# **Robotsko praćenje kontura korištenjem senzora sile**

#### **Vitez, Nikola**

#### **Undergraduate thesis / Završni rad**

**2016**

*Degree Grantor / Ustanova koja je dodijelila akademski / stručni stupanj:* **University of Zagreb, Faculty of Mechanical Engineering and Naval Architecture / Sveučilište u Zagrebu, Fakultet strojarstva i brodogradnje**

*Permanent link / Trajna poveznica:* <https://urn.nsk.hr/urn:nbn:hr:235:438014>

*Rights / Prava:* [In copyright](http://rightsstatements.org/vocab/InC/1.0/) / [Zaštićeno autorskim pravom.](http://rightsstatements.org/vocab/InC/1.0/)

*Download date / Datum preuzimanja:* **2024-10-03**

*Repository / Repozitorij:*

[Repository of Faculty of Mechanical Engineering](https://repozitorij.fsb.unizg.hr) [and Naval Architecture University of Zagreb](https://repozitorij.fsb.unizg.hr)

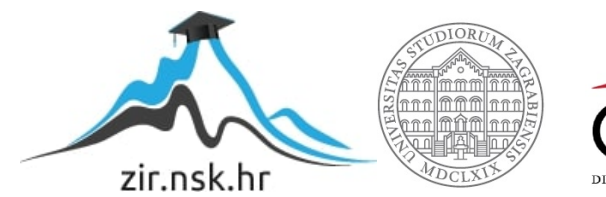

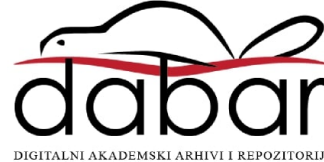

SVEUČILIŠTE U ZAGREBU FAKULTET STROJARSTVA I BRODOGRADNJE

# **ZAVRŠNI RAD**

**Nikola Vitez**

Zagreb, 2016.

## SVEUČILIŠTE U ZAGREBU FAKULTET STROJARSTVA I BRODOGRADNJE

# **ZAVRŠNI RAD**

Prof. dr. sc. Bojan Jerbić, dipl. ing. Nikola Vitez

Mentor: Student:

Zagreb, 2016.

Izjavljujem da sam ovaj rad izradio samostalno koristeći stečena znanja tijekom studija i navedenu literaturu.

Zahvaljujem se mentoru prof. dr. sc. Bojanu Jerbiću na pomoći i sugestijama prilikom izrade završnog rada. Također se želim zahvaliti asistentu dr. sc. Marku Švaci na korisnim savjetima i pomoći pri izradi završnog rada.

Nikola Vitez

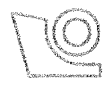

#### SVEUČILIŠTE U ZAGREBU FAKULTET STROJARSTVA I BRODOGRADNJE

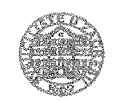

Središnje povjerenstvo za završne i diplomske ispite Povierenstvo za završne ispite studija strojarstva za smjerove:

proizvodno inženjerstvo, računalno inženjerstvo, industrijsko inženjerstvo i menadžment, inženjerstvo

materijala i mehatronika i robotika

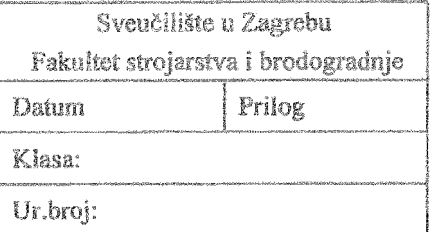

## **ZAVRŠNI ZADATAK**

Student:

NIKOLA VITEZ

Mat. br.: 0035190410

Naslov rada na hrvatskom jeziku: ROBOTSKO PRAĆENJE KONTURA KORIŠTENJEM SENZORA SILE

Naslov rada na engleskom jeziku:

ROBOT CONTOUR-TRACKING WITH FORCE FEEDBACK

Opis zadatka:

Današnia primiena robota u nepotpuno definiranoj radnoj okolini temelij se na integraciji naprednih senzorskih sustava. U okolini gdje nije moguće koristiti vizijske sustave ili gdje takva vrsta senzora ne može dati zadovoljavajuće rezultate moguće je koristiti senzore sile i momenata.

U radu je potrebno izraditi upravljačku podršku za robota koja će omogućiti praćenje zakrivljenih i ravnih ploha konstantnom normalnom silom koristeći povratnu vezu sa senzora sile postavljenog na kraju robotske ruke. Za različite režime rada robota (brzina i ubrzanje) potrebno je izvršiti analizu rasipanja normalne komponente sile.

Razvijene upravljačke programe potrebno je implementirati te eksperimentalno verificirati 6-osnom Fanuc robotu u Laboratoriju za projektiranje izradbenih i montažnih sustava.

Zadatak zadan:

Zadatak zadao:

Prof. dr. sc. Bojan Jerbić

Rok predaje rada:

25. studenog 2015.<br>2016. 2016. 2016. 2016. 2016. 2016. 2016. 3. rok: 17. rujna 2016.

Predviđeni datumi obrane: 1. rok: 29.2., 02. i 03.03. 2016. 2. rok (izvanredni): 30. 06. 2016. 3. rok: 19., 20. i 21. 09. 2016.

Predsjednik Povjerenstva:

Prof. dr. sc. Zoran Kunica

# SADRŽAJ

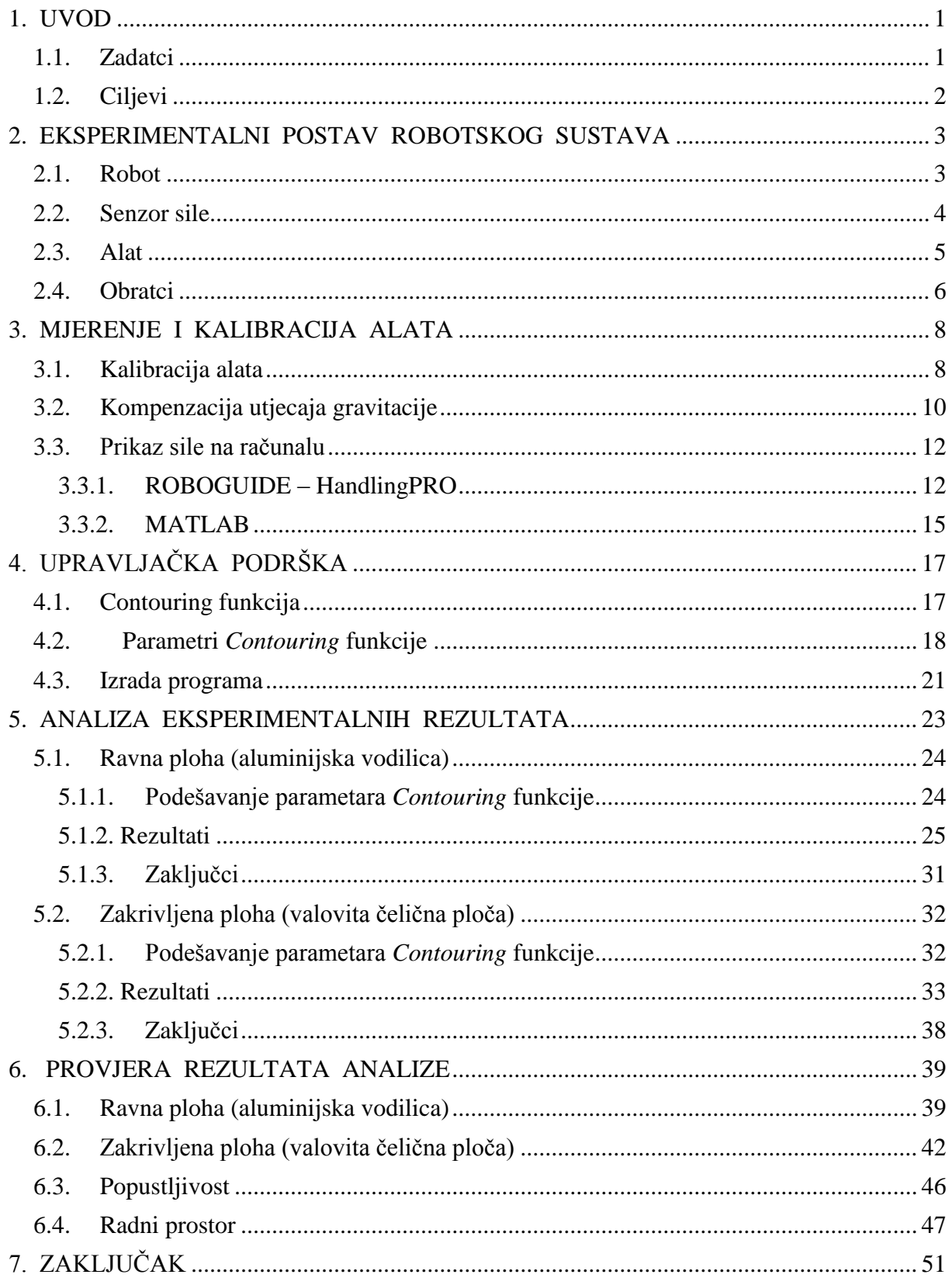

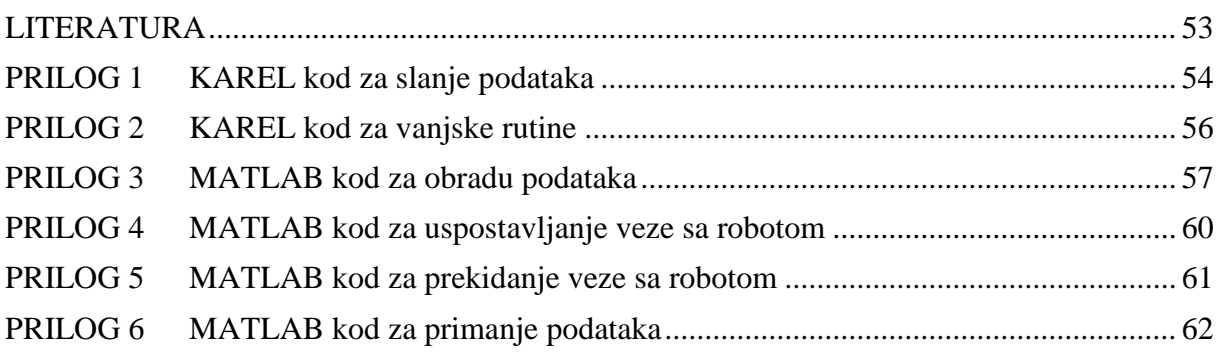

## **POPIS SLIKA**

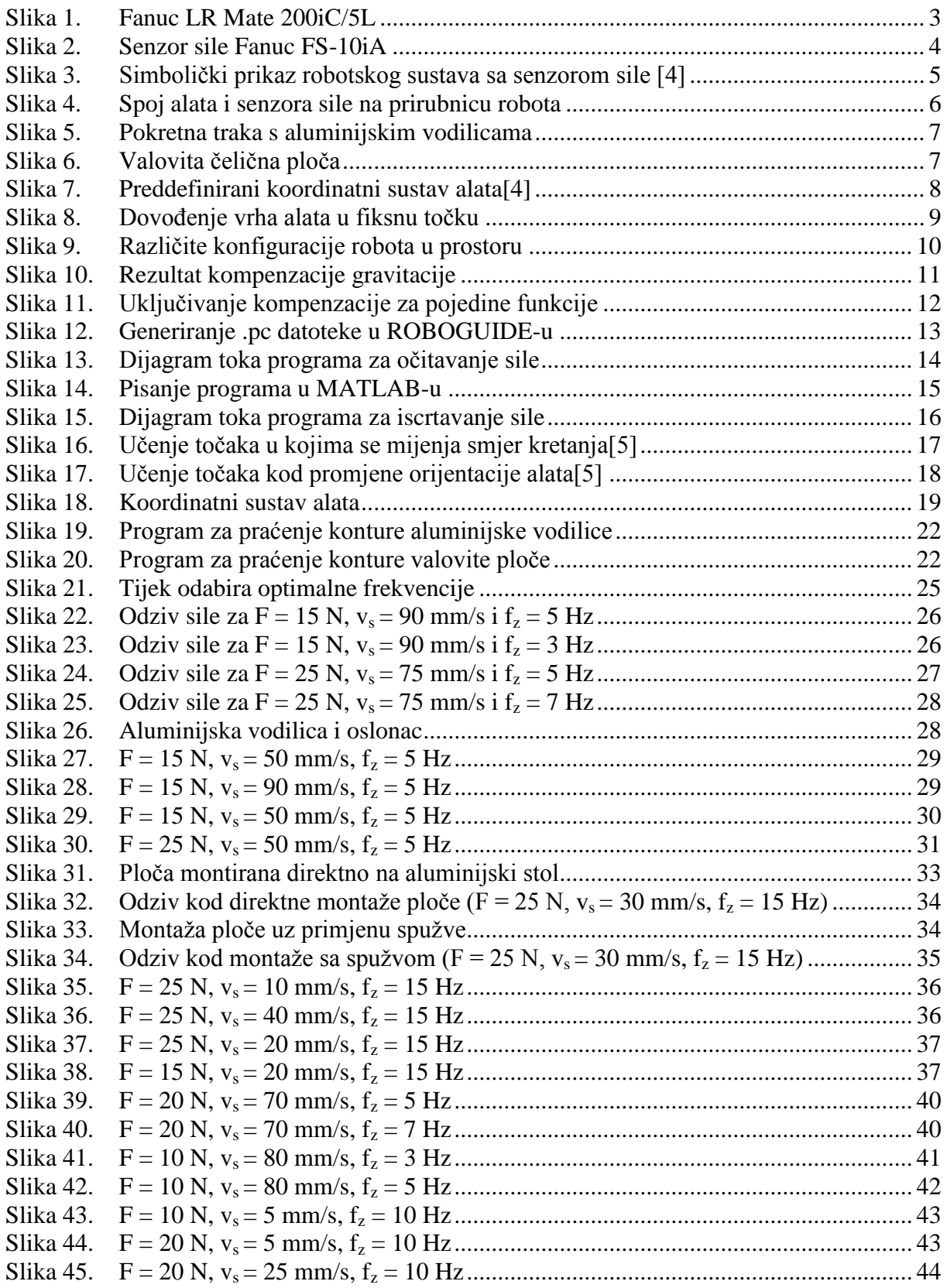

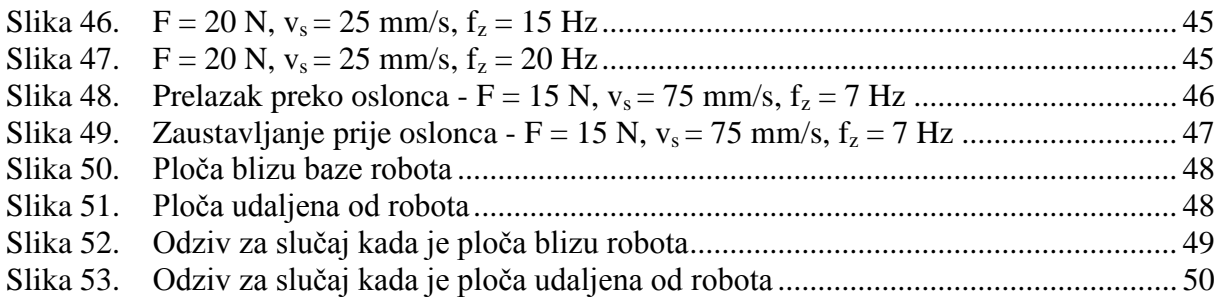

## **POPIS OZNAKA**

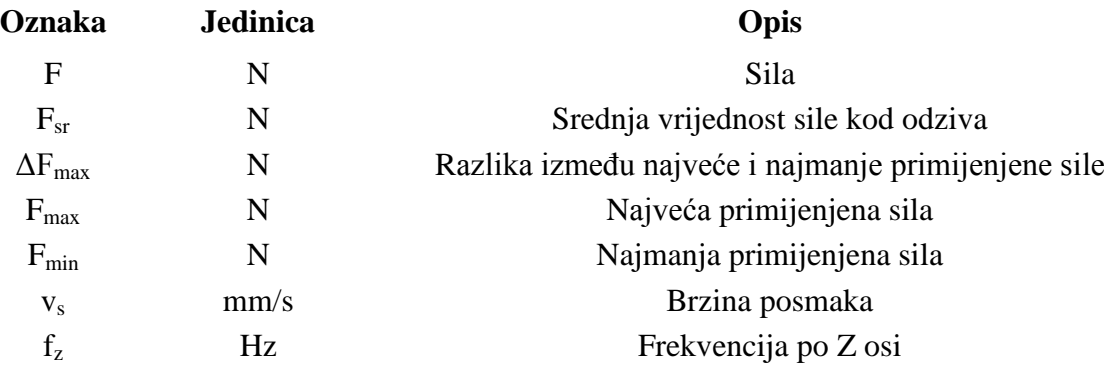

# **SAŽETAK**

Ovaj završni rad istražuje mogućnosti robotskog praćenja zakrivljenih i ravnih ploha konstantnom normalnom silom kod primjene regulacije sile korištenjem senzora sile koji je postavljen na prirubnicu robotske ruke.

Prvi dio rada bavi se pregledom upravljačke podrške i izradom programa kojima se omogućuje regulacija sile duž unaprijed određene putanje i praćenje njezinog iznosa. Drugi dio rada sastoji se od prikupljanja eksperimentalnih rezultata pomoću Fanuc robota i senzora sile implementacijom izrađenih programa, te analize dobivenih rezultata.

## <span id="page-11-0"></span>**1. UVOD**

Kako bi se smanjio udio ručnog rada, a posljedično povećala kvaliteta i produktivnost, procese u industriji je poželjno automatizirati. Za automatizaciju je potrebna ili visokoorganizirana radna okolina ili integracija robota i naprednih senzorskih sustava koji omogućuju rad u nepotpuno definiranoj okolini. Integracija naprednih senzorskih sustava i robota je svakako poželjnija zbog toga što nam omogućuje jednostavno prilagođavanje različitim zadatcima kod manjih ili većih promjena proizvoda koji se izrađuju. U napredne senzorske sustave koji bi se mogli primijeniti prilikom automatizacije spadaju i senzori sile i momenta koji će se koristiti u ovome radu.

U ovom radu će naglasak biti na primjeni konstantne normalne sile na površinu duž neke unaprijed određene putanje, a to su ujedno i neki od zahtjeva koji se postavljaju kod obrada poliranjem i brušenjem. Navedene obrade odvajanjem čestica predstavljaju zahtjevan zadatak za robota zbog nedostatka krutosti njegove strukture, tolerancija dijelova koji se obrađuju, grešaka koje se javljaju kod pozicioniranja robota i predmeta te trošenja alata. Stoga će se ispitati da li bi senzori sile i momenta montirani na prirubnicu robota mogli omogućiti odgovarajuću kompenzaciju grešaka odnosno smanjenje utjecaja navedenih problema.

#### <span id="page-11-1"></span>**1.1. Zadatci**

Osnovni zadatak rada je analiza robotskog praćenja kontura primjenom konstantne normalne sile na površinu korištenjem senzora sile kako bi se prikazale mogućnosti te tehnologije u primjeni. Zamišljeno je da se zadatak riješi na Fanuc LR Mate 210iC/5L robotu sa Fanuc FS-10iA senzorom uz upotrebu gotove *Contouring* funkcije koju nam daje proizvođač robota, a koja služi za praćenje površine ploha konstantnom silom. Za rješavanje zadanog problema potrebno je riješiti nekoliko zadataka:

- 1. Pregled upravljačke funkcije i izrada programa
- 2. Implementacija programa i eksperimentalno prikupljanje rezultata
- 3. Analiza dobivenih rezultata.

#### <span id="page-12-0"></span>**1.2. Ciljevi**

Ovim radom se želi postići ostvarivanje sljedećih ciljeva:

- 1. Prikaz mogućnosti i ograničenja robotskog praćenja kontura korištenjem senzora sile u praksi
- 2. Na temelju analize rezultata predložiti rješenja za upotrijebljene obratke
- 3. Provjera predloženih rješenja.

## <span id="page-13-0"></span>**2. EKSPERIMENTALNI POSTAV ROBOTSKOG SUSTAVA**

Eksperimentalni postav robotskog sustava na kojem su provođena mjerenja nalazi se u Laboratoriju za projektiranje izradbenih i montažnih sustava na Fakultetu strojarstva i brodogradnje u Zagrebu.

#### <span id="page-13-1"></span>**2.1. Robot**

Robot koji je korišten za eksperimentalna ispitivanja je Fanuc LR Mate 200iC/5L, slika 1., sa pripadajućom upravljačkom jedinicom Fanuc R-30iA Mate i privjeskom za učenje. Robot ima nosivost od pet kilograma i doseg od 892 mm, [1] .

<span id="page-13-2"></span>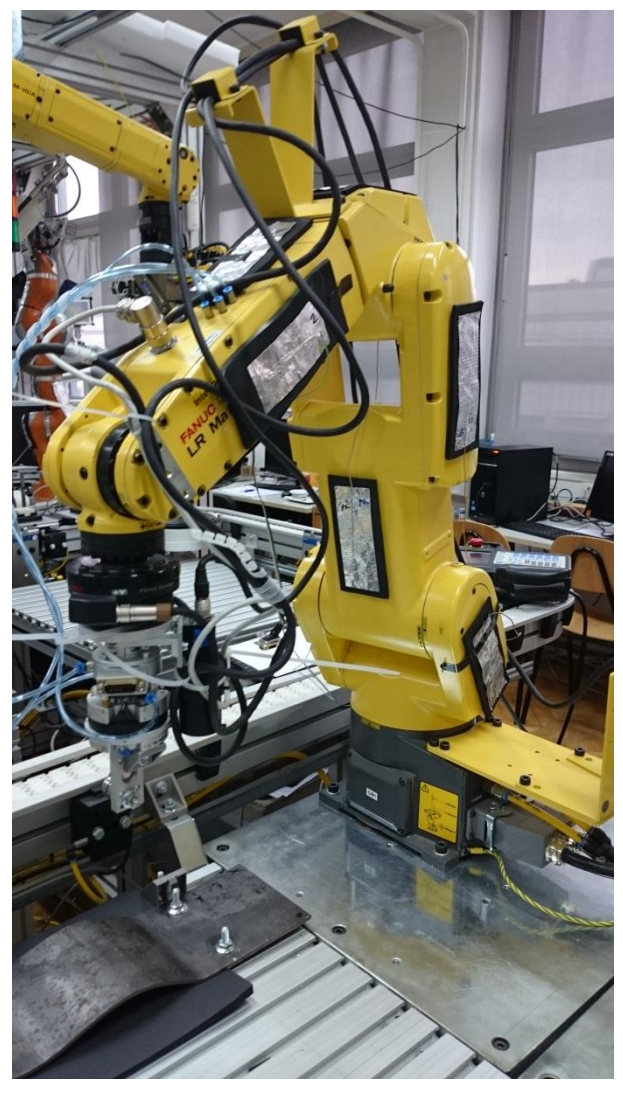

Slika 1. Fanuc LR Mate 200iC/5L

#### <span id="page-14-0"></span>**2.2. Senzor sile**

Na eksperimentalnom postavu je korišten senzor sile Fanuc FS-10iA, slika 2.. Korištenim senzorom sile omogućeno je mjerenje sila i momenata u smjeru triju koordinatnih osi (Fx, Fy, Fz, Mx, My, Mz). Razlučivost senzora je 0,4 N, a greška je manja od 2%, [2]. Ovim senzorom sile je u kombinaciji sa Fanuc LR Mate 200iC/5L robotom i R-30iA Mate upravljačkom jedinicom također omogućeno jednostavno pisanje programa kod zadataka orijentiranih upravljanju ili regulaciji sila odnosno momenata koji se javljaju na prirubnici robota jer uz njega dolaze i standardne funkcije za regulaciju sile koje se koriste za određene primjene.

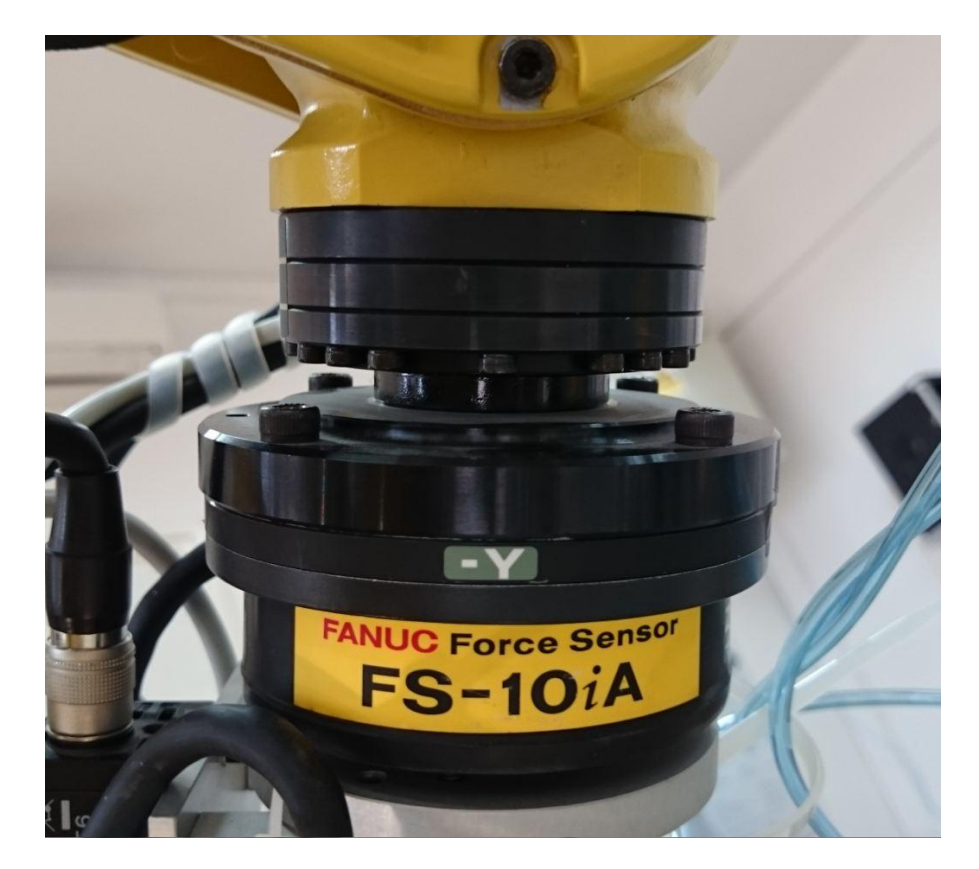

Slika 2. Senzor sile Fanuc FS-10iA

<span id="page-14-1"></span>Senzor sile je sa upravljačkom jedinicom robota povezan pomoću kabela koji štiti signal od utjecaja električnih i mehaničkih smetnji. Bitno je napomenuti da je tijekom rada uočeno kako vibracije okoline imaju utjecaj na očitanja senzora, jer se one preko postolja prenose i na robota te uzrokuju njegove lagane vibracije uslijed čega dobivamo drugačija očitanja sile. Simbolički prikaz robotskog sustava sa senzorom sile nalazi se na slici 3.

*Fakultet strojarstva i brodogradnje 4*

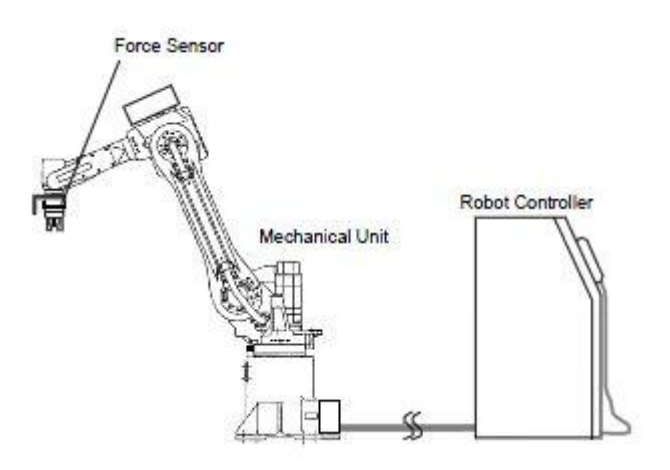

<span id="page-15-1"></span>Slika 3. Simbolički prikaz robotskog sustava sa senzorom sile [4]

#### <span id="page-15-0"></span>**2.3. Alat**

Alat kojim se primjenjuje konstantna normalna sila na podlogu je sastavljen od aluminijske pločice na koju je spojen vijak koji predstavlja osovinu na koju su navučena dva kuglična ležaja čiji vanjski prstenovi dolaze u kontakt sa površinom obratka. Alat je pričvršćen na adapter izmjenjivača alata SMC MA310-AM5 koji se pneumatski prihvaća pomoću izmjenjivača alata SMC MA310-YAM5, a koji je adapterskom pločom spojen na senzor sile. Masa sklopa alata i senzora sile iznosi 2,16 kilograma. Slika 4. prikazuje spoj alata i senzora sile na prirubnici robota.

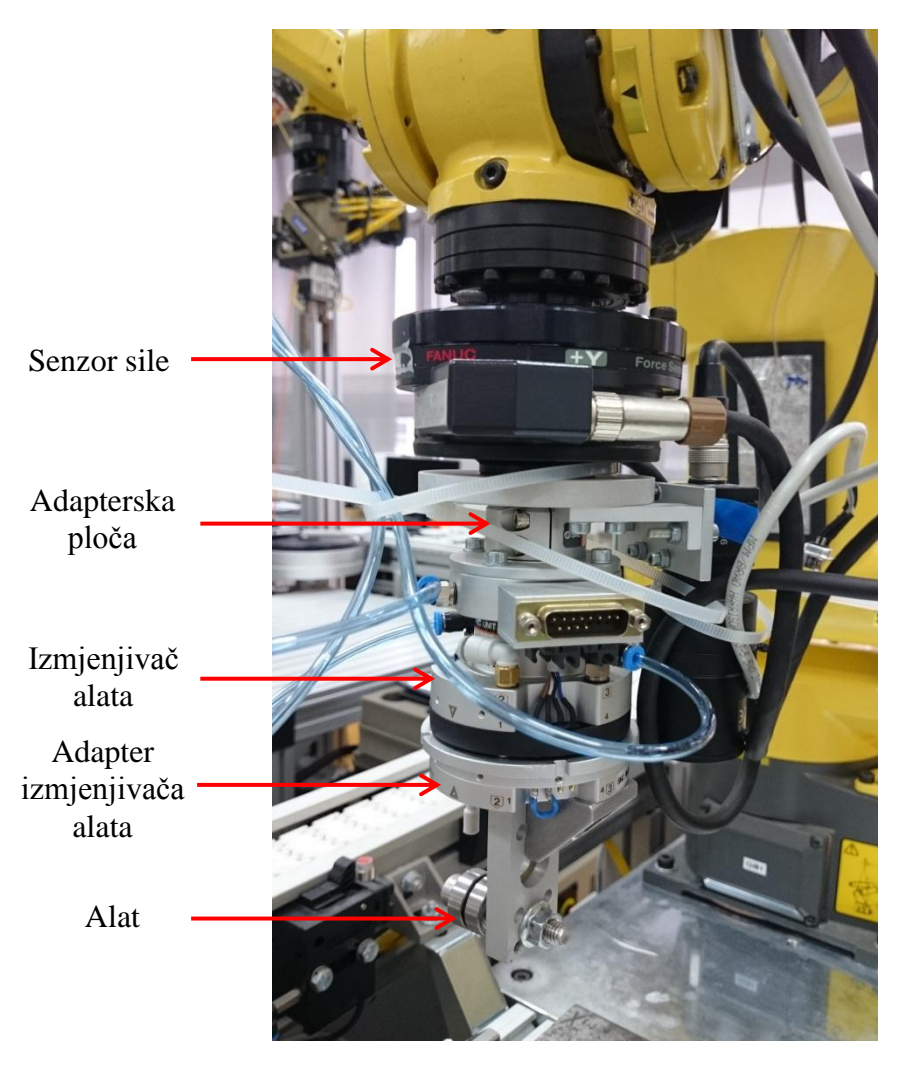

Slika 4. Spoj alata i senzora sile na prirubnicu robota

#### <span id="page-16-1"></span><span id="page-16-0"></span>**2.4. Obratci**

Kao obratci čije konture će se pratiti koristit će se aluminijska vodilica, koja služi za zadržavanje predmeta na pokretnoj traci u Laboratoriju za projektiranje izradbenih i montažnih sustava, i valovita čelična ploča debljine 4 milimetra koja se izradila za potrebe ispitivanja. Slike 5. i 6. prikazuju korištene obratke.

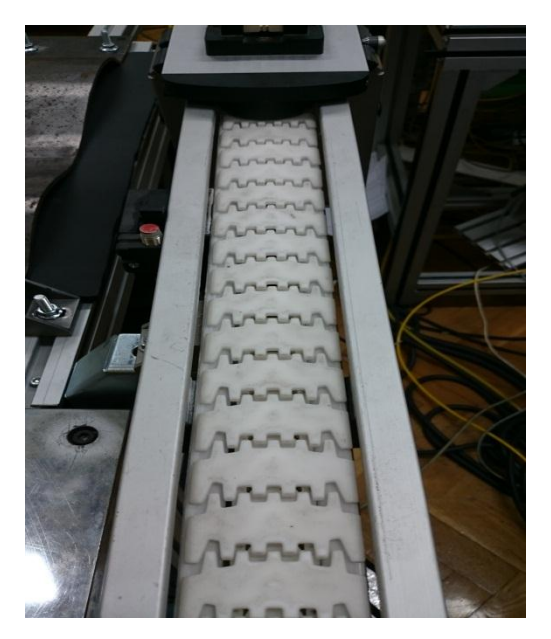

Slika 5. Pokretna traka s aluminijskim vodilicama

<span id="page-17-0"></span>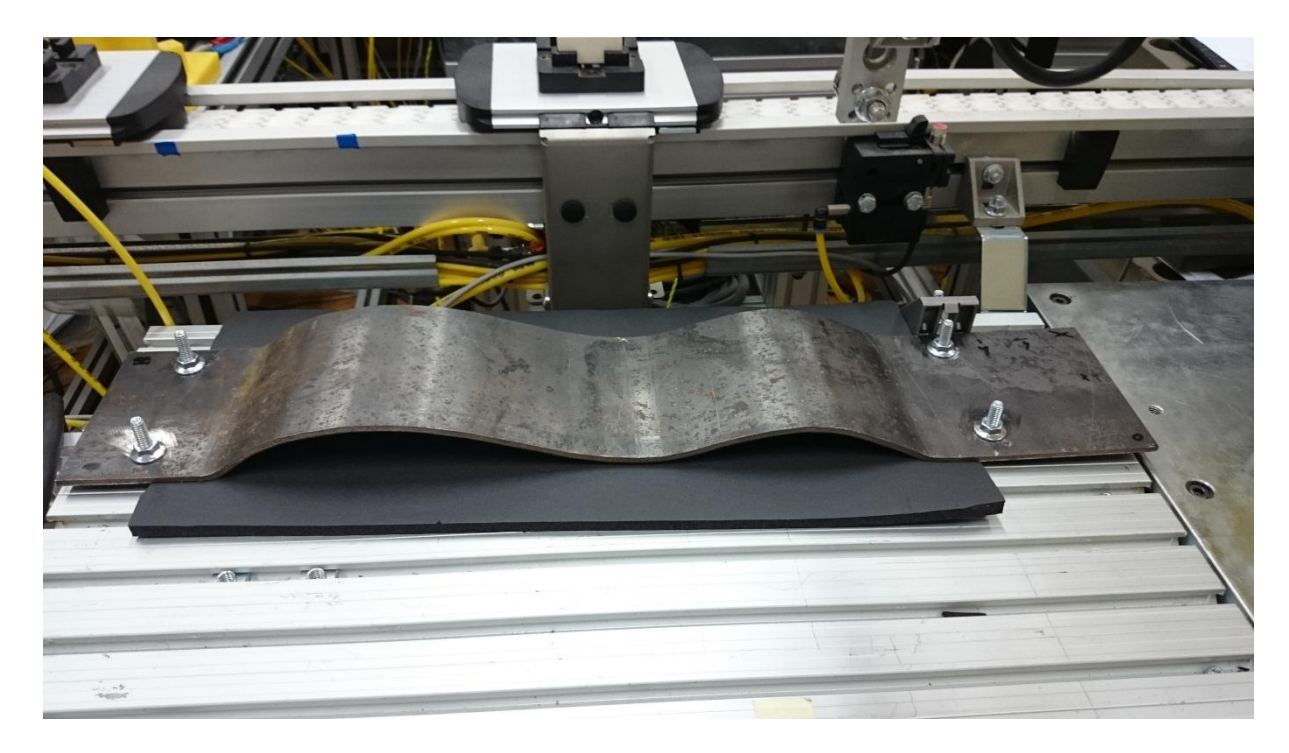

<span id="page-17-1"></span>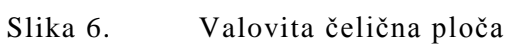

#### <span id="page-18-0"></span>**3. MJERENJE I KALIBRACIJA ALATA**

Senzor sile nam omogućuje mjerenje sile, ali kako bi on ispravno radio i kako bi se postigli zadovoljavajući rezultati potrebno je prethodno podešavanje i usklađivanje svih dijelova robotskog sustava. Pa je tako za što točnije pozicioniranje alata u radnom prostoru robota potrebno provesti kalibraciju korištenog alata, a za ispravan rad senzora sile je potrebno provesti kompenzaciju utjecaja gravitacije. Također nam je za analizu rasipanja sile potreban prikaz njezinih vrijednosti što će se riješiti slanjem podataka iz upravljačke jedinice robota na računalo gdje će se obavljati prikaz rezultata, a kako bi se to omogućilo potrebno je uskladiti komunikaciju između upravljačke jedinice robota i računala.

#### <span id="page-18-1"></span>**3.1. Kalibracija alata**

Kako bi vrh alata uvijek izvršavao željeno gibanje potrebno je definirati posebni koordinatni sustav alata za svaki korišteni alat. Na svakom robotu postoji preddefinirani koordinatni sustav alata s obzirom na koji se definira novi koordinatni sustav alata. Preddefinirani koordinatni sustav alata se nalazi na sredini prirubnice u osi šestog zgloba našeg robota, slika 7.

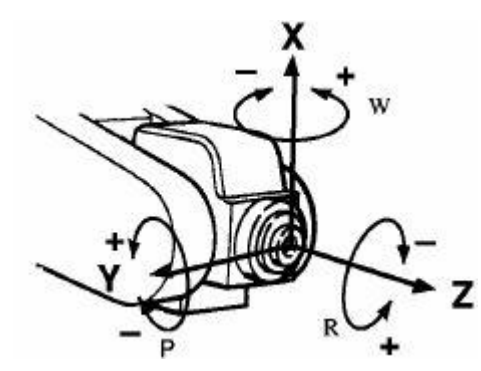

Slika 7. Preddefinirani koordinatni sustav alata[4]

<span id="page-18-2"></span>Novi koordinatni sustav alata definira se pomakom po osima i rotacijama oko osi preddefiniranog koordinatnog sustava. Postoje tri metode za kalibraciju koordinatnog sustava alata, a to su:

- 1. Metoda tri točke
- 2. Metoda šest točaka
- 3. Direktni unos.

Za kalibraciju alata je korištena metoda tri točke koja se provodi dovođenjem vrha alata u istu točku iz tri različita smjera, dovođenje vrha alata u odgovarajuću točku prikazano je na slici 8.

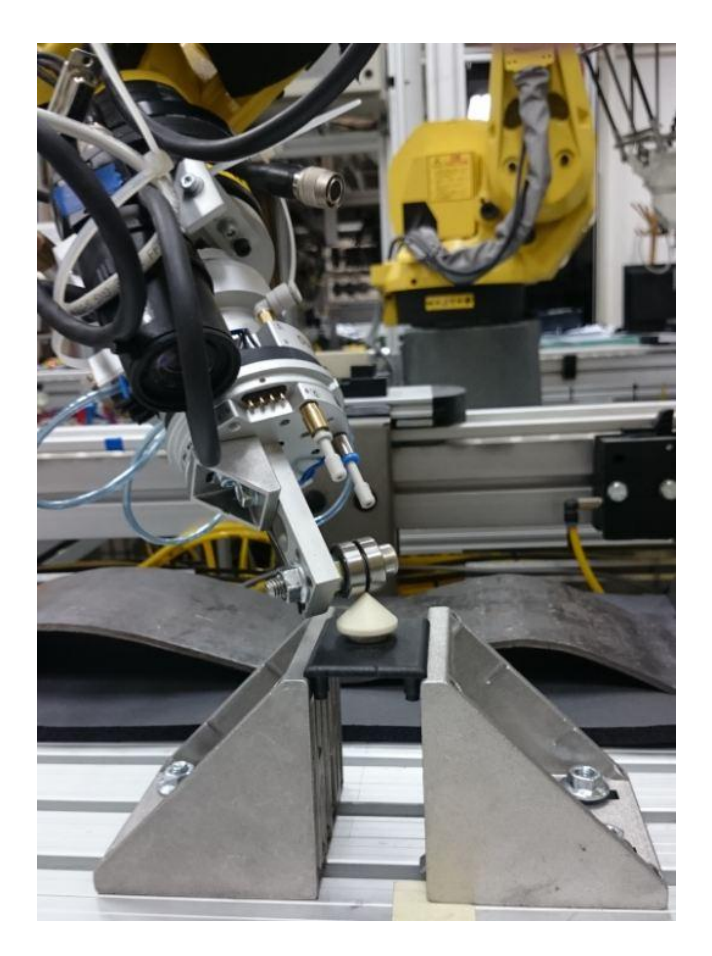

Slika 8. Dovođenje vrha alata u fiksnu točku

<span id="page-19-0"></span>Nakon dovođenja vrha alata u odgovarajuću točku iz tri različita smjera, točka vrha alata se automatski izračunava te dobivamo novi koordinatni sustav alata. Moguće je spremiti do deset različitih koordinatnih sustava alata, a za korišteni alat u ovom radu podaci su spremljeni u *Tool Frame 10*.

#### <span id="page-20-0"></span>**3.2. Kompenzacija utjecaja gravitacije**

Konfiguracija robota, odnosno orijentacija alata tijekom rada robota se praktički stalno mijenja te to uzrokuje stalnu promjenu iznosa gravitacijske sile uzrokovane alatom koju senzor detektira. Kako ne bi došlo do pogrešnih očitanja sile uslijed te promjene, te posljedično do primjene prevelike ili premale sile tijekom izvođenja *Contouring* funkcije, potrebno je provesti kompenzaciju utjecaja gravitacije. Kompenzacija utjecaja gravitacije se provodi pomoću programa *WCG\_MAIN* njegovim pokretanjem preko privjeska za učenje. Nakon pokretanja programa potrebno je robota dovesti u tri dovoljno različite konfiguracije u prostoru te ih spremiti pomoću privjeska za učenje, slika 9. prikazuje primjer dvije različite konfiguracije.

<span id="page-20-1"></span>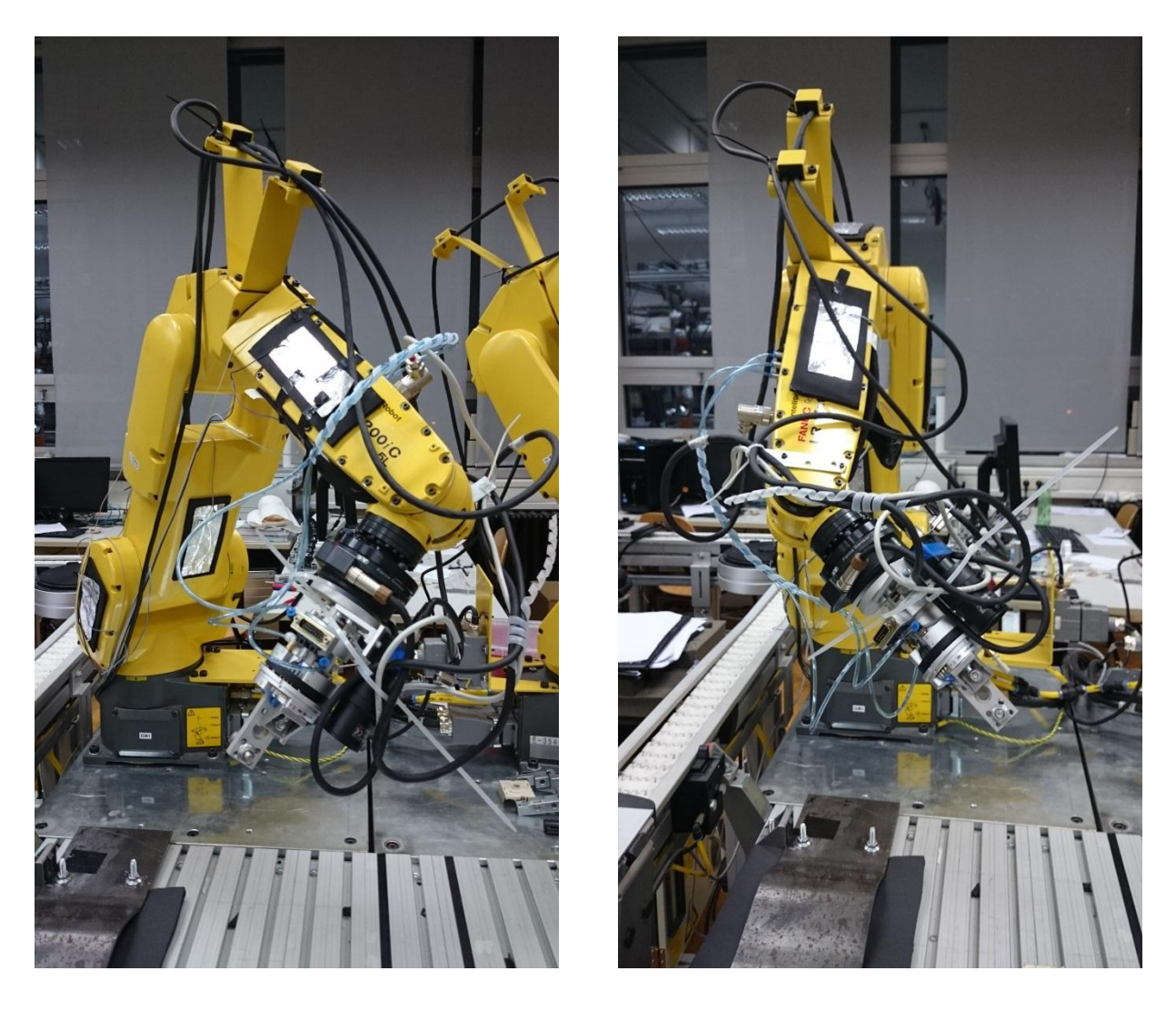

Slika 9. Različite konfiguracije robota u prostoru

Nakon što su se spremile željene konfiguracije, pokreće se automatsko izračunavanje centra mase i mase alata. Ukoliko se spremljene konfiguracije ne razlikuju dovoljno robot će javiti grešku te je potrebno spremiti neke druge konfiguracije i ponovno pokrenuti izračunavanje. Nakon što se odrede centar mase i masa alata potrebno je rezultat spremiti pod željenim brojem (1 do 9, u radu je korišten broj 9) i postaviti taj rezultat kao onaj koji će se koristiti za kompenzaciju gravitacije, postavljanjem parametra *Set to G. Compens. Value* na *Yes*, slika 10. prikazuje rezultat i odgovarajuće postavke parametara.

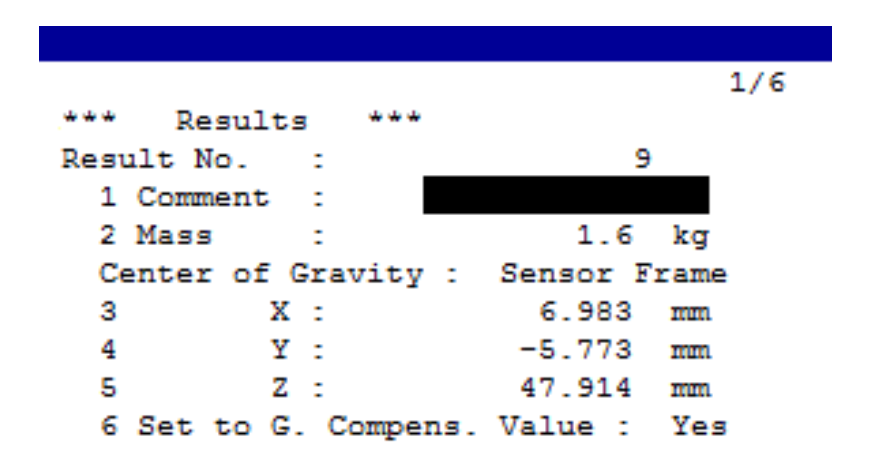

Slika 10. Rezultat kompenzacije gravitacije

<span id="page-21-0"></span>Kako bi se kompenzacija gravitacije provodila tijekom izvođenja funkcija za regulaciju sile potrebno je uključiti kompenzaciju za svaku pojedinu funkciju, postavljanjem parametra kraj broja naše funkcije na *ON* (funkcije koje će se koristiti u ovom radu su označene brojevima 6, 22 i 24), slika 11.

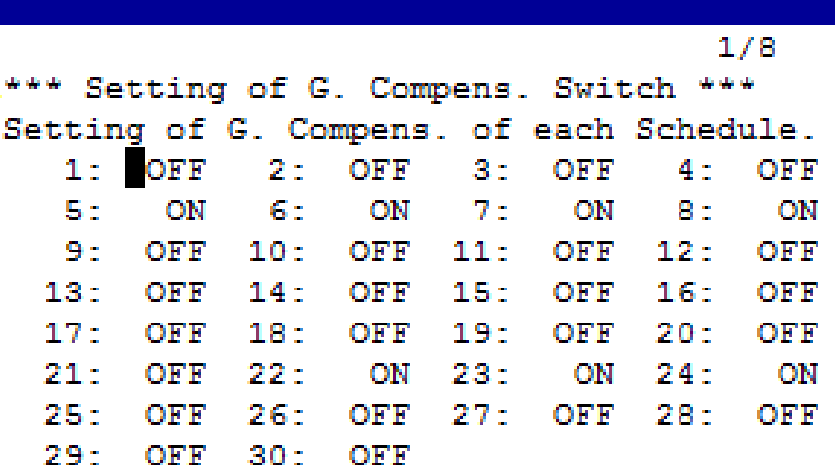

Slika 11. Uključivanje kompenzacije za pojedine funkcije

#### <span id="page-22-2"></span><span id="page-22-0"></span>**3.3. Prikaz sile na računalu**

Rezultate rasipanja sile je potrebno na neki način prikupiti i spremiti kako bi se kasnije nad njima mogla provesti analiza. Zamišljeno je da se iznos sile tijekom praćenja odgovarajuće plohe prikazuje u obliku grafa na ekranu računala. Kako bi se ostvario prikaz sile na ekranu računala potrebno je povezati upravljačku jedinicu robota i računalo. Komunikacija između robota i računala se provodi pomoću TCP/IP protokola tako da se računalo poveže na wireless mrežu na koju je spojen robot preko Ethernet kabela, te se komunikacija dalje odvija pomoću programa u upravljačkoj jedinici robota i programa na računalu pri čemu se uspostavlja veza klijent – server te se podaci o sili iz upravljačke jedinice šalju na računalo, gdje se obrađuju i ispisuju u obliku grafa.

#### <span id="page-22-1"></span>**3.3.1. ROBOGUIDE – HandlingPRO**

Program koji se nalazi unutar upravljačke jedinice robota, a služi za komunikaciju i slanje podataka računalu napisan je u KAREL programskom jeziku koji je svojstven Fanuc robotima. Programiranje u KAREL-u omogućeno je unutar Roboguide simulacijskog paketa za offline programiranje robota.

Kod programa za komunikaciju i slanje podataka o trenutno generiranoj sili preuzet je iz studentskog rada te su samo generirane .pc datoteke koje se prebacuju na robota. Generiranje tih datoteka izvodi se klikom na ikonu *Build,* a šalje u upravljačku jedinicu robota desnim klikom tipke miša na ime te datoteke i odabirom *Export*, *To Robot* te odabirom odgovarajućeg robota, slika 12. prikazuje generiranje koda u ROBOGUIDE-u.

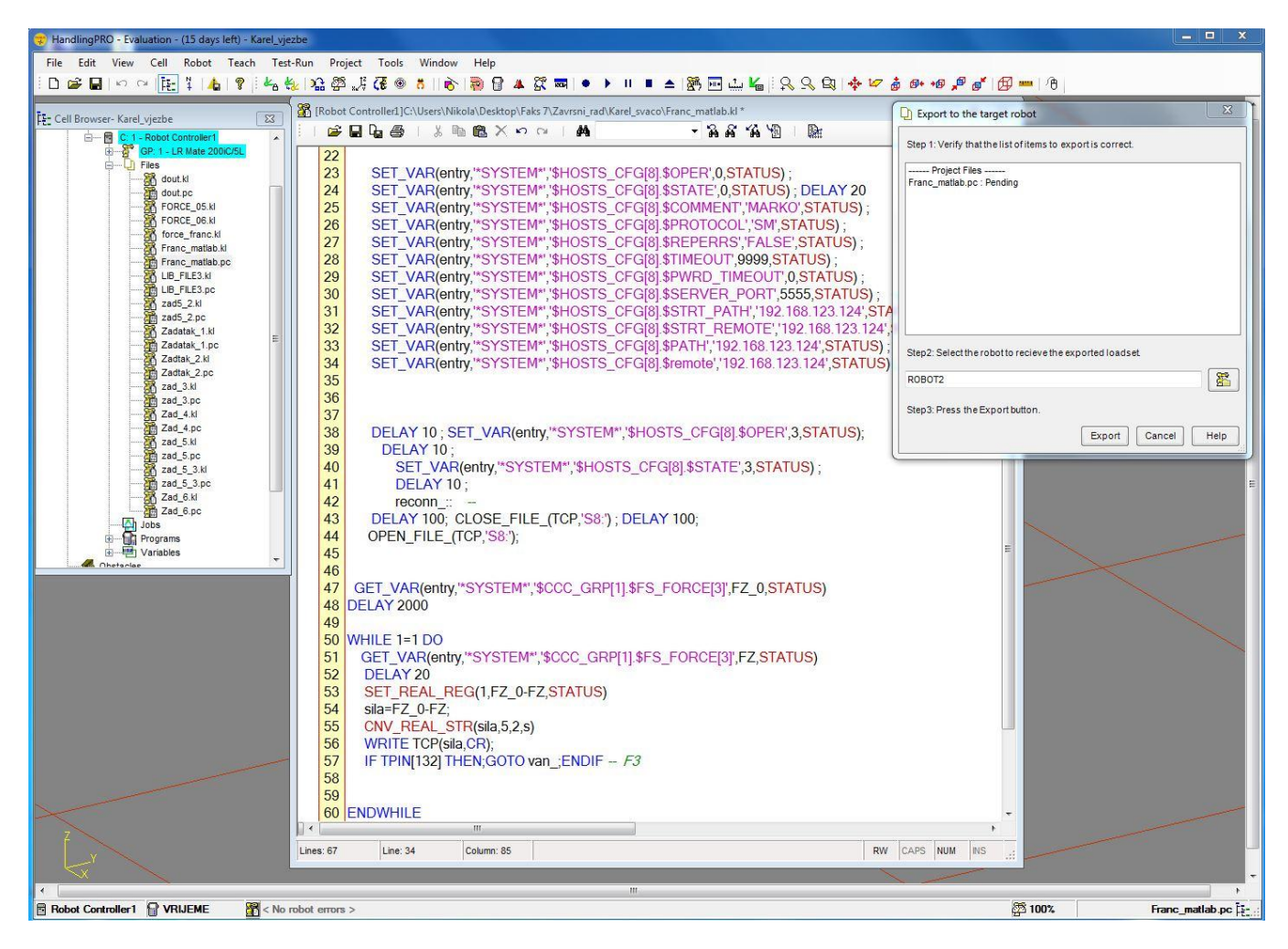

Slika 12. Generiranje .pc datoteke u ROBOGUIDE-u

<span id="page-23-0"></span>Program za slanje podataka o iznosu sile radi tako da na početku očita početno stanje senzora, odnosno silu u pravcu osi Z senzora koja se poklapa sa Z osi alata, te tu vrijednost spremi u varijablu FZ\_0. Zatim ulazi u petlju gdje ponovno očitava stanje senzora za pravac osi Z i sprema vrijednost u varijablu FZ. Vrijednost varijable FZ se oduzima od početne vrijednosti i sprema se u datoteku te se u tom obliku šalje na računalo. Izlazak iz petlje i prekid veze sa računalom događa se pritiskom na tipku *F3* na privjesku za učenje.

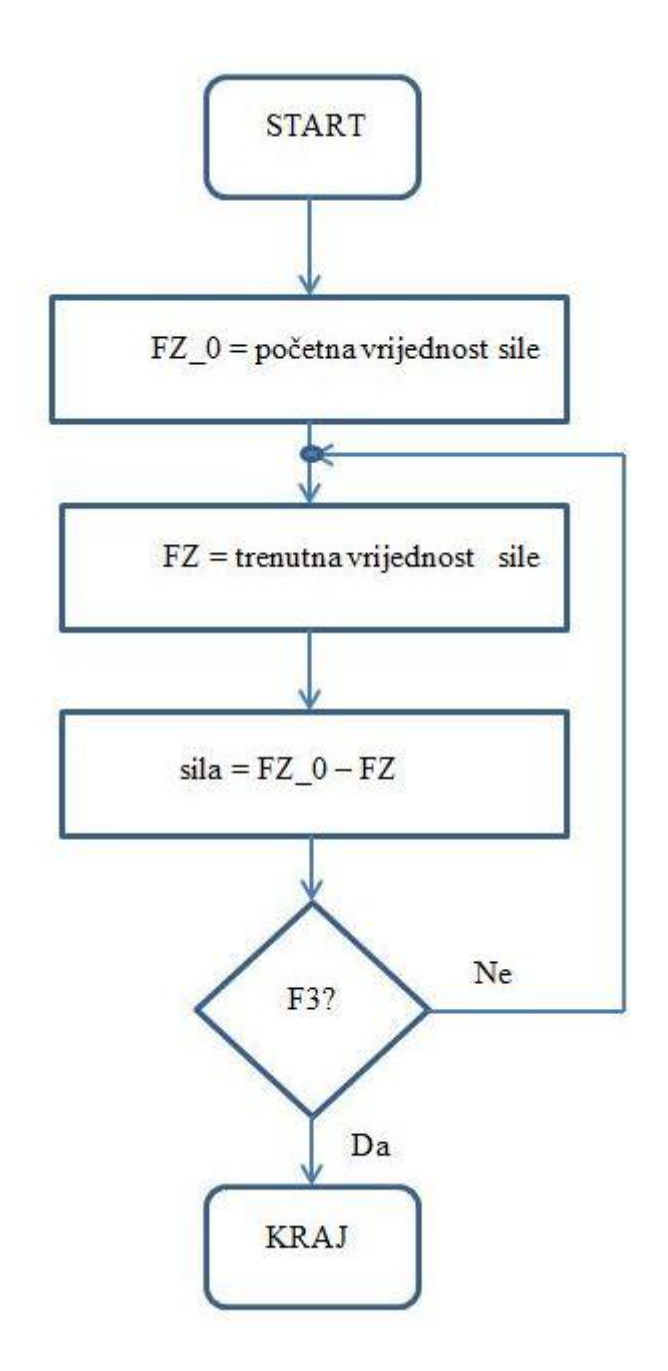

<span id="page-24-0"></span>Slika 13. Dijagram toka programa za očitavanje sile

#### <span id="page-25-0"></span>**3.3.2. MATLAB**

Na računalu je za primanje podataka sa upravljačke jedinice i prikaz sile u obliku grafa korišten programski kod napravljen u MATLAB-u, dio koda za komunikaciju je preuzet iz studentskog rada, a dio koda za obradu i prikaz podataka je razvijen samostalno. MATLAB je programski jezik visoke razine koji se uz brojne programske pakete koji ga proširuju primjenjuje za čitav niz različitih djelatnosti: programiranje, obrada signala i slike, grafičko prikazivanje rezultata, statističke obrade, analizu u vremenskoj i frekvencijskoj domeni i još mnogo toga.

Pokretanjem napravljenog programa računalo se kao klijent nastoji spojiti na upravljačku jedinicu robota koja predstavlja server. Kada server postane aktivan počinje primanje podataka i njihov ispis u obliku grafa. Ispis podataka traje sve dok se na privjesku za učenje ne pritisne tipka *F3*, a tada prestaje prikaz aktualnih podataka sa senzora sile te program ponovno odlazi u petlju gdje se pokušava spojiti na server (upravljačku jedinicu robota) i čeka da on postane aktivan.

|                  |                   | Editor - N:\Rad_u_labosu\Nikola_matlab.m                                                                       |                      |                                                                                                    |                      |                                     |          |                      |                         |                        |         | $\Box$ $\Box$    | $\mathbb{Z}$ |
|------------------|-------------------|----------------------------------------------------------------------------------------------------|----------------------|----------------------------------------------------------------------------------------------------|----------------------|-------------------------------------|----------|----------------------|-------------------------|------------------------|---------|------------------|--------------|
|                  | <b>EDITOR</b>     | <b>PUBLISH</b>                                                                                                 | <b>VIEW</b>          |                                                                                                    |                      |                                     |          |                      |                         | 25 16 29 6             |         | 石<br>$\bullet$   | ⊙ ≖          |
| 55<br>New        | Open              | Find Files<br>$\sqrt{1}$<br>Compare -<br>Save<br>$\sqrt{ }$ Print $\sqrt{ }$                                   |                      | Insert $f \times f_6$ $\rightarrow$ $\Leftrightarrow$<br>Comment % % #<br>Indent $\sqrt{3}$ $\sqrt{2}$ $\sqrt{2}$ | Go To -<br>Q Find +  | $\frac{1}{2}$<br><b>Breakpoints</b> | ▷<br>Run | 怜<br>Run and<br>Time | 罔<br>Run and<br>Advance | Run Section<br>Advance |         |                  |              |
|                  |                   | FILE                                                                                                    |                      | EDIT                                                                                                    | NAVIGATE<br>$\times$ | <b>BREAKPOINTS</b>                  |          |                      | <b>RUN</b>              |                        |         |                  |              |
| $\mathbf{1}$     | X_client_rcv_rw.m |                                                                                                    | × X_client_open_rw.m | $\times$ Nikola_matlab.m                                                                                          |                      |                                     |          |                      |                         |                        |         |                  |              |
| $2 -$            |                   | ۰<br>broj izvrsavanja=0;                                                                                       |                      |                                                                                                    |                      |                                     |          |                      |                         |                        |         |                  |              |
| $3 -$            |                   | $F = 15;$                                                                                                    |                      |                                                                                                    |                      |                                     |          |                      |                         |                        |         |                  |              |
| $4 -$            |                   | $F$ sr=0;                                                                                                    |                      |                                                                                                    |                      |                                     |          |                      |                         |                        |         |                  |              |
| $5 -$<br>$6 -$   |                   | delta F=0;                                                                                                    |                      |                                                                                                    |                      |                                     |          |                      |                         |                        |         |                  |              |
| $7 -$            |                   | $max=0$ :<br>$min=0$ :                                                                                         |                      |                                                                                                    |                      |                                     |          |                      |                         |                        |         |                  |              |
| $8 -$            |                   | global message c                                                                                               |                      |                                                                                                    |                      |                                     |          |                      |                         |                        |         |                  |              |
| $9 -$            |                   | While true                                                                                                    |                      |                                                                                                    |                      |                                     |          |                      |                         |                        |         |                  | Ξ            |
| $10 -$<br>11     |                   | message c='';                                                                                                  |                      |                                                                                                    |                      |                                     |          |                      |                         |                        |         |                  |              |
| 12               |                   |                                                                                                    |                      |                                                                                                    |                      |                                     |          |                      |                         |                        |         |                  |              |
| 13               |                   |                                                                                                    |                      |                                                                                                    |                      |                                     |          |                      |                         |                        |         |                  |              |
| $14 -$           |                   | ip='192.168.123.26';port=5555;                                                                                 |                      |                                                                                                    |                      |                                     |          |                      |                         |                        |         |                  |              |
| $15 -$           |                   | X client open rw(ip, port, 100000);                                                                            |                      |                                                                                                    |                      |                                     |          |                      |                         |                        |         |                  |              |
| $16 -$<br>17     |                   |                                                                                                    |                      | fprintf ('Veza uspješno uspostavljena\n')                                                                         |                      |                                     |          |                      |                         |                        |         |                  |              |
| 18               |                   |                                                                                                    |                      |                                                                                                    |                      |                                     |          |                      |                         |                        |         |                  |              |
| 19               |                   |                                                                                                    |                      |                                                                                                    |                      |                                     |          |                      |                         |                        |         |                  |              |
| $20 -$           |                   | %% komunikacija glavna petlja - prekida se kada se na FANUCU pritisne F3<br>fprintf('ULAZIM U PETLJU\n'); j=0; |                      |                                                                                                    |                      |                                     |          |                      |                         |                        |         |                  |              |
| $21 -$           |                   | broj izvrsavanja=broj izvrsavanja+1;                                                                           |                      |                                                                                                    |                      |                                     |          |                      |                         |                        |         |                  |              |
| $22 -$           |                   | raspon=700;                                                                                                    |                      |                                                                                                    |                      |                                     |          |                      |                         |                        |         |                  |              |
| $23 -$<br>$24 -$ |                   | $x(1:raspon)=0;$<br>figure(1)                                                                                  |                      |                                                                                                    |                      |                                     |          |                      |                         |                        |         |                  |              |
| $25 -$           |                   | $i = 0:$                                                                                                    |                      |                                                                                                    |                      |                                     |          |                      |                         |                        |         |                  |              |
| $26 -$           |                   |                                                                                                    |                      | set (1, 'OuterPosition', [50, 50, 600, 400]);                                                                     |                      |                                     |          |                      |                         |                        |         |                  |              |
| $27 -$           | m                 | while true                                                                                                    |                      |                                                                                                    |                      |                                     |          |                      |                         |                        |         |                  |              |
| $28 -$           |                   | $kraj=0$ ;                                                                                                    |                      |                                                                                                    |                      |                                     |          |                      |                         |                        |         |                  |              |
| $29 -$<br>$30 -$ |                   |                                                                                                    | X client rcv rw();   |                                                                                                    |                      |                                     |          |                      |                         |                        |         |                  |              |
| $31 -$           |                   |                                                                                                    |                      | if size (message $c, 2$ ) == 5<br>if strcmp(message c(1:4), 'kraj')                                               |                      |                                     |          |                      |                         |                        |         |                  |              |
| $32 -$           |                   |                                                                                                    | $k$ raj=1;           | break                                                                                                    |                      |                                     |          |                      |                         |                        |         |                  |              |
| $33 -$           |                   | end                                                                                                    |                      |                                                                                                    |                      |                                     |          |                      |                         |                        |         |                  |              |
| $34 -$           |                   | end                                                                                                    |                      |                                                                                                    |                      |                                     |          |                      |                         |                        |         |                  |              |
| $35 -$           |                   | disp(kraj)                                                                                                    |                      |                                                                                                    |                      |                                     |          |                      |                         |                        |         |                  |              |
| $36 -$<br>$37 -$ |                   |                                                                                                    | $3 = 117$            | if isempty (message c); a=1;                                                                                      |                      |                                     |          |                      |                         |                        |         |                  |              |
| $38 -$           |                   | else                                                                                                    |                      |                                                                                                    |                      |                                     |          |                      |                         |                        |         |                  |              |
| $39 -$           |                   |                                                                                                    | poruka=message c;    |                                                                                                    |                      |                                     |          |                      |                         |                        |         |                  |              |
| $40 -$           |                   |                                                                                                    | $i = i + 1$ :        |                                                                                                    |                      |                                     |          |                      |                         |                        |         |                  |              |
| $41 -$           |                   | if $size(poruka, 2) < 15$ ;                                                                                    |                      |                                                                                                    |                      |                                     |          |                      |                         |                        |         |                  |              |
| $42 -$<br>$43 -$ |                   | broj str = strrep (poruka, ',', '.') ;<br>koordinata=str2num(broj str);                                        |                      |                                                                                                    |                      |                                     |          |                      |                         |                        |         |                  |              |
| $44 -$           |                   |                                                                                                    |                      | koordinata=koordinata*10;                                                                                         |                      |                                     |          |                      |                         |                        |         |                  |              |
| $45 -$           |                   |                                                                                                    |                      | disp(koordinata);                                                                                                 |                      |                                     |          |                      |                         |                        |         |                  |              |
| $\leftarrow$     |                   |                                                                                                    | 0.0707               |                                                                                                    | m.                   |                                     |          |                      |                         |                        |         |                  | ٠            |
|                  |                   |                                                                                                    |                      |                                                                                                    |                      |                                     |          |                      |                         |                        | $Ln$ 13 | Col <sub>5</sub> |              |

<span id="page-25-1"></span>Slika 14. Pisanje programa u MATLAB-u

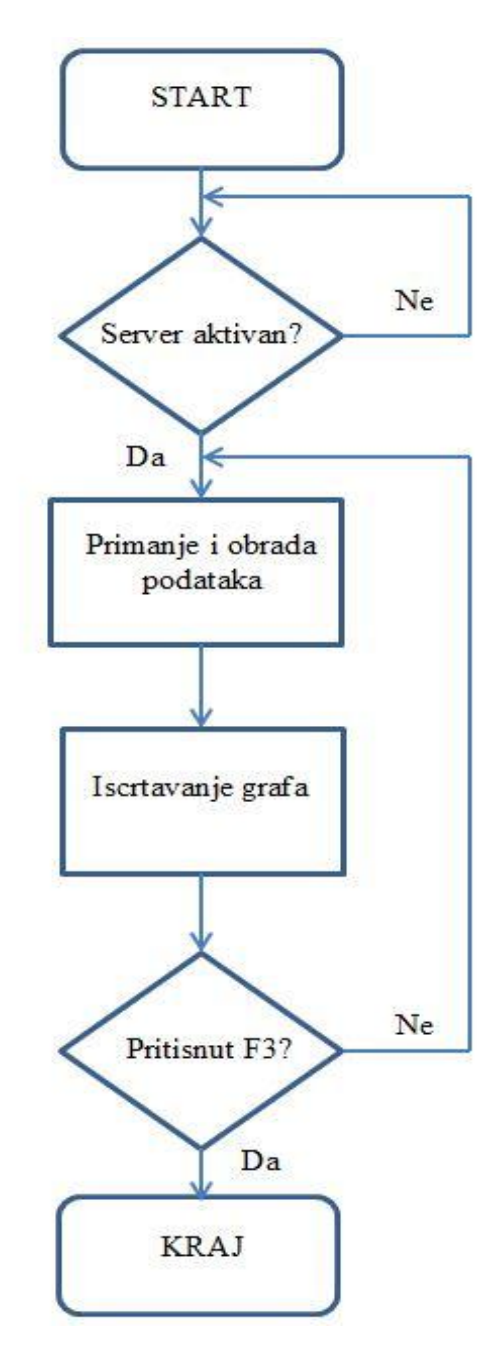

<span id="page-26-0"></span>Slika 15. Dijagram toka programa za iscrtavanje sile

## <span id="page-27-0"></span>**4. UPRAVLJAČKA PODRŠKA**

Pošto je ovaj rad zamišljen kao ispitivanje mogućnosti rješavanja problema praćenja ravnih i zakrivljenih ploha konstantnom normalnom silom pomoću gotove *Contouring* funkcije koja dolazi sa Fanuc senzorom sile i koju je moguće koristiti samo u kombinaciji sa Fanuc robotom i upravljačkom jedinicom, dat će se kratak pregled funkcije te njezinih parametara koje je moguće podešavati.

#### <span id="page-27-1"></span>**4.1. Contouring funkcija**

*Contouring* funkcija prati površinu obratka održavajući konstantnu silu u određenom smjeru. Ukoliko se ova funkcija koristi u kombinaciji s alatom za poliranje ili brušenje, te obrade se mogu vršiti na obratku [5].

Važno je napomenuti nekoliko bitnih stvari na koje je potrebno obratiti pozornost prilikom korištenja *Contouring* funkcije. Kako bi robot znao kojom putanjom se mora gibati tijekom izvođenja funkcije potrebno je pomoću privjeska za učenje zapamtiti početnu i krajnju točku putanje te one točke u kojima se značajno mijenja smjer kretanja ili orijentacija alata uslijed nagiba površine, slika 16. i slika 17.

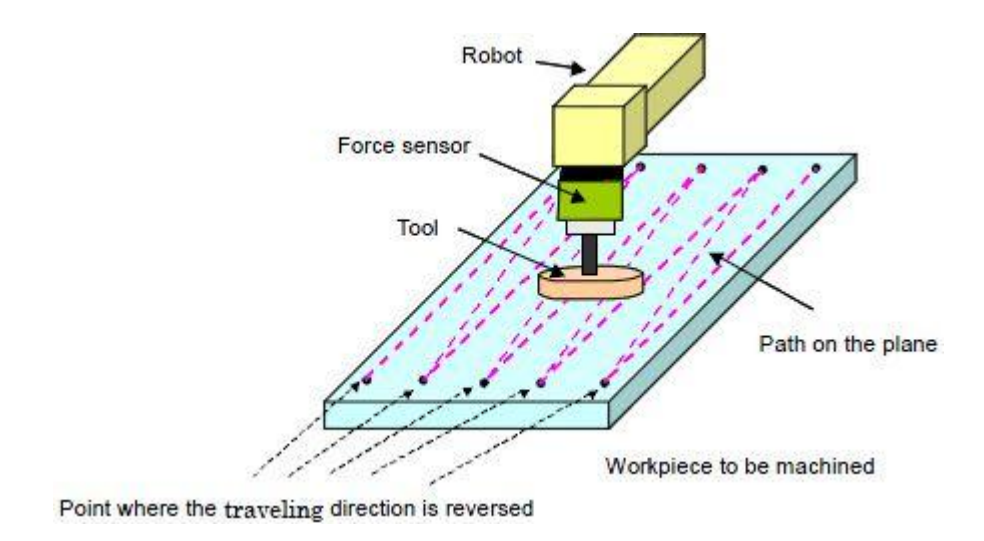

<span id="page-27-2"></span>Slika 16. Učenje točaka u kojima se mijenja smjer kretanja[5]

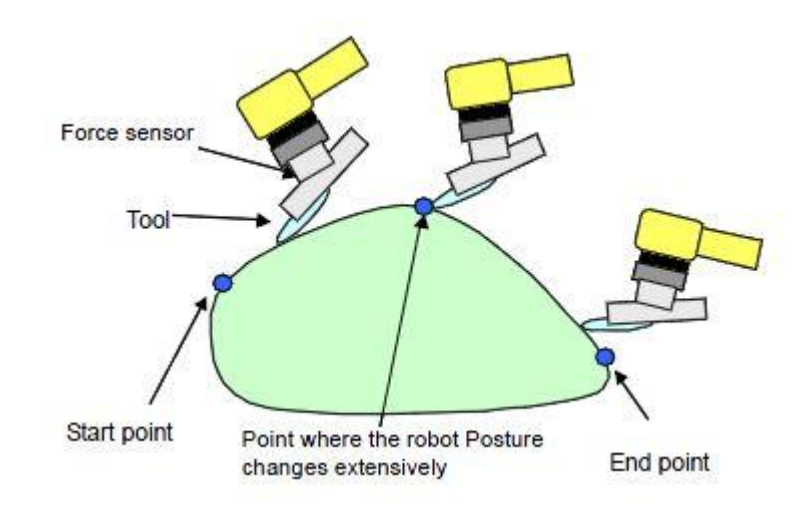

Slika 17. Učenje točaka kod promjene orijentacije alata[5]

<span id="page-28-1"></span>Prilikom učenja točaka kojima se odreĎuje putanja kretanja za vrijeme *Contouring* funkcije važno je da se alat i površina na koju će se primijenjivati sila ne dodiruju, već da su međusobno udaljeni približno jedan milimetar jer će u protivnom doći do primjene veće sile nego što to želimo.

Bitno je naglasiti da se promjenom orijentacije alata mijenja i gravitacijska sila kojom alat djeluje na senzor sile te je potrebno provesti kompenzaciju gravitacije kako bi se ta promjena uzela u obzir tijekom izvođenja *Contouring* funkcije, o čemu je više rečeno u odjeljku 3.2.

U slučaju primjene za detaljniji opis *Contouring* funkcije potrebno je pogledati [5].

#### <span id="page-28-0"></span>**4.2. Parametri** *Contouring* **funkcije**

Zbog velikog broja parametara koje je moguće podešavati kod *Contouring* funkcije opisat će se samo oni čije postavke su mijenjane za potrebe ovoga rada, a detaljan opis svih parametara se nalazi u [5]. Parametri *Contouring* funkcije se postavljaju putem privjeska za učenje, pri čemu se kod postavljanja parametara svakoj funkciji za upravljanje silom dodjeljuje broj pod kojim se ona sprema u upravljačku jedinicu, te je moguće spremiti do 30 različitih postava parametara za različite funkcije. Na ekranu za postavljanje osnovnih parametara *Contouring* funkcije (Basic data setting screen) podešavani su sljedeći parametri:

- Function određuje koja funkcija za regulaciju sile će se koristiti; odabrano *Contouring*
- Pushing Direction određuje smjer u kojemu se nastoji primijeniti sila na površinu tako da se odabere jedna os kontrolnog kordinatnog sustava; odabrano *+Z*
- Contact F Threshold određuje prag sile za procjenu ostvarenog kontakta, kada sila poraste iznad ove vrijednosti onda započinje praćenje konture stalnom normalnom silom; postavlja se manja vrijednost od nazivne sile, obično oko 10% nazivne vrijednosti
- Approach Velocity odreĎuje brzinu kojom se alat približava površini predmeta u smjeru određenom parametrom *Pushing Direction*; korišteno 1 mm/s i 10 mm/s
- Control Frame određuje po osi kojeg koordinatnog sustava će se određivati smjer primjene sile, za slučaj kada je orijentacija obratka stalno jednaka odnosno kada robot drži obradak i pritišće ga uz neki rotirajući alat koristi se korisnički koordinatni sustav, a za slučaj kada se orijentacija alata stalno mijenja odnosno alat je pričvršćen na robotu i prati se kontura, odabire se koordinatni sustav alata; korišten je koordinatni sustav alata *Tool Frame*
- User Frame No. odreĎuje korisnički koordinatni sustav koji se koristi tijekom izvođenja *Contouring* funkcije; kod aluminijske vodilice korišten je korisnički koordinatni sustav broj 7, a kod valovite čelične ploče korišten je korisnički koordinatni sustav broj 1
- Tool Frame No. odreĎuje koji koordinatni sustav alata će se koristiti tijekom izvođenja *Contouring* funkcije; korišten je koordinatni sustav alata broj 10

<span id="page-29-0"></span>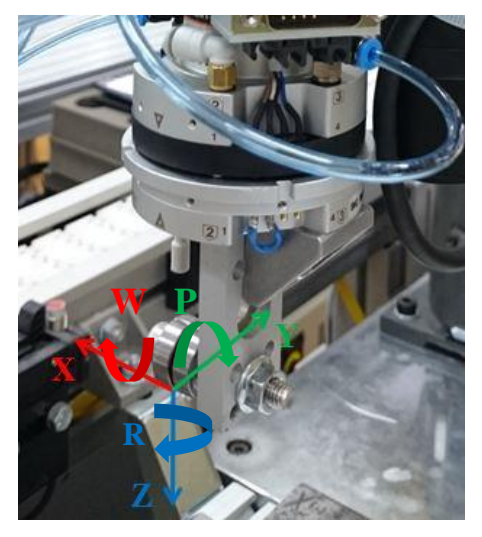

Slika 18. Koordinatni sustav alata

- Contouring Force određuje iznos sile u odabranom smjeru osi kontrolnog koordinatnog sustava koji se želi postići između alata i obratka; prilikom određivanja ove sile potrebno je u obzir uzeti nosivost robota, te se zbog nosivosti robota od 5 kg i mase sklopa na prirubnici od 2,16 kg nije koristila sila veća od 25 N
- Push Dist. Limit određuje maksimalan iznos pomaka od naučene putanje u smjeru primjene sile, ukoliko iznos pomaka poraste iznad te postavljene vrijednosti robot staje i pali upozorenje; korišteno 50 mm
- Force Control Gain određuje pojačanje regulacijskog kruga, parametri koji se nalaze pod ovim izbornikom pokazali su se kao ključni za dobivanje kvalitetne regulacije sile bez vibracija robotskog sustava, a oni se postavljaju tako da se kursor pomakne na redak s imenom ovog parametra te se pritisne tipka *Enter* pri čemu se otvara novi prozor u kojem se nalaze sljedeći parametri:
	- Approach Impedance određuje pojačanje regulatora sile za vrijeme približavanja alata površini predmeta, kod ovog parametra je moguće odabrati želimo li postavljati:
		- 1. master frekvenciju (pri čemu se mijenjaju frekvencije u smjerovima svih osi i zakreta oko osi kontrolnog koordinatnog sustava i to za jednak omjer), proizvođač preporuča da se krene sa iznosom od 0,5 Hz te da se ta vrijednost povećava sve dok se ne pojave vibracije robota jer bi se odabirom veće frekvencije trebala dobiti bolja regulacija sile
		- 2. individualnu frekvenciju po svakoj osi i zakretu oko osi kontrolnog koordinatnog sustava; korišteno je podešavanje frekvencije po pojedinačnim osima i zakretima oko tih osi, a postavljene vrijednosti su navedene u odjeljcima 5.1.1. i 5.2.1., vrijednosti su dobivene eksperimentalno
		- 3. iznos prigušenja i krutosti našeg sustava
	- Contouring Impedance određuje pojačanje regulatora sile u tijeku provođenja *Contouring* funkcije, kod ovog parametra je moguće postavljati jednake parametre kao i kod parametra *Approach*

*Impedance* te za njih vrijedi sve što je prethodno navedeno; također je korišteno podešavanje frekvencije po pojedinačnim osima i zakretima oko tih osi s tim da je tijekom ispitivanja mijenjana samo vrijednost frekvencije u smjeru *Z* osi, a ostale su držane na konstantnom iznosu, postavljene vrijednosti su navedene u odjeljcima 5.1.1. i 5.2.1.

Na ekranu za postavljanje naprednih parametara *Contouring* funkcije (Performance data setting screen) podešavan je samo parametar:

• Pushing Dir. Velocity – on određuje brzinu kretanja alata u smjeru primjene sile tijekom izvođenja *Contouring* funkcije ukoliko dolazi do udaljavanja alata od površine obratka; korišteno je 1 mm/s i 15 mm/s

#### <span id="page-31-0"></span>**4.3. Izrada programa**

Nakon što se provela kalibracija alata, kompenzacija gravitacije i podešavanje parametara *Contouring* funkcije može se pristupiti pisanju glavnog programa kojim će se omogućiti praćenje ploha primjenom konstantne normalne sile. Pisanje programa provodi se na privjesku za učenje.

Na početku programa definira se korisnički koordinatni sustav i koordinatni sustav alata koji će se koristiti u tijeku izvršavanja programa. Sljedeći korak je pokretanje dvaju programa (LIB\_FIL3 i FRANC\_02) napisanih u KAREL-u koji će raditi paralelno sa glavnim programom, a koji služe za slanje podataka o ostvarenoj sili između obratka i alata na računalo. Nakon toga robot se dovodi u početnu poziciju za praćenje zadane krivulje te se tada poziva *Contouring* funkcija naredbom *FORCE CTRL* nakon čega započinje praćenje plohe održavanjem konstantne sile po putanji određenoj spremljenim točkama koje traje sve do poziva funkcije *Contouring End* također naredbom *FORCE CTRL*. Bitno je napomenuti da je za gibanje potrebno koristiti linearnu interpolaciju središta alata jer u slučaju interpolacije gibanja zglobovima dolazi do skretanja alata sa zadane putanje. Na slikama 19. i 20. su prikazani kodovi programa za praćenje konture aluminijske vodilice (program imena "N\_T\_  $S^{\prime\prime}$ ) i valovite čelične ploče ("N\_PL\_5").

| T S   |                 |                               |      |
|-------|-----------------|-------------------------------|------|
|       |                 |                               | 1/14 |
| 1:    |                 | UFRAME NUM=7                  |      |
|       |                 | 2: UTOOL NUM=10               |      |
|       | 3: RUN LIB FIL3 |                               |      |
|       |                 | 4: RUN FRANC 02               |      |
|       |                 | 5: WAIT 2.00(sec)             |      |
|       |                 | $6:J$ $P[1]$ $5%$ $FINE$      |      |
|       |                 | $7:J$ $P[4]$ 5% FINE          |      |
|       |                 | 8: FORCE CTRL [22:NIKOLA_CON] |      |
|       | : ErrorLBL[0]   |                               |      |
|       |                 | 9:L P[2] 80mm/sec FINE        |      |
|       |                 | 10: FORCE CTRL[6:]            |      |
|       | : ErrorLBL[0]   |                               |      |
|       |                 | 11:J P[3] 10% FINE            |      |
|       |                 | 12: WAIT 1.00(sec)            |      |
|       |                 | 13:J P[1] 5% FINE             |      |
| [End] |                 |                               |      |

<span id="page-32-0"></span>Slika 19. Program za praćenje konture aluminijske vodilice

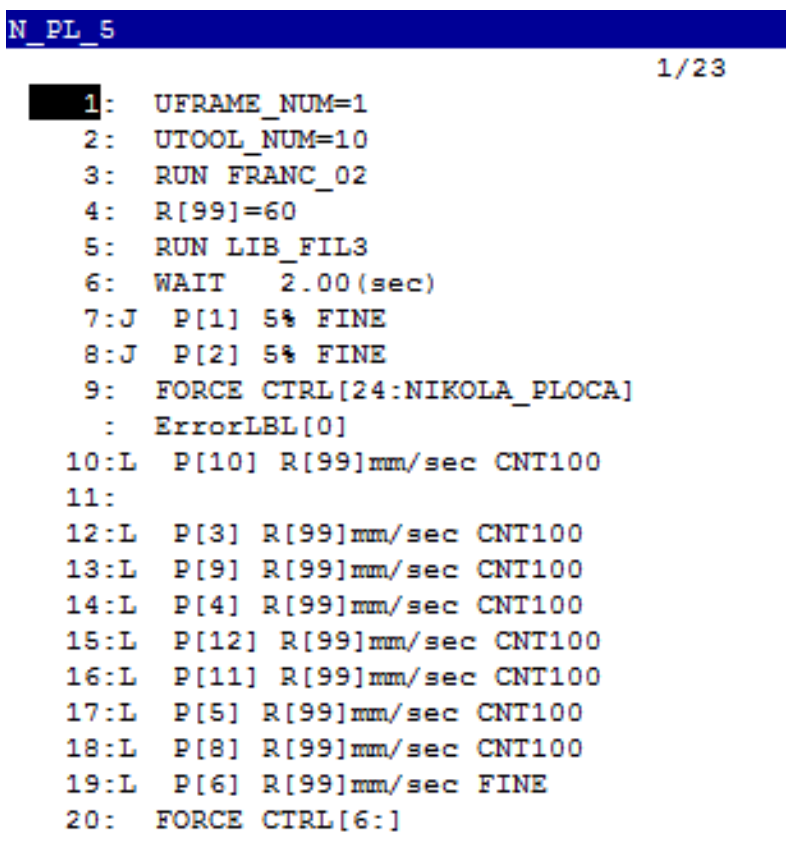

<span id="page-32-1"></span>Slika 20. Program za praćenje konture valovite ploče

### <span id="page-33-0"></span>**5. ANALIZA EKSPERIMENTALNIH REZULTATA**

Kako bi se prikupili podatci za analizu pomoću kojih će se ispitati mogućnosti primjene robotskog praćenja ploha konstantnom normalnom silom proveden je niz mjerenja uz primjenu različitih sila na površinu i brzina posmaka duž zadane krivulje. Paralelno sa promjenom brzine i sile mijenjane su i postavke parametara *Contouring* funkcije kako bi se dobila optimalna rješenja i ispitao njihov utjecaj na rad *Contouring* funkcije.

Prilikom izbora sila koje će se ostavarivati između alata i obradaka uzela se u obzir nosivost robota koja iznosi 5 kilograma. Na temelju nosivosti robota i mase sklopa koji je spojen na prirubnicu robota (2,16 kg) zaključeno je kako je maksimalni dopušteni primjenjivi iznos sile približno 28 N. Vodeći se maksimalnim dopuštenim iznosom sile i probnim eksperimentalnim testovima odabrane su dvije veličine sile koje će se upotrebljavati u prikupljanju eksperimentalnih rezultata, a to su sile od 15 N i 25 N.

Izbor brzina posmaka $(v_s)$  duž zadane krivulje temeljio se na probnim eksperimentalnim testovima pošto su brzine posmaka kod brušenja i poliranja, kod kojih bi se u primjeni mogla koristiti konstantna sila na povšinu, raspoređene u vrlo velikom rasponu od svega nekoliko desetaka milimetara u minuti pa do nekoliko metara u minuti. Izabrane brzine za ravnu i zakrivljenu plohu se razlikuju pa će se njihovi iznosi navesti u odjeljcima 5.1. i 5.2. koji se odnose na pojedinu plohu.

Dodatno je za svaku od brzina mijenjan iznos parametra *Contouring Impedance*. Odlučeno je da će se mijenjati ovaj parametar jer on utječe na pojačanje regulatora te je njegovom promjenom moguće dobiti bolji ili lošiji odziv prilikom regulacije sile. Porastom iznosa frekvencije, koja se podešava navedenim parametrom, po pojedinom smjeru poboljšava se i odziv u tom smjeru, a rastu vibracije robota. Također smanjenjem frekvencije u određenom smjeru pogoršava se odziv, a vibracije robota se smanjuju [5]. Iako navedeni odnos između porasta frekvencije, odziva i vibracija robota vrijedi u većini slučajeva, nije se pokazao točnim u svim situacijama jer se kod pojave malih vibracija robota povećanjem frekvencije vibracije ponekad smanjuju ili potpuno nestaju. U slučaju pojave značajnih

vibracija robota (robot se naočigled trese) daljnjim porastom frekvencije vibracije se pojačavaju.

#### <span id="page-34-0"></span>**5.1. Ravna ploha (aluminijska vodilica)**

Eksperimentalni testovi za ispitivanje mogućnosti primjene konstantne normalne sile duž ravne plohe pomoću robota i senzora sile provedeni su za sile od 15 N i 25 N, pri čemu se promatralo odstupanje sile od željene vrijednosti za brzine od: 50, 60, 75, 90 i 100 mm/s.

#### <span id="page-34-1"></span>**5.1.1. Podešavanje parametara** *Contouring* **funkcije**

Kod *Contouring Impedance* parametra odlučeno je da će se podešavati individualne frekvencije po pojedinim osima koordinatnog sustava alata kako bi se moglo utjecati samo na odziv u smjeru normale na površinu (u ovom slučaju to je Z os koordinatnog sustava alata), a ujedno i jer je proizvođač dao početnu orijentacijsku vrijednost od koje krenuti (0,5 Hz). Korištene frekvencije po Z osi su 1, 3, 5, 7 i 10 Hz. Iznosi po ostalim osima i zakretima oko osi bili su konstantni tijekom svih prolaza zadanom krivuljom, te podešeni na sljedeći način:

- $X = Y = 0.5 Hz$
- $\bullet \quad W = P = R = 0.349 \text{ Hz}$ .

Ostali parametri Contouring funkcije na ekranu s osnovnim postavkama podešeni su na sljedeći način:

- Function = *Contouring*
- Pushing Direction = *+Z*
- Contact F Threshold = 1 N i 2N (za normalnu silu na površinu od 15 N odnosno za normalnu silu od 25 N )
- Approach Velocity  $= 10$  mm/s
- Control Frame = *Tool Frame*
- $\bullet$  User Frame No. = 7
- Tool Frame No.  $= 10$
- Contouring Force  $= 15 N$  i 25 N
- Push Dist. Limit  $= 50$  mm
- Approach Impedance  $X = Y = 0.05$  Hz,  $Z = 1$  Hz,  $W = P = R = 0.349$  Hz.

Na ekranu s naprednim postavkama promijenjen je samo iznos parametra *Pushing Dir. Velocity* na 15 mm/s.

Svi ostali parametri *Contouring* funkcije ostavljeni su na tvorničkim postavkama.

#### <span id="page-35-0"></span>**5.1.2. Rezultati**

Nakon prolaza zadanom krivuljom uz sve promjene frekvencije po Z osi alata $(f<sub>z</sub>)$  za svaku pojedinu brzinu i silu, pokazalo se da je frekvencija od 5 Hz po Z osi alata optimalan izbor za početak podešavanja ovog parametra jer kod skoro svih korištenih brzina i sila daje najbolji odziv uz najmanje vibracije sustava. Optimalna frekvencija za pojedinu brzinu kod određene sile se određivala na način da su se prvo eliminirale sve frekvencije kod kojih su se pojavile znatne vibracije sustava, zatim su pregledom dobivenih grafova odabrane frekvencije kod kojih se događao što manji prebačaj i što manje oscilacije sile oko nazivne vrijednosti, a zadnji kriterij odabira je bila što manja razlika između nazivne sile i srednje vrijednosti sile tijekom praćenja zadane plohe.

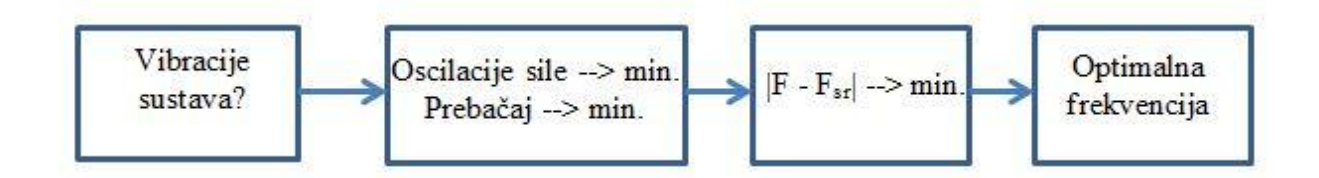

Slika 21. Tijek odabira optimalne frekvencije

<span id="page-35-1"></span>Na sljedećim slikama je prikazano nekoliko ilustrativnih primjera dobivenih odziva sile. Na ordinatama grafova su prikazane vrijednosti sile ostvarene između alata i obratka, a na apcisi količina primljenih podataka.

Slika 22. prikazuje najbolji odziv za brzinu posmaka  $v_s = 90$  mm/s i silu F = 15 N kod frekvencije  $f_z = 5$  Hz, a slika 23. odziv kod jednake sile i brzine za frekvenciju  $f_z = 3$  Hz.
Frekvencija od 5 Hz je odabrana kao optimalna zbog manjeg prebačaja na početku i zato što vidljivo oscilira oko zadane vrijednosti sile tj. srednja vrijednost sile je bliža nazivnoj.

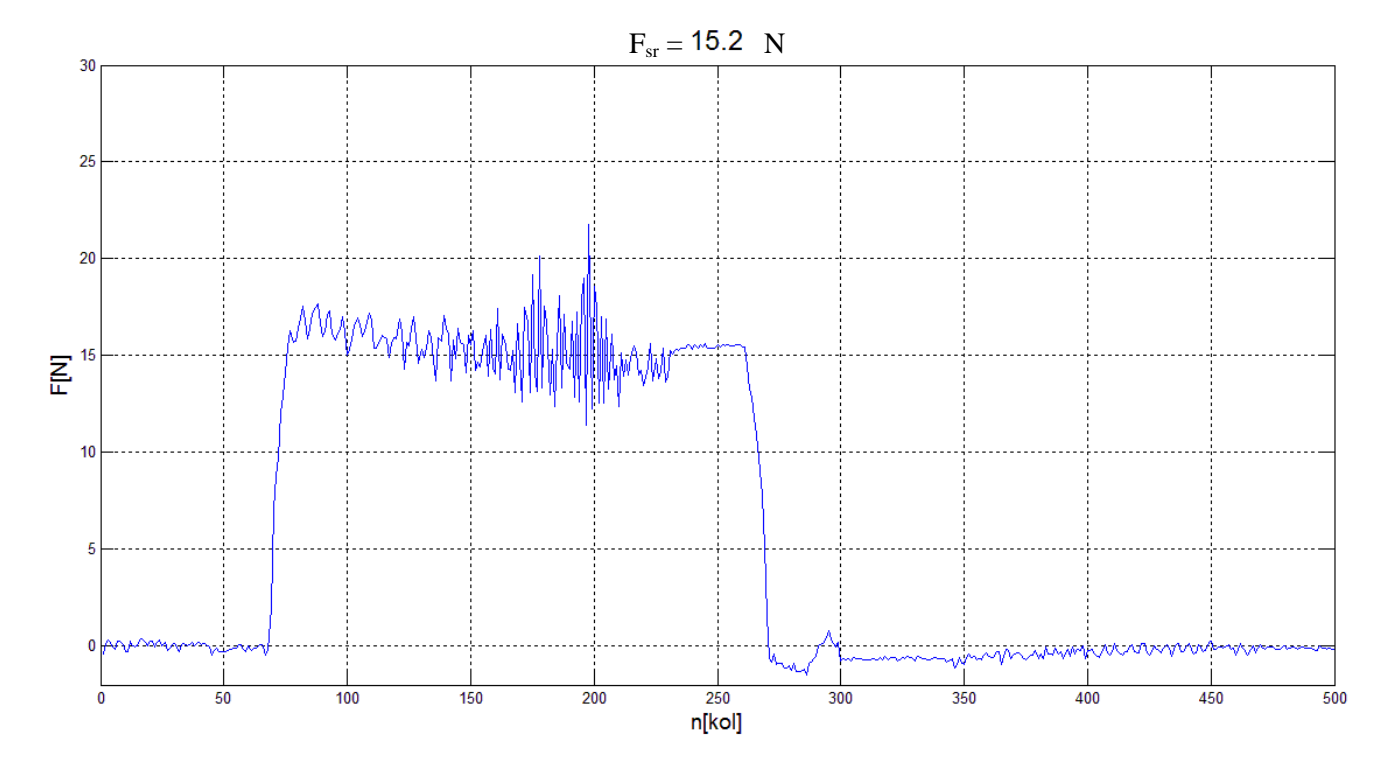

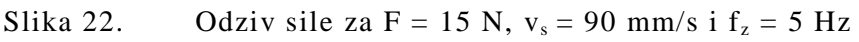

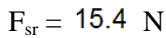

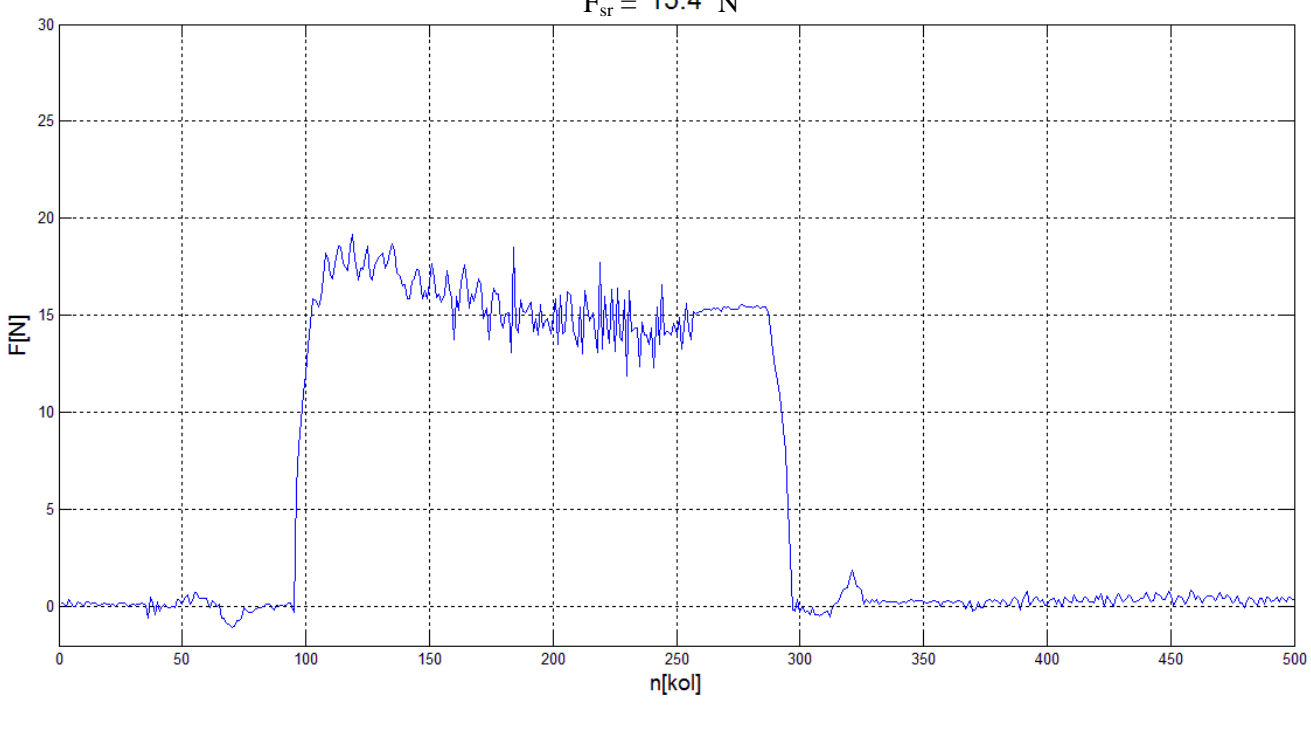

Slika 23. Odziv sile za F = 15 N,  $v_s = 90$  mm/s i  $f_z = 3$  Hz

Slika 24. prikazuje najbolji odziv za brzinu posmaka  $v_s = 75$  mm/s i silu F = 25 N kod frekvencije  $f_z = 5$  Hz, a slika 25. prikazuje odziv kod iste brzine i sile te frekvencije  $f_z = 7$  Hz, kod kojeg se javljaju vibracije sustava u okolici oslonca aluminijske vodilice (uslijed vibracija javljaju se i velike oscilacije sile, detalj A) pa taj odziv unatoč manjem prebačaju na početku nije optimalan.

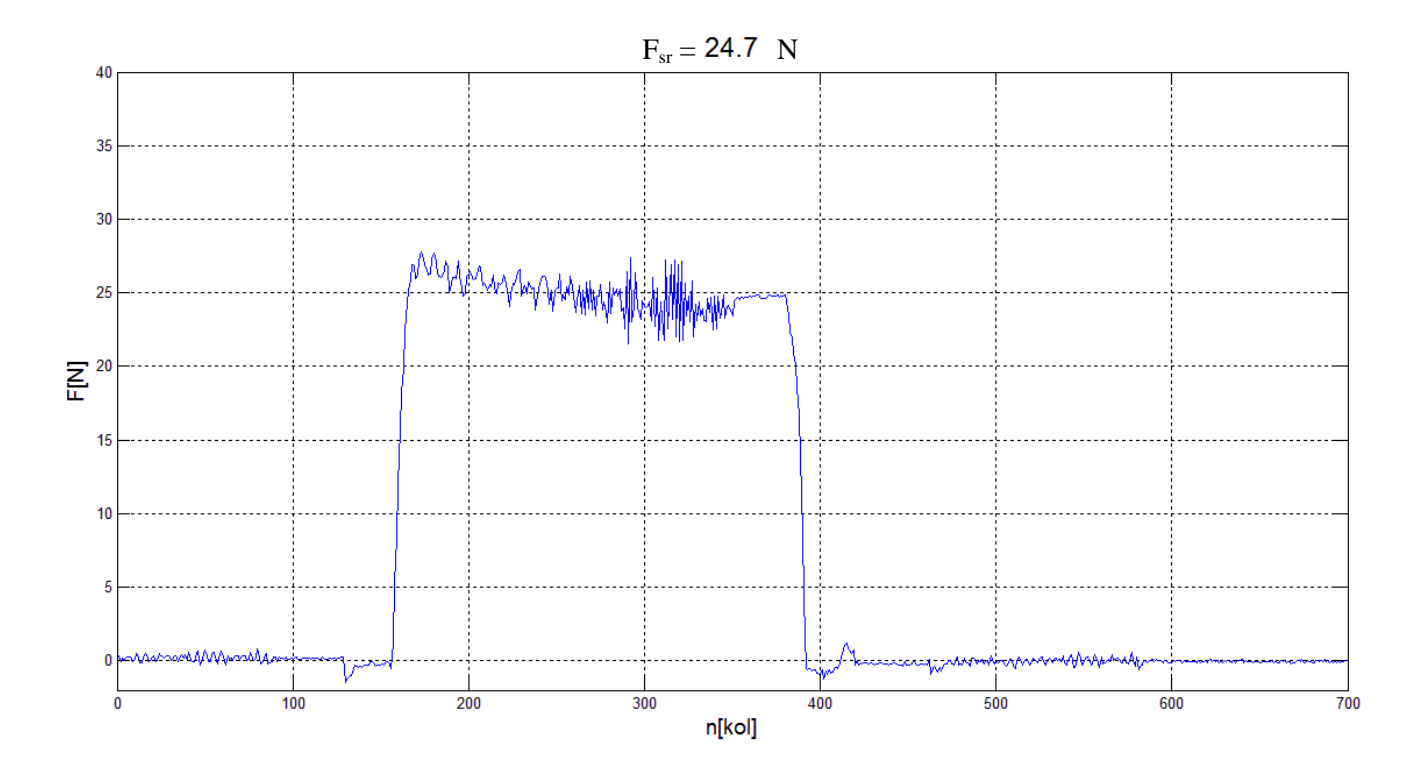

Slika 24. Odziv sile za F = 25 N,  $v_s = 75$  mm/s i  $f_z = 5$  Hz

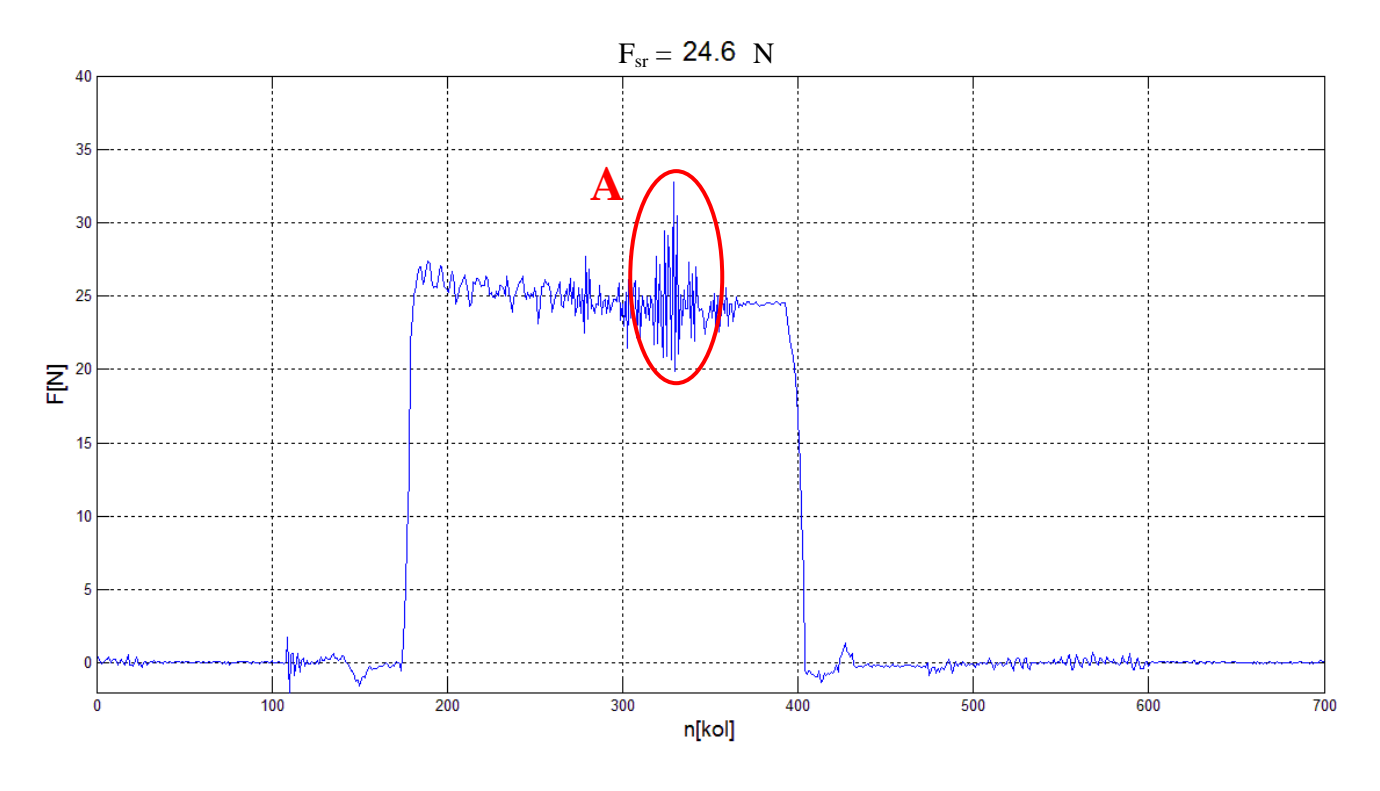

Slika 25. Odziv sile za F = 25 N,  $v_s = 75$  mm/s i  $f_z = 7$  Hz

Na slici 26. prikazan je oslonac aluminijske vodilice u čijoj okolici se javljaju vibracije sustava.

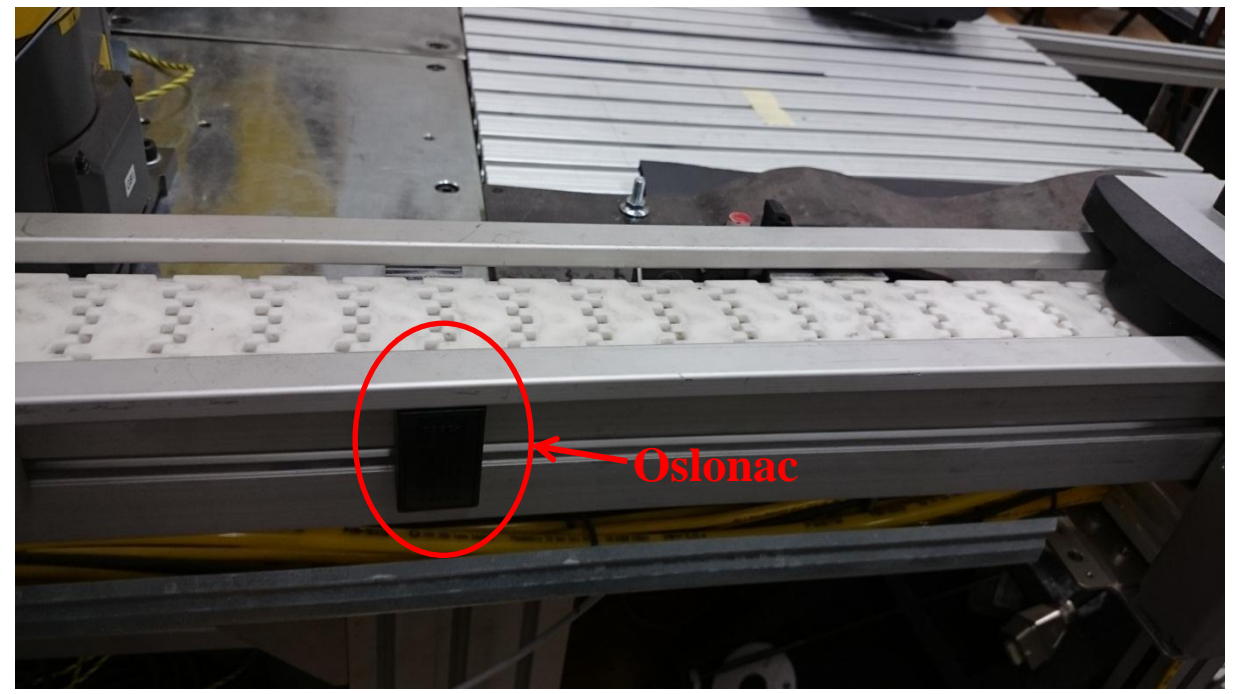

Slika 26. Aluminijska vodilica i oslonac

Na slikama 27. i 28. prikazano je kako sa porastom brzine posmaka rastu i oscilacije sile, što je i logično jer se regulacija sile provodi u jednakim vremenskim intervalima, a robot prijeđe znatno veći put za isto vrijeme što znači da se stvarna sila između obratka i alata uslijed promjena na plohi obratka više povećala odnosno smanjila.

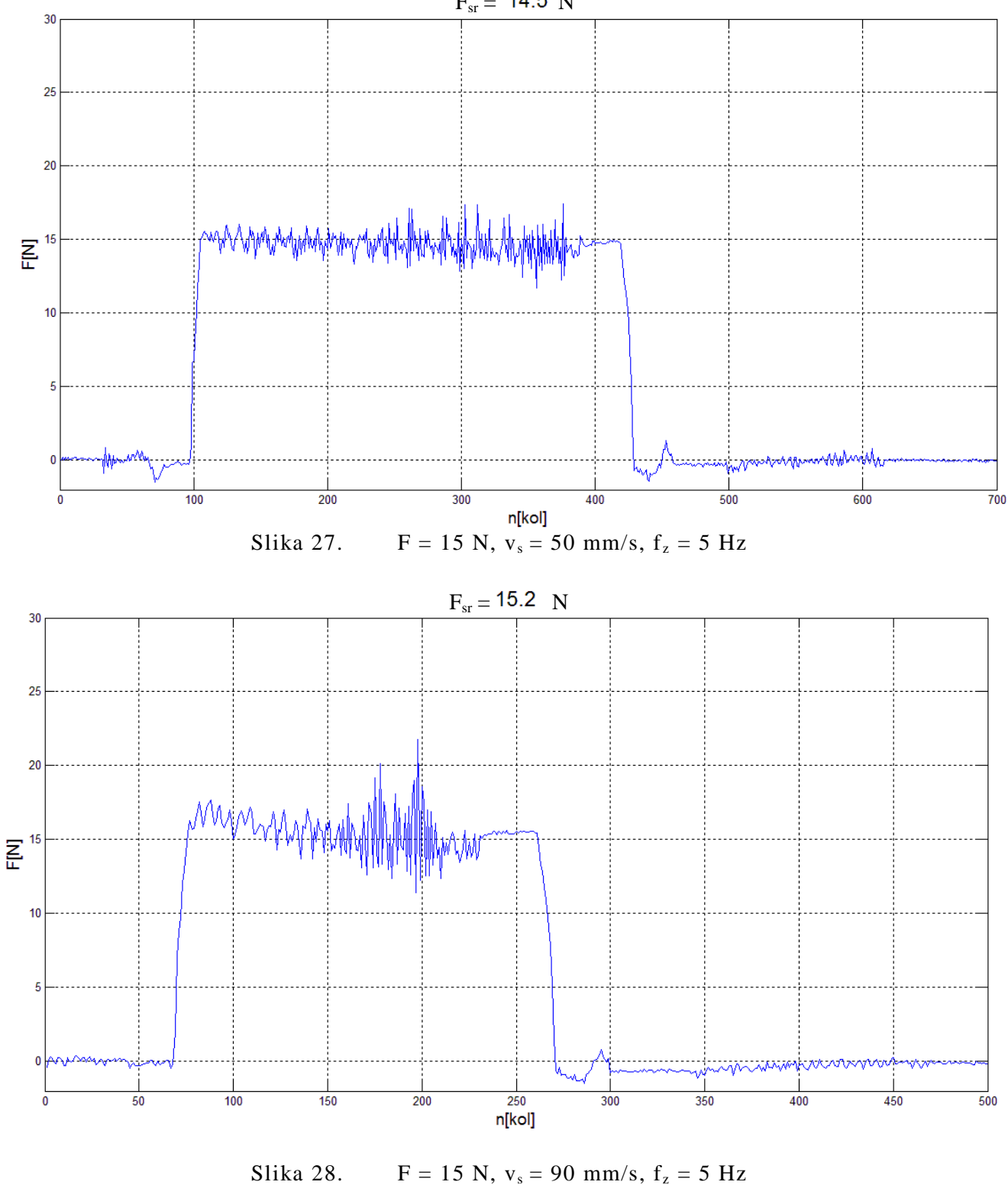

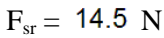

Utjecaj iznosa željene sile na odziv također nije zanemariv pa su tako kod manjih iznosa željene sile za iste brzine veća postotna odstupanja sile. Na slikama 29. i 30. vidimo kako su kod manje sile (F = 15 N) i kod veće sile (F = 25 N) apsolutna odstupanja sile gotovo jednaka tj.  $\Delta F_{\text{max}} = |F_{\text{max}} - F_{\text{min}}|$  za veću i manju silu je približno jednak što znači da u slučaju manje nazivne vrijednosti imamo lošije ponašanje sustava.

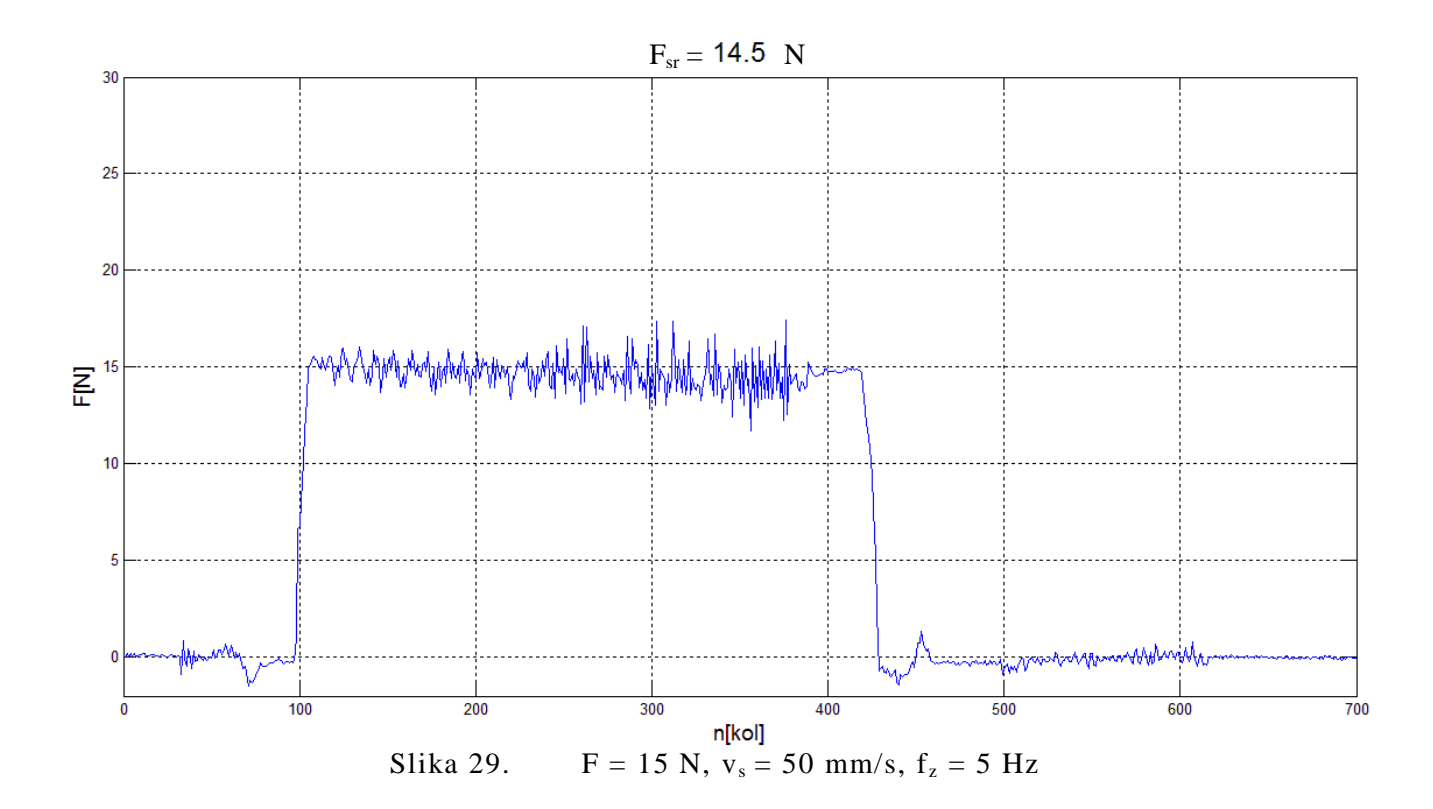

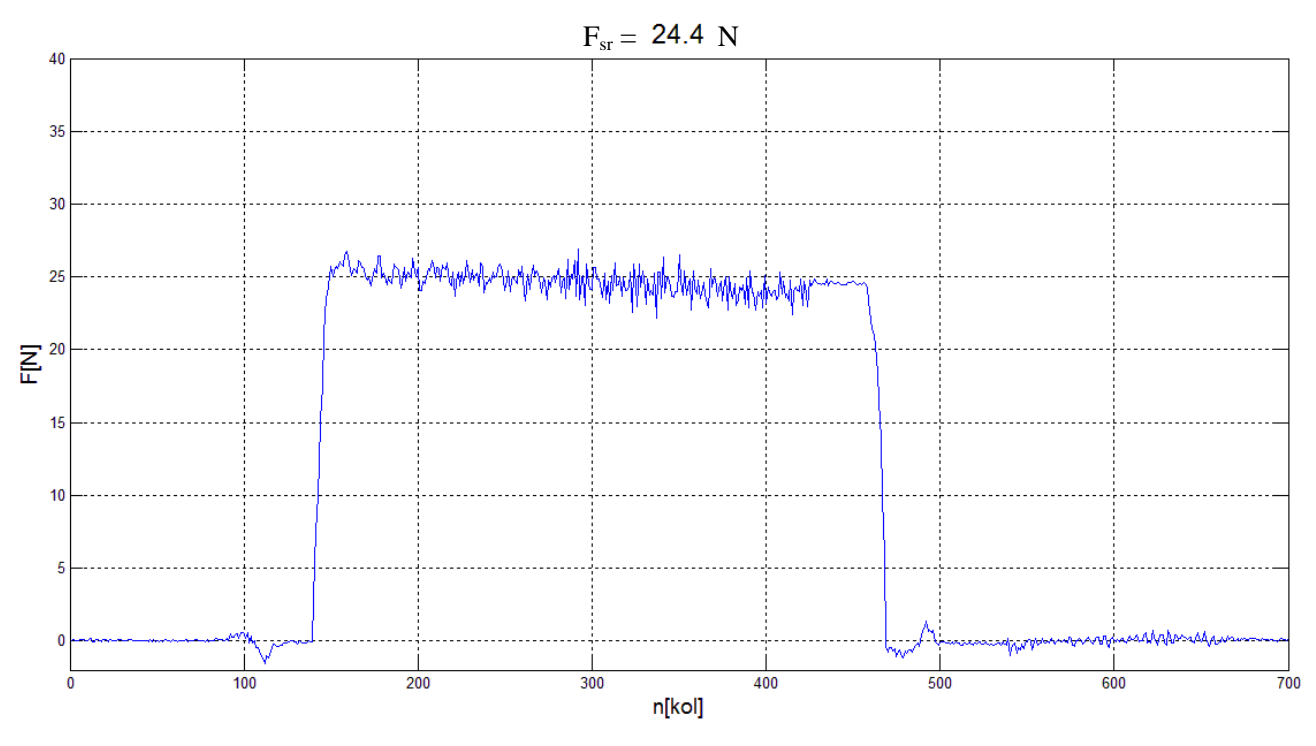

Slika 30.  $F = 25$  N,  $v_s = 50$  mm/s,  $f_z = 5$  Hz

### **5.1.3. Zaključci**

Na temelju analize eksperimentalnih rezultata dobivenih za primjenu praćenja ravne plohe konstantnom normalnom silom može se reći kako je u slučaju primjene *Contouring* funkcije sa Fanuc LR Mate 200iC/5L robotom i FS-10iA senzorom sile prilikom podešavanja parametara *Contouring* funkcije najbolje početi sa podešavanjem parametra *Contouring Impedance* sa frekvencijom po Z osi od 5 Hz te onda variranjem oko te vrijednosti ispitati optimalan odabir za određenu primjenu. Također je bitno napomenuti da je promjenom ostalih parametara, a ponajviše mijenjanjem brzine prilaženja obratku moguće smanjiti prebačaj u okolici početne točke krivulje koja se prati.

Osim frekvencije kojom je najbolje započeti podešavanje parametara *Contouring* funkcije uočeno je i da se smanjenjem popustljivosti aluminijske vodilice uslijed približavanja njezinom osloncu, gdje je progib vodilice uslijed djelovanja sile sve manji, javljaju vibracije sustava pa je pretpostavka da bi se primjenom mehanički popustljivog alata mogle smanjiti vibracije sustava i poboljšati odziv.

Također primijećeno je da se povećanjem brzine posmaka i smanjenjem nazivne sile odziv pogoršava iz čega proizlazi zaključak da je bolji rad sustava omogućen pri većim silama i manjim brzinama.

#### **5.2. Zakrivljena ploha (valovita čelična ploča)**

Eksperimentalni testovi za ispitivanje mogućnosti primjene konstantne normalne sile duž zakrivljene plohe pomoću robota i senzora sile provedeni su za sile od 15 N i 25 N, pri čemu se promatralo odstupanje sile od željene vrijednosti za brzine od: 10, 20, 30, 40 i 50 mm/s.

#### **5.2.1. Podešavanje parametara** *Contouring* **funkcije**

Kod *Contouring Impedance* parametra odlučeno je, kao i kod ravne plohe, da će se podešavati individulane frekvencije po pojedinim osima koordinatnog sustava alata kako bi se moglo utjecati samo na odziv u smjeru normale na površinu (u ovom slučaju to je Z os koordinatnog sustava alata). Korištene frekvencije po Z osi su 5, 10, 15, 20 i 25 Hz. Iznosi po ostalim osima i zakretima oko osi bili su konstantni tijekom svih prolaza zadanom krivuljom, te podešeni na sljedeći način:

- $X = Y = 0.007$  Hz
- $\bullet \quad W = P = R = 0.005 \text{ Hz}.$

Ostali parametri *Contouring* funkcije na ekranu s osnovnim postavkama podešeni su na sljedeći način:

- Function = *Contouring*
- Pushing Direction  $= +Z$
- Contact F Threshold = 1 N i 2N (za normalnu silu na površinu od 15 N odnosno za normalnu silu od 25 N )
- Approach Velocity  $= 1$  mm/s
- Control Frame = *Tool Frame*
- User Frame  $No. = 1$
- Tool Frame  $No. = 10$
- Contouring Force  $= 15 N i 25 N$
- Push Dist. Limit = 50 mm
- Approach Impedance  $X = Y = 0,007$  Hz,  $Z = 1$  Hz,  $W = P = R = 0,349$  Hz.

Na ekranu s naprednim postavkama promijenjen je samo iznos parametra *Pushing Dir. Velocity* na 1 mm/s.

Svi ostali parametri *Contouring* funkcije ostavljeni su na tvorničkim postavkama.

#### **5.2.2. Rezultati**

Kako je kod ispitivanja na ravnoj plohi uočeno da se javljaju manje oscilacije sile na dijelu gdje je ploha popustljivija odnosno tamo gdje je krutost manja to je potvrđeno i ovdje pa su se tako kod direktne montaže čelične ploče na aluminijski stol dobivale velike vibracije cijelog sustava. Na slikama 31. i 32. prikazana je direktna montaža ploče i dobiveni odziv za silu F = 25 N i brzinu posmaka  $v_s$  = 30 mm/s te frekvenciju u smjeru Z osi f<sub>z</sub> = 15 Hz.

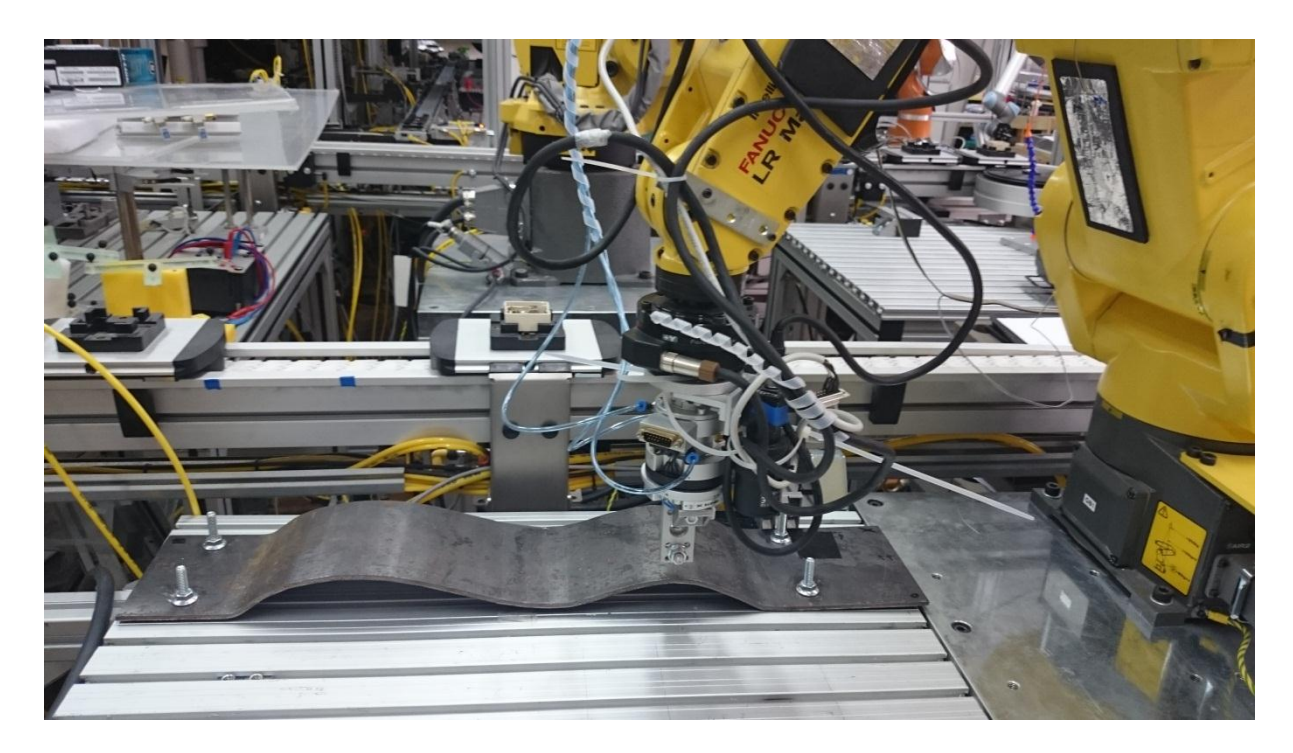

Slika 31. Ploča montirana direktno na aluminijski stol

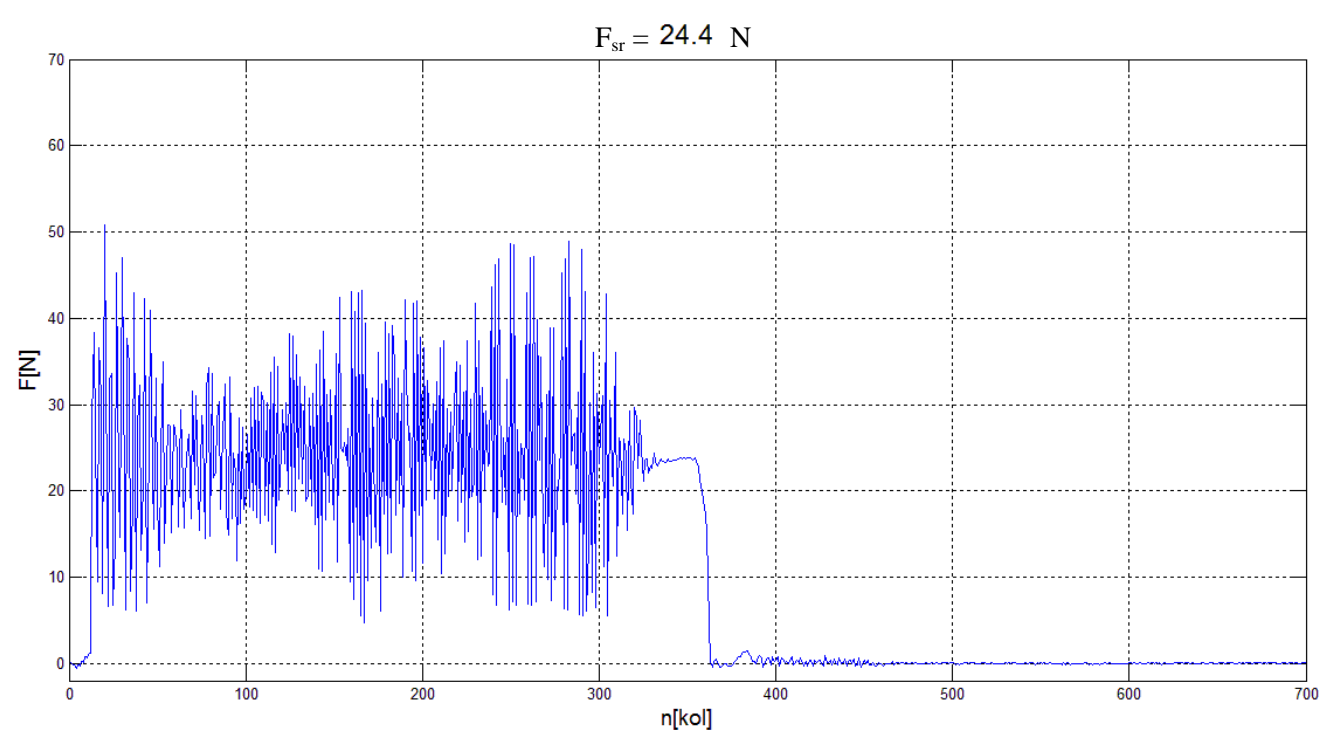

Slika 32. Odziv kod direktne montaže ploče (F = 25 N,  $v_s$  = 30 mm/s,  $f_z$  = 15 Hz)

Vibracije su znatno smanjene umetanjem spužve između ploče i stola, te su sva mjerenja za ploču provedena s takvim postavom. Na slikama 33. i 34. prikazana je montaža ploče uz primjenu spužve te u tom slučaju dobiveni odziv za identične parametre kao i na slici 28.

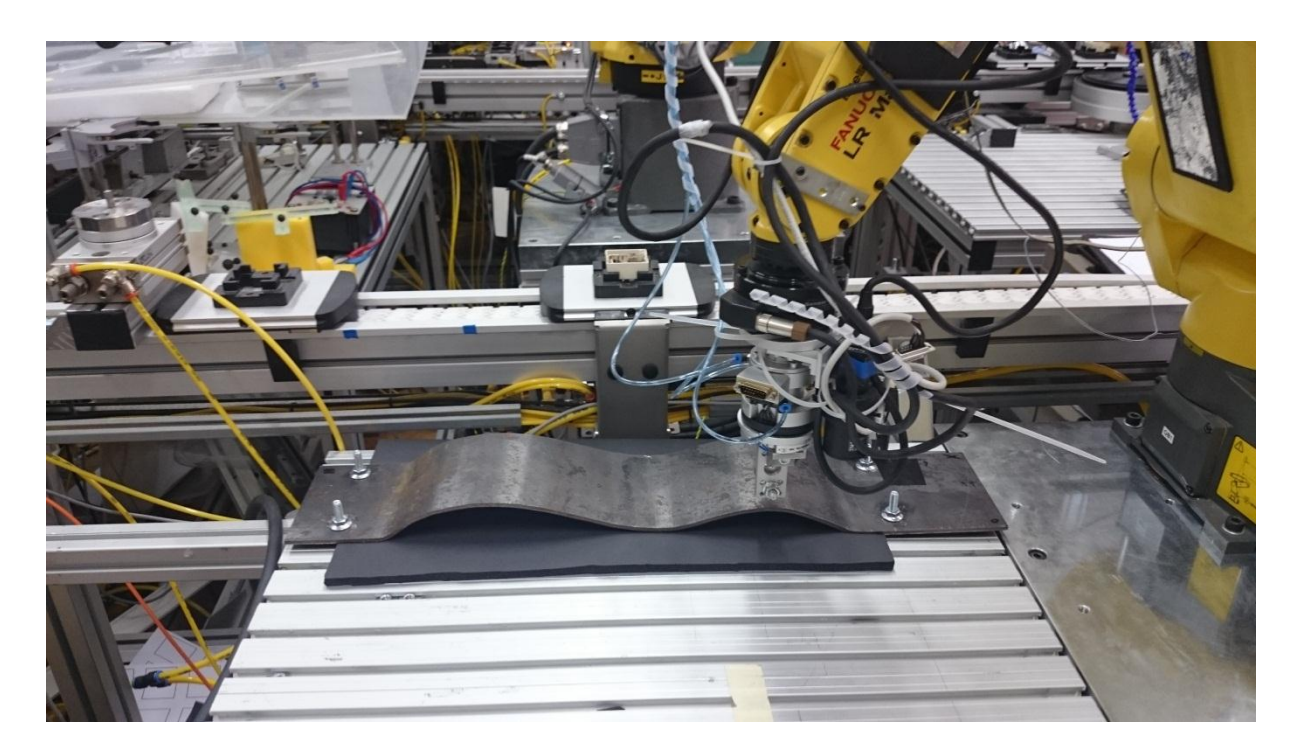

Slika 33. Montaža ploče uz primjenu spužve

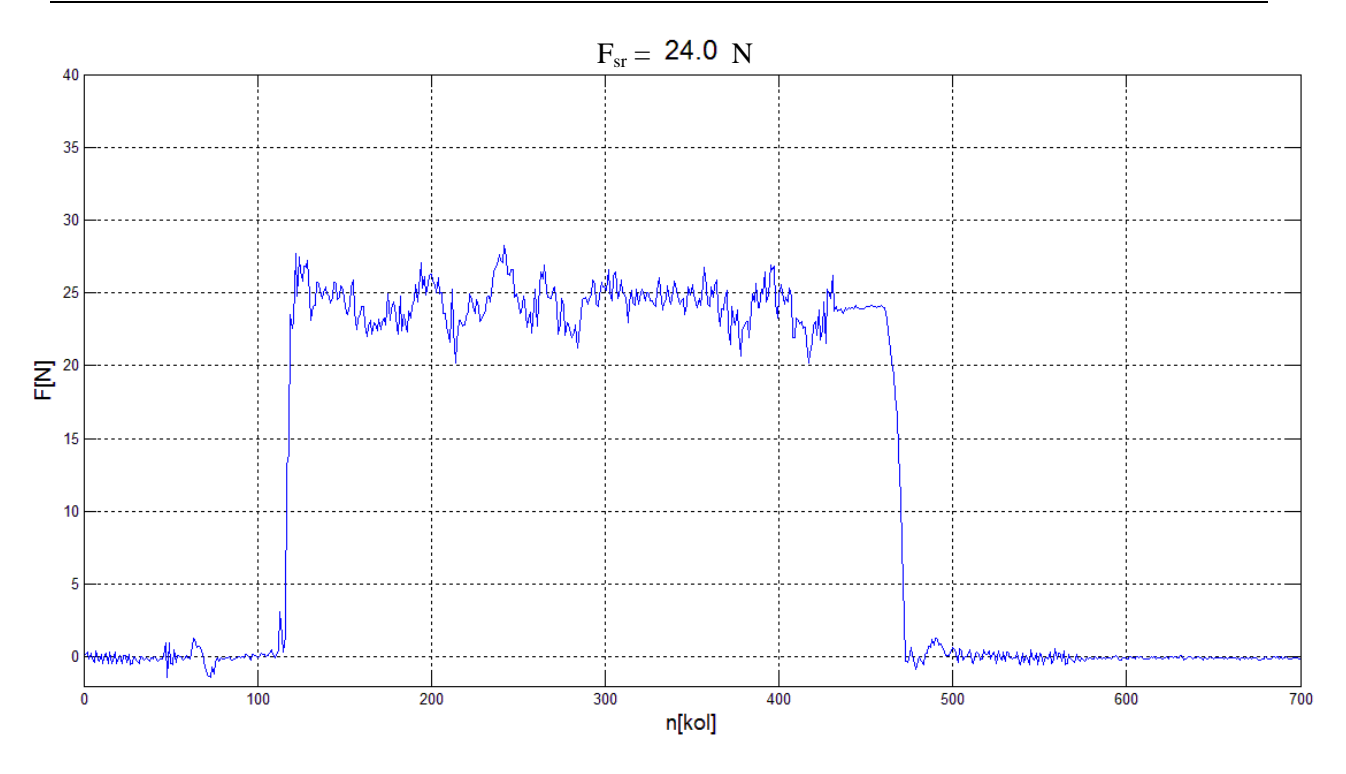

Slika 34. Odziv kod montaže sa spužvom  $(F = 25 \text{ N}, v_s = 30 \text{ mm/s}, f_z = 15 \text{ Hz})$ 

Nakon rješavanja problema velikih vibracija sustava izvršeni su prolazi zadanom krivuljom uz sve promjene frekvencije po Z osi alata  $(f<sub>z</sub>)$  za svaku pojedinu brzinu i silu, pokazalo se da je i ovdje, kao i kod ravne plohe, jedna frekvencija najbolji izbor za početak podešavanja rada *Contouring* funkcije, a to je frekvencija od 15 Hz. Kod primjene navedene frekvencije se skoro kod svih korištenih brzina i sila dobiva najbolji odziv uz najmanje vibracije sustava.

Na sljedećim slikama je prikazano nekoliko ilustrativnih primjera dobivenih odziva sile. Na ordinatama grafova su prikazane vrijednosti sile ostvarene između alata i obratka, a na apcisi količina primljenih podataka.

Na slikama 35. i 36. prikazano je kako sa porastom brzine posmaka rastu i oscilacije sile, što je jednako ponašanju kod ravne plohe.

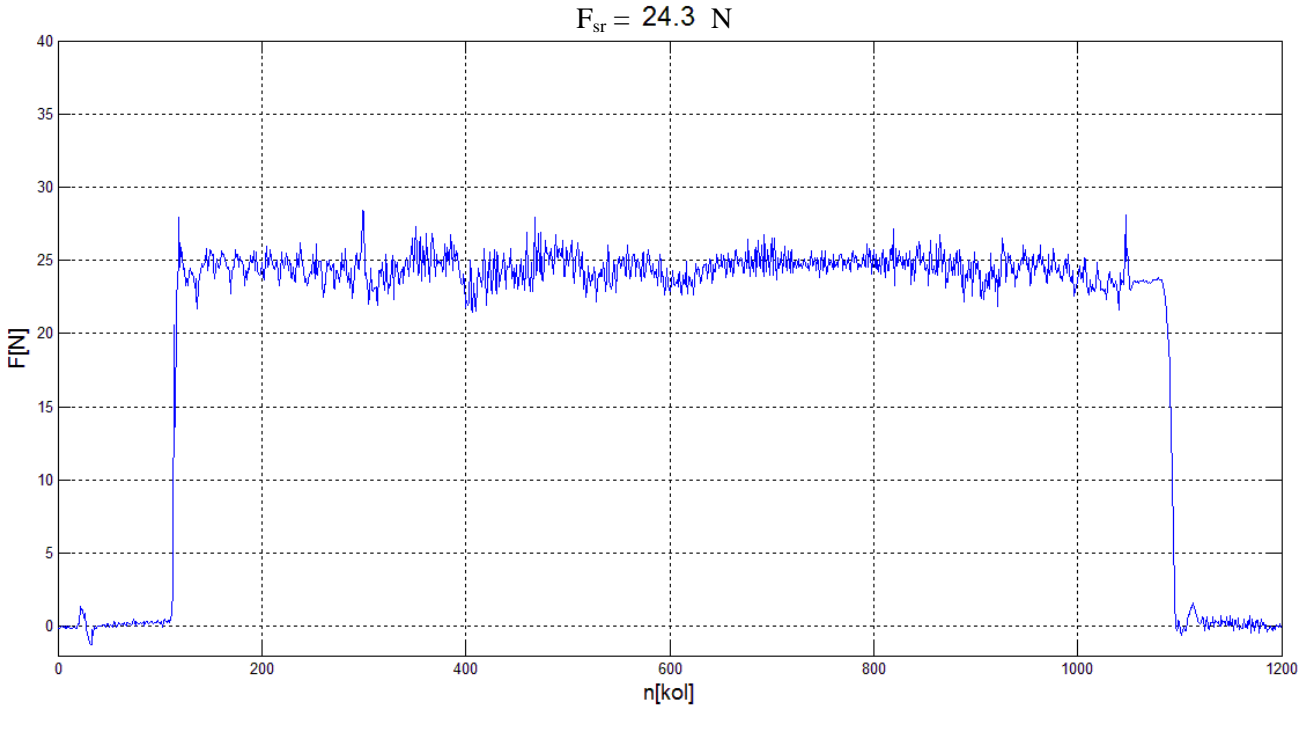

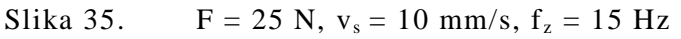

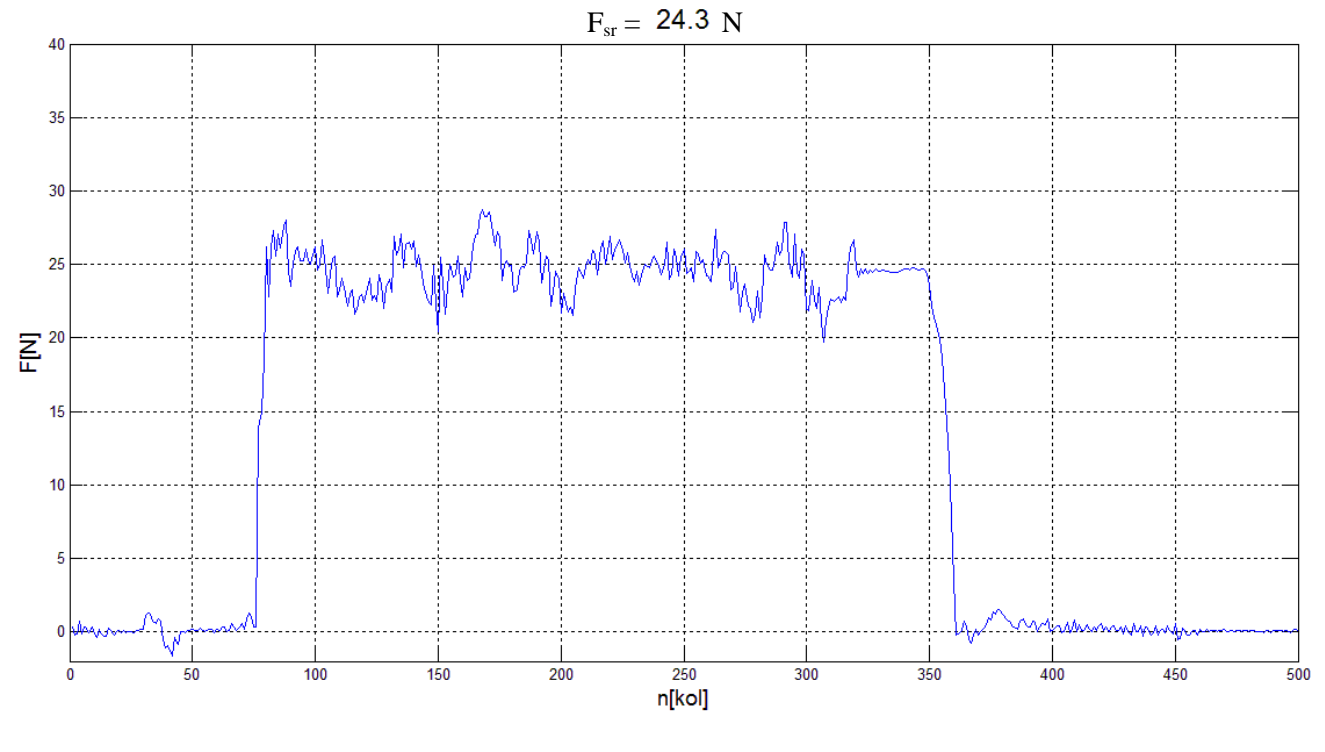

Slika 36.  $F = 25$  N,  $v_s = 40$  mm/s,  $f_z = 15$  Hz

Utjecaj iznosa željene sile na odziv također je jednak onome kod ravne plohe, pa tako kod većih nazivnih vrijednosti sile dobivamo kvalitetniji odziv, slike 37. i 38.

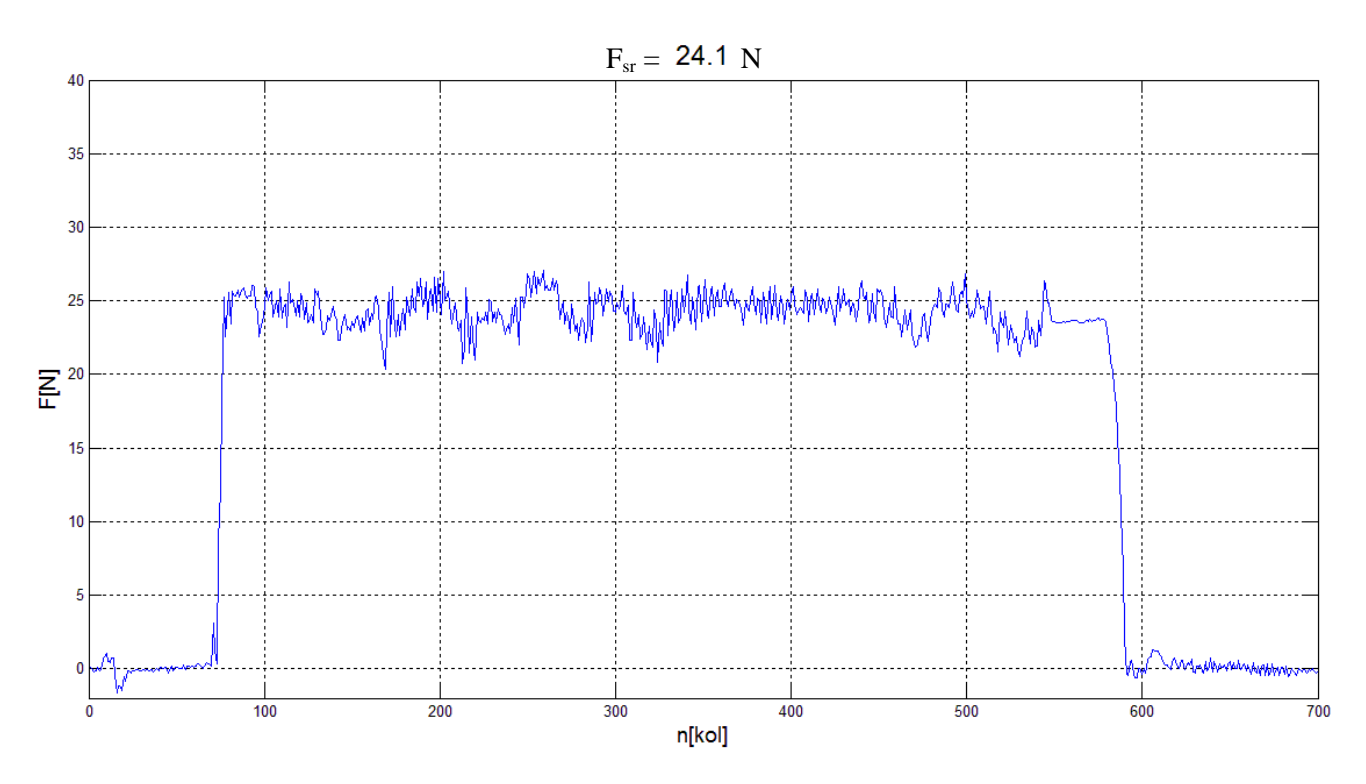

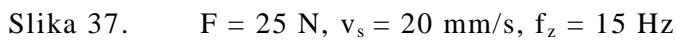

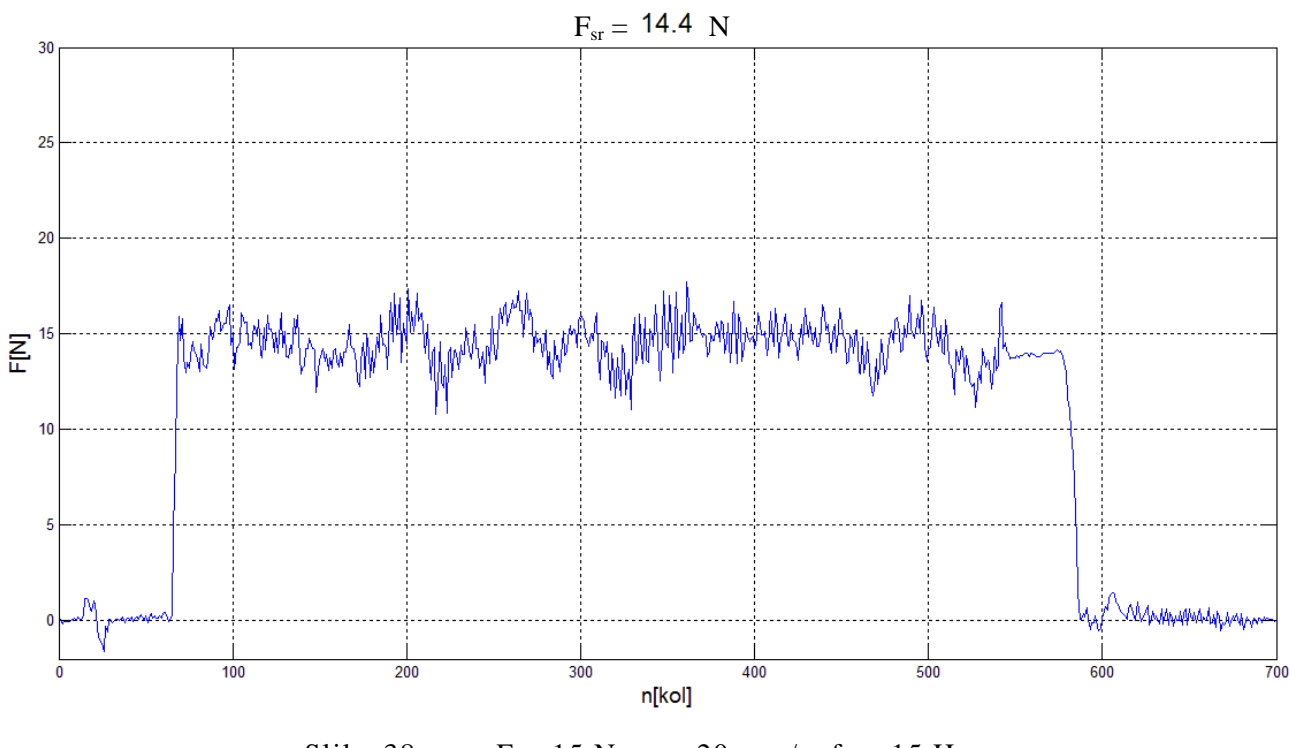

Slika 38.  $F = 15 \text{ N}, v_s = 20 \text{ mm/s}, f_z = 15 \text{ Hz}$ 

## **5.2.3. Zaključci**

Na temelju analize eksperimentalnih rezultata dobivenih za primjenu praćenja zakrivljene plohe konstantnom normalnom silom može se reći, jednako kao i kod ravne plohe, da je u slučaju primjene *Contouring* funkcije sa Fanuc LR Mate 200iC/5L robotom i FS-10iA senzorom sile prilikom podešavanja parametara *Contouring* funkcije najbolje početi sa podešavanjem parametra *Contouring Impedance* sa frekvencijom po Z osi od 15 Hz te onda variranjem oko te vrijednosti ispitati optimalan odabir za određenu primjenu. Također je bitno napomenuti da je promjenom ostalih parametara, a ponajviše mijenjanjem brzine prilaženja obratku, koja je ovdje smanjena na 1mm/s zbog veće krutosti čelične ploče u odnosu na aluminijsku vodilicu, moguće smanjiti prebačaj u okolici početne točke krivulje koja se prati.

Kao i kod ravne plohe i ovdje vrijedi pretpostavka o popustljivom alatu koja je ovdje odmah i dokazana nakon što se montirala spužva između promatrane čelične ploče i aluminijskog stola.

Zaključci iz odjeljka za ravnu plohu da se povećanjem brzine posmaka i smanjenjem nazivne sile odziv pogoršava vrijede i za zakrivljenu plohu iako u slučaju ploče sustav kod manjih brzina (10 i 20 mm/s) više vibrira iz čega zaključujemo da je u slučaju primjene potrebno pronaći optimalan odnos između kvalitete odziva i vibracija sustava.

Tijekom ispitivanja je također uočeno da se često pojavljuju vibracije kada je vrh alata jako udaljen od baze robota odnosno kada se nalazimo pri kraju radnog područja robota pa je i utjecaj obratka u radnom području robota poželjno ispitati.

## **6. PROVJERA REZULTATA ANALIZE**

U ovome poglavlju će se ispitati zaključci o podešavanju frekvencija kod parametra *Contouring Impedance*, te provjeriti da li zaključak o popustljivosti vrijedi i kod primjene na ravnoj plohi pošto se u poglavlju 5.2.2. pokazao točnim za zakrivljenu plohu. Također će se ispitati da li položaj obratka u radnom prostoru robota utječe na kvalitetu odziva.

#### **6.1. Ravna ploha (aluminijska vodilica)**

U odjeljku 5.1.3. zaključeno je da je kod primjene *Contouring* funkcije na ravnoj plohi najbolje krenuti sa podešavanjem parametra *Contouring Impedance* frekvencijom po Z osi iznosa 5 Hz. Ta tvrdnja je ispitivana za dvije sile od kojih je jedna izvan intervala primijenjenih sila ( $F = 10$  N), a druga je unutar intervala ( $F = 20$ N). Iznad gornje granice intervala od 25 N se nije išlo zbog nosivosti robota koja je objašnjena na početku poglavlja 5. Ispitivanja za navedene sile su se provodila na jednoj brzini unutar intervala (70 mm/s za silu od 20 N, odnosno 80 mm/s za silu od 10 N) primijenjenih brzina te za brzine izvan gornje i donje granice intervala (110 mm/s i 40 mm/s). Svi ostali parametri *Contouring* funkcije su ostali identični kao i u odjeljku 5.1.1.

Za silu od 20 N koja se nalazi unutar intervala sila za koje su provedena ispitivanja, frekvencija po Z osi od 5 Hz kod parametra *Contouring Impedance* se ponovno pokazala optimalnom, što je pokazano primjerom na slikama 39. i 40.. Na prikazanim primjerima se može vidjeti da razlika odziva kod dviju različitih primijenjenih frekvencija nije velika pa se kod primjene preporučuju uzeti onaj za koji se javljaju manje vibracije sustava, u ovom slučaju to je za frekvenciju od 5 Hz.

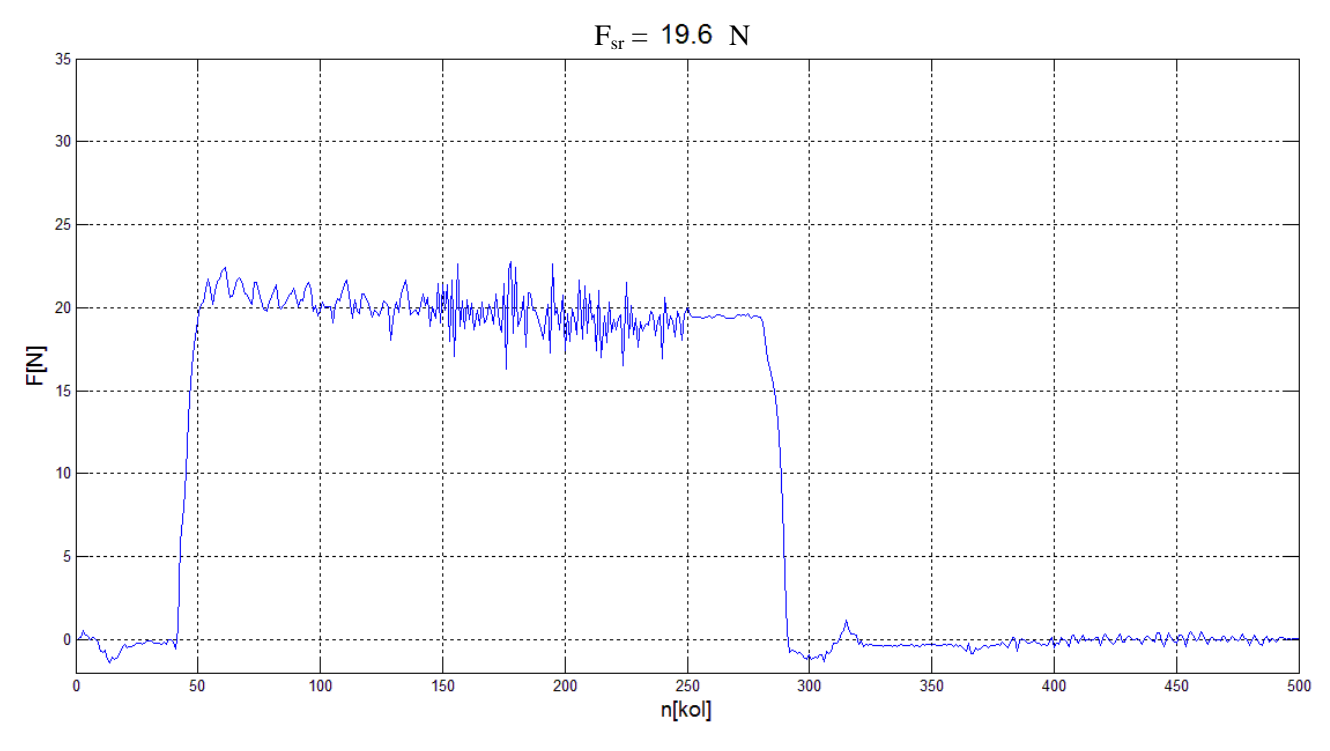

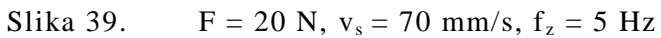

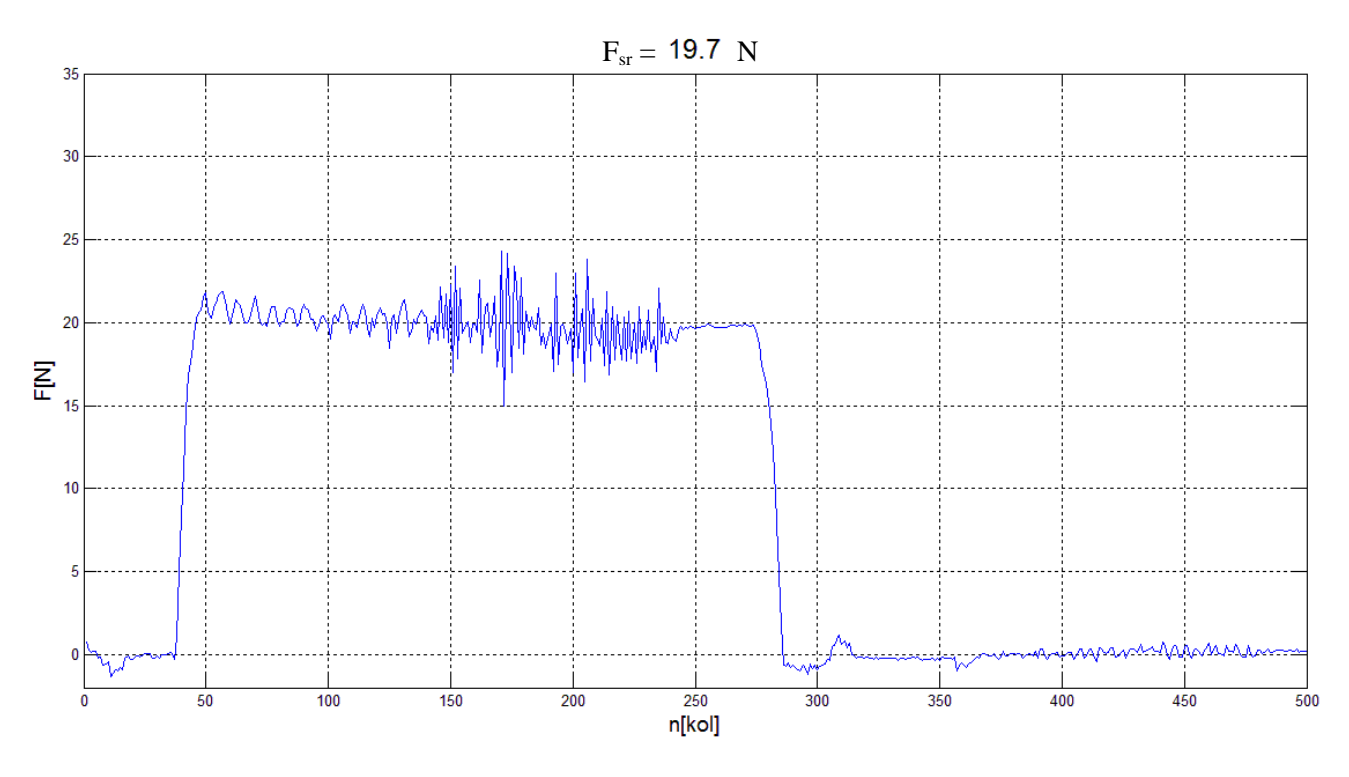

Slika 40.  $F = 20 \text{ N}, v_s = 70 \text{ mm/s}, f_z = 7 \text{ Hz}$ 

Za silu od 10 N koja se nalazi izvan intervala sila za koje su provedena ispitivanja, frekvencija po Z osi od 3 Hz kod parametra *Contouring Impedance* se pokazala optimalnom, što ukazuje na to da je moguće krenuti sa 5 Hz te da će se variranjem oko te vrijednosti dobiti optimalan odziv. Na slikama 41. i 42. vidi se da je odziv nešto bolji za frekvenciju od 3 Hz, ali također može se uočiti i kako se kod primjene malih sila javljaju veće relativne greške pa je upitna mogućnost primjene promatrane tehnologije u praksi (npr. kod poliranja).

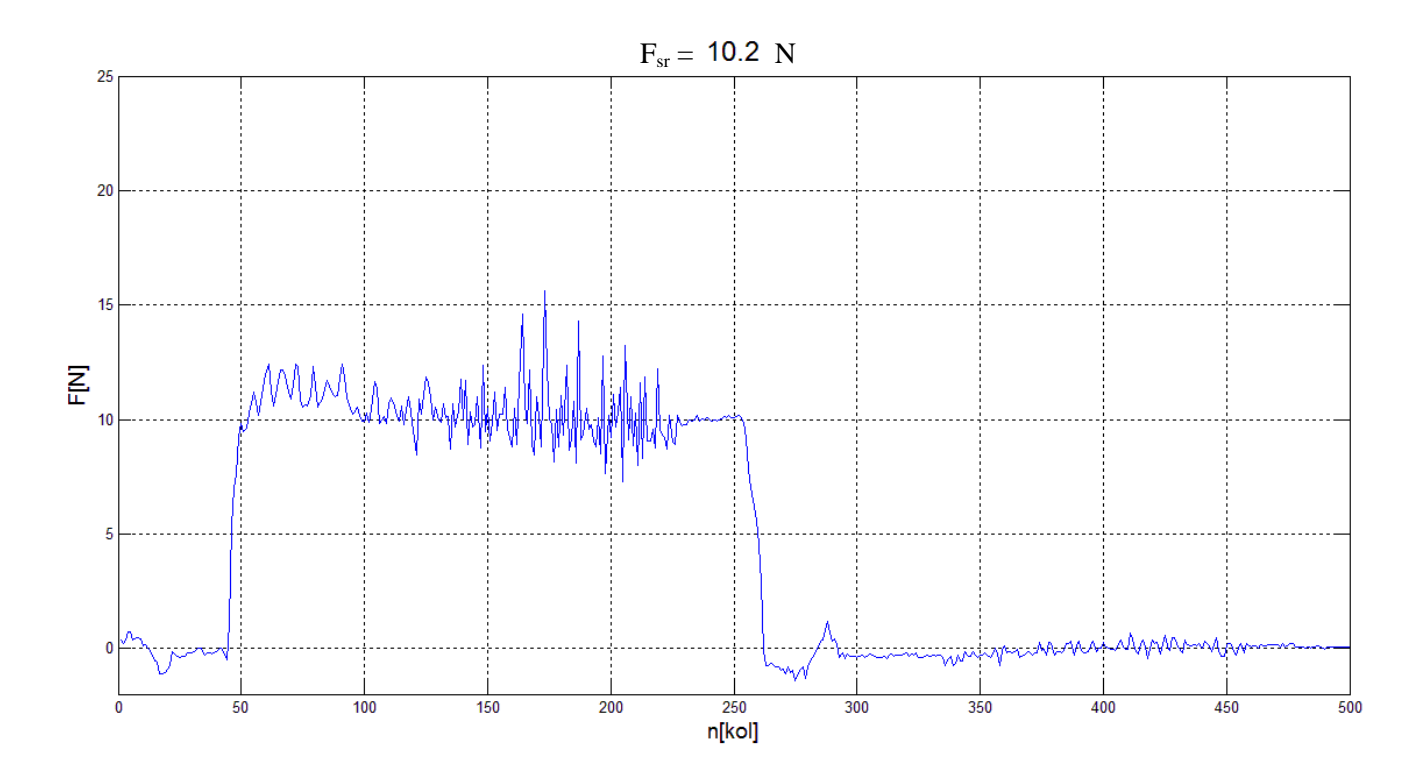

Slika 41.  $F = 10 \text{ N}, v_s = 80 \text{ mm/s}, f_z = 3 \text{ Hz}$ 

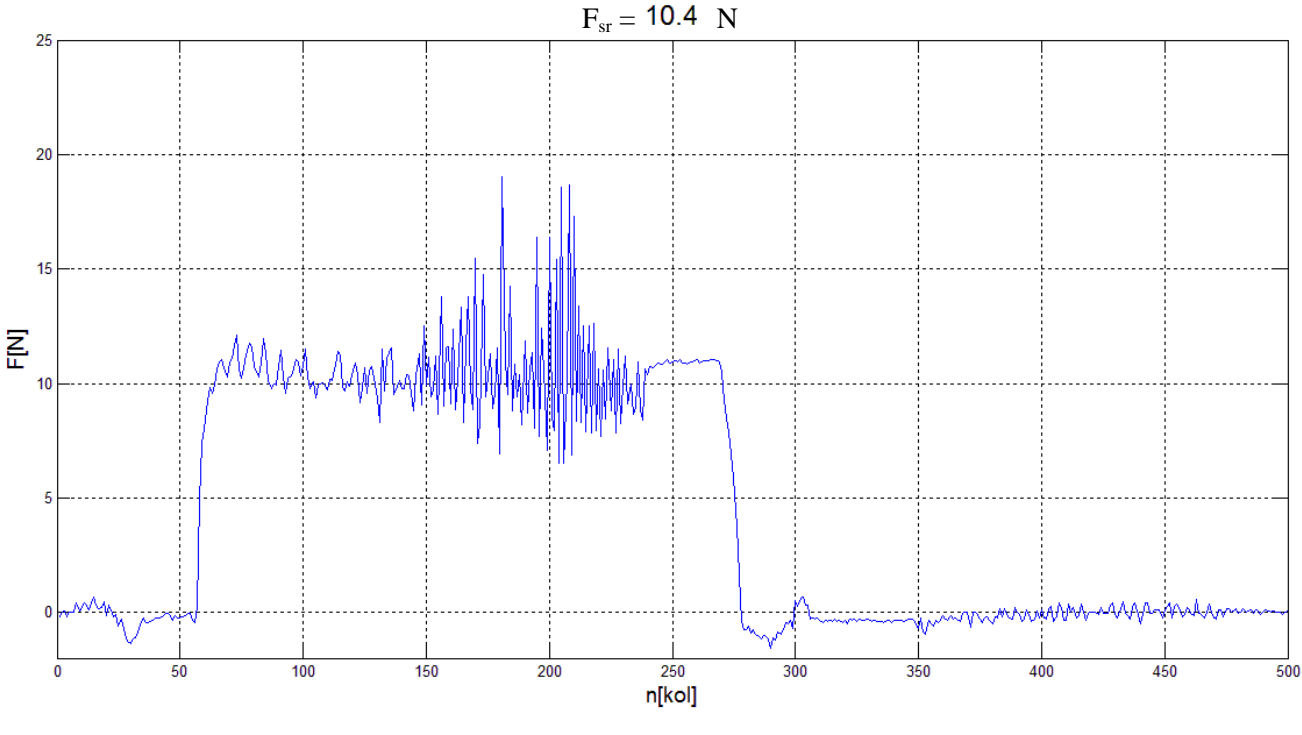

Slika 42.  $F = 10 \text{ N}, v_s = 80 \text{ mm/s}, f_z = 5 \text{ Hz}$ 

#### **6.2. Zakrivljena ploha (valovita čelična ploča)**

U odjeljku 5.2.3. zaključeno je da je kod primjene *Contouring* funkcije na zakrivljenoj plohi najbolje krenuti sa podešavanjem parametra *Contouring Impedance* frekvencijom po Z osi iznosa 15 Hz. Ta tvrdnja je ispitivana za dvije sile od kojih je jedna izvan intervala primijenjenih sila ( $F = 10$  N), a druga je unutar intervala ( $F = 20$ N). Iznad gornje granice intervala od 25 N se nije išlo zbog nosivosti robota koja je objašnjena na početku poglavlja 5.. Ispitivanje za navedene sile su se provodila na jednoj brzini unutar intervala (25 mm/s za silu od 20 N, odnosno 35 mm/s za silu od 10 N) primijenjenih brzina te za brzine izvan gornje i donje granice intervala (60 mm/s i 5 mm/s). Svi ostali parametri *Contouring* funkcije su ostali identični kao i u odjeljku 5.2.1.

Prilikom ispitivanja je uočeno da za obje sile pri brzini od 5 mm/s frekvencija od 10 Hz daje odziv uz pojavu najmanjih oscilacija sile, iako su one i dalje značajne. Zbog tih oscilacija sile uslijed kontinuiranih vibracija robotskog sustava za cijelo vrijeme praćenja

konture primjena u praksi na ovim brzinama bez primjene popustljivog alata ne bi bila moguća. Ovo se slaže sa zaključkom iz odjeljka 5.2.3. gdje je navedeno da sustav pri manjim brzinama sve više vibrira. Na slikama 43. i 44. prikazani su navedeni odzivi.

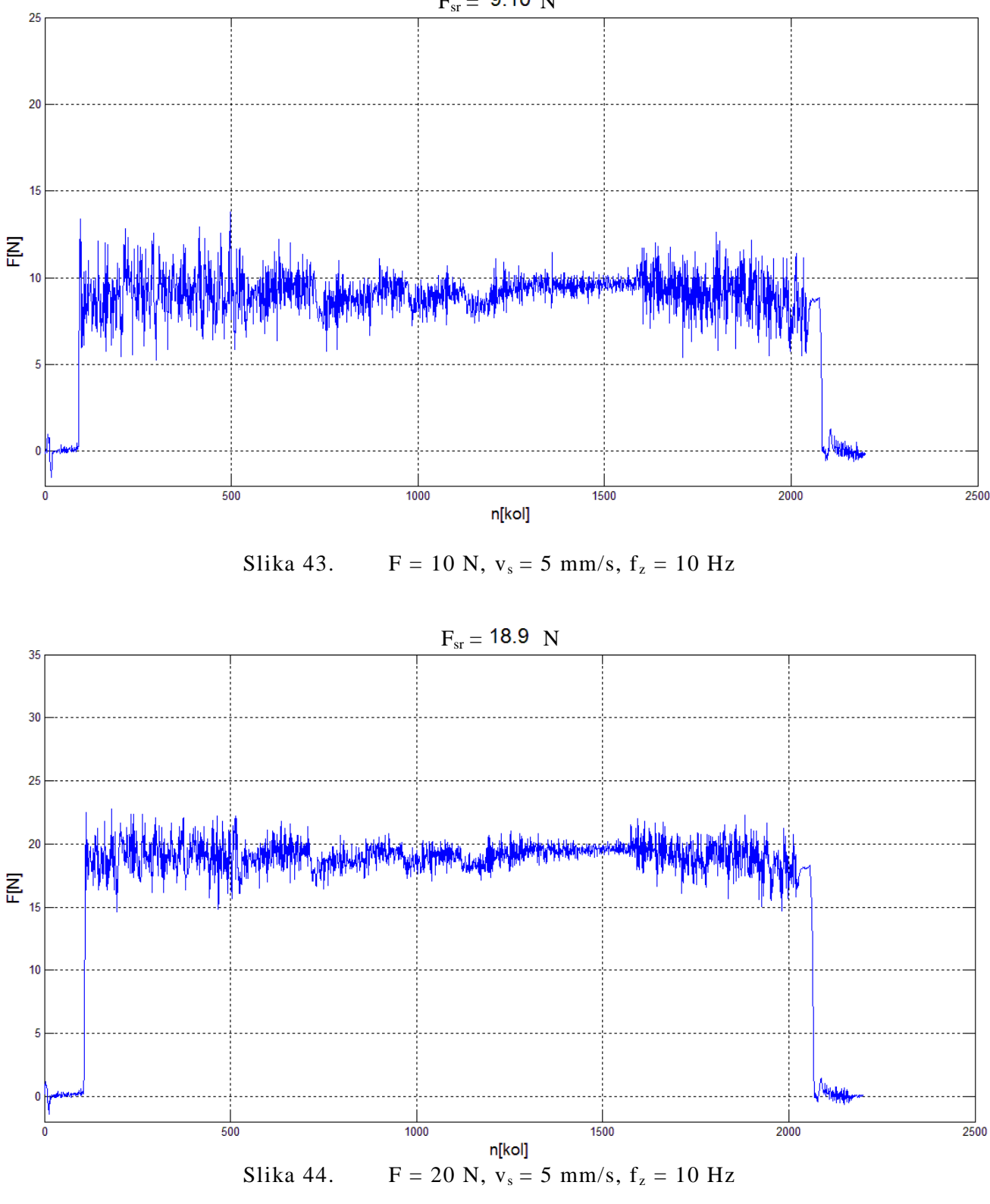

 $F_{sr} = 9.10 N$ 

Kod ispitivanja za preostale brzine, za obje sile se frekvencija od 15 Hz pokazala optimalnom tj. daje nam odziv kod kojega su oscilacije sile i vibracije sustava najmanje. Smanjenjem frekvencije dobivamo odziv kod kojega se  $\Delta F_{\text{max}} = |F_{\text{max}} - F_{\text{min}}|$  povećava te srednja vrijednost sve više odstupa od vodeće veličine. Povećanjem frekvencije se opet znatno povećavaju vibracije sustava. Na slikama 45., 46. i 47. dani su grafovi za brzinu posmaka  $v<sub>s</sub> = 25$  mm/s koji potvrđuju navedeno.

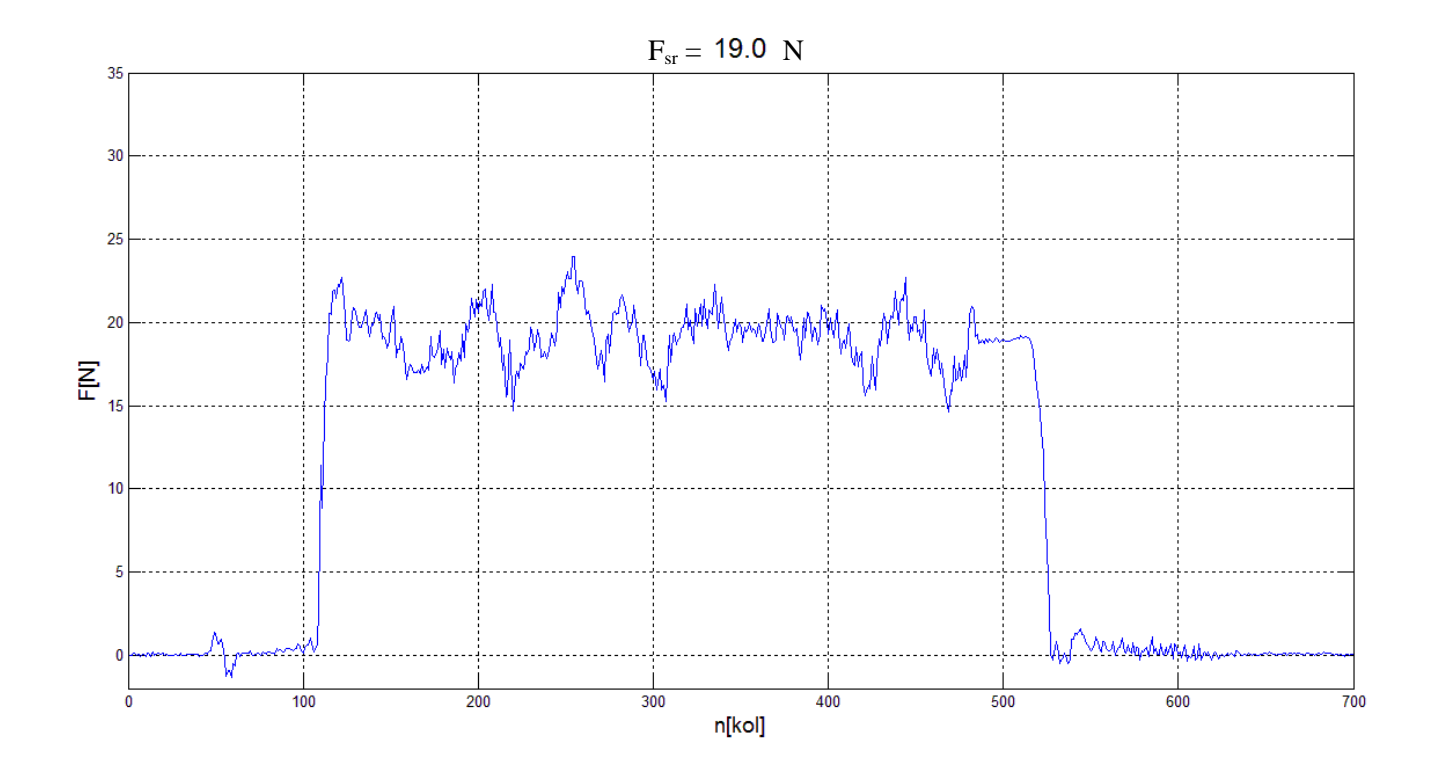

Slika 45.  $F = 20$  N,  $v_s = 25$  mm/s,  $f_z = 10$  Hz

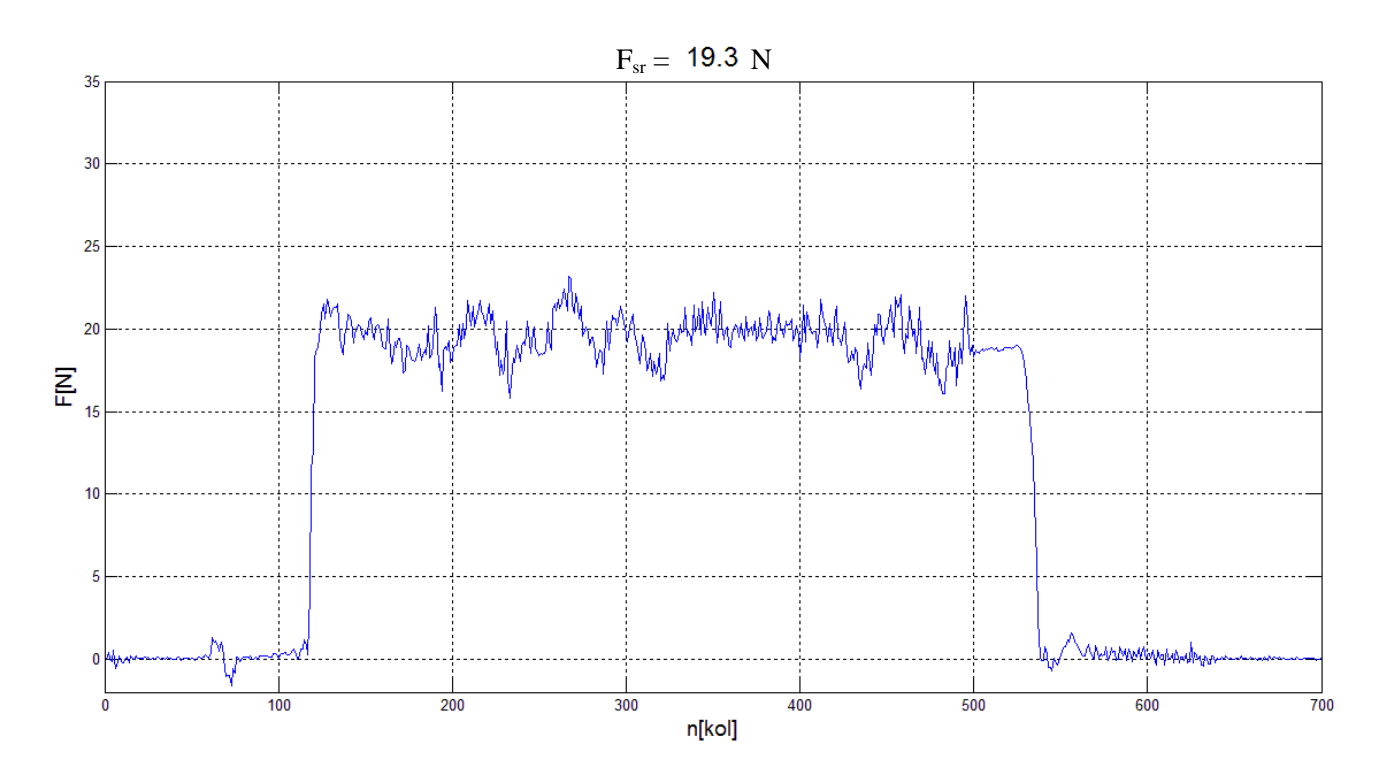

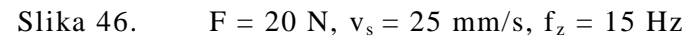

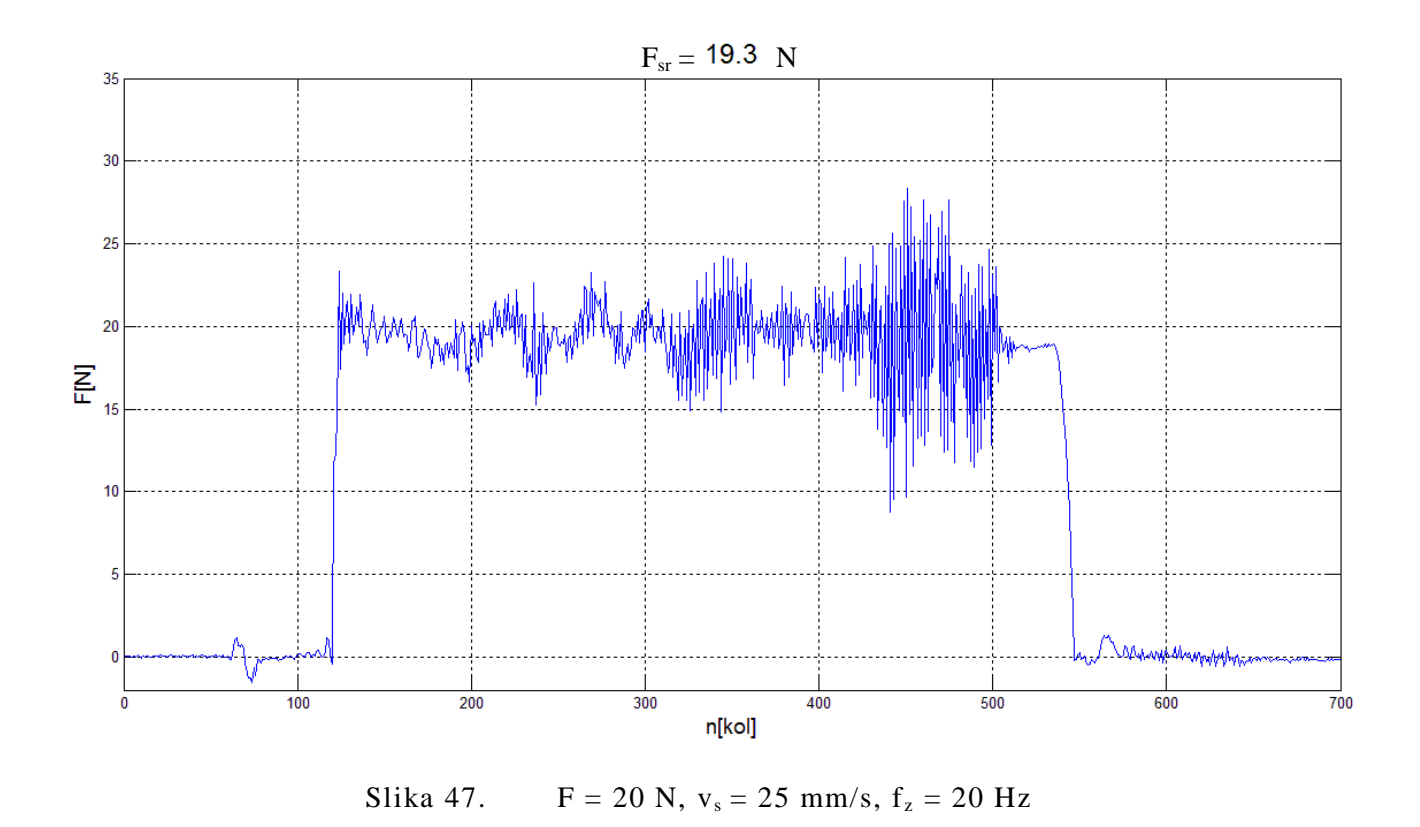

#### **6.3. Popustljivost**

Kako bi se ispitala potreba za popustljivosti kod ravne plohe upotrijebljene su iste sile i brzine te isti parametri Contouring funkcije za dva prolaza, pri čemu se jednom prošlo preko dijela gdje je oslonac aluminijske vodilice, a drugi put je robot zaustavljen nešto prije oslonca. Pokazalo se da se u slučaju zaustavljanja prije oslonca ne javljaju vibracije sustava pa ni oscilacije sile, slike 48. i 49. Na taj način se pretpostavka o potrebi uvođenja popustljivog alata pokazala točnom.

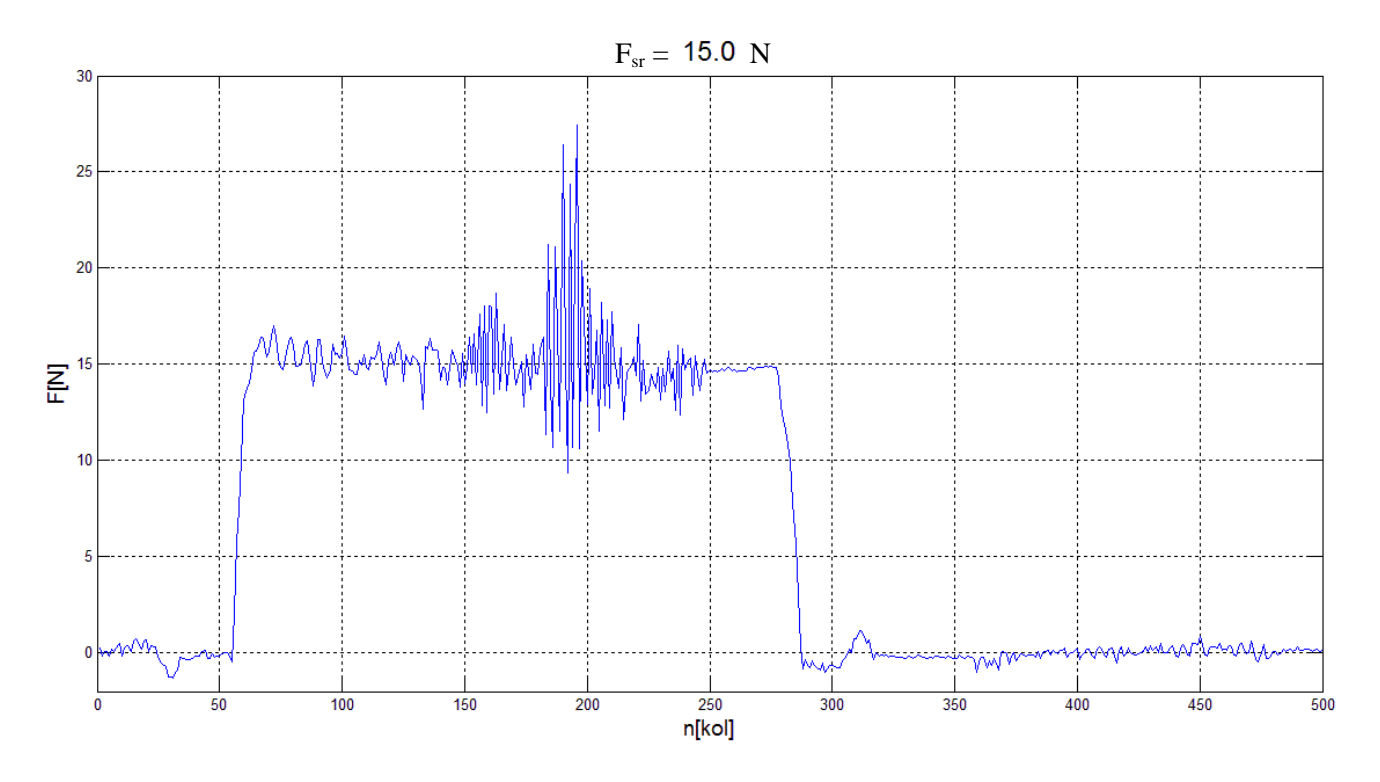

Slika 48. Prelazak preko oslonca - F = 15 N,  $v_s = 75$  mm/s,  $f_z = 7$  Hz

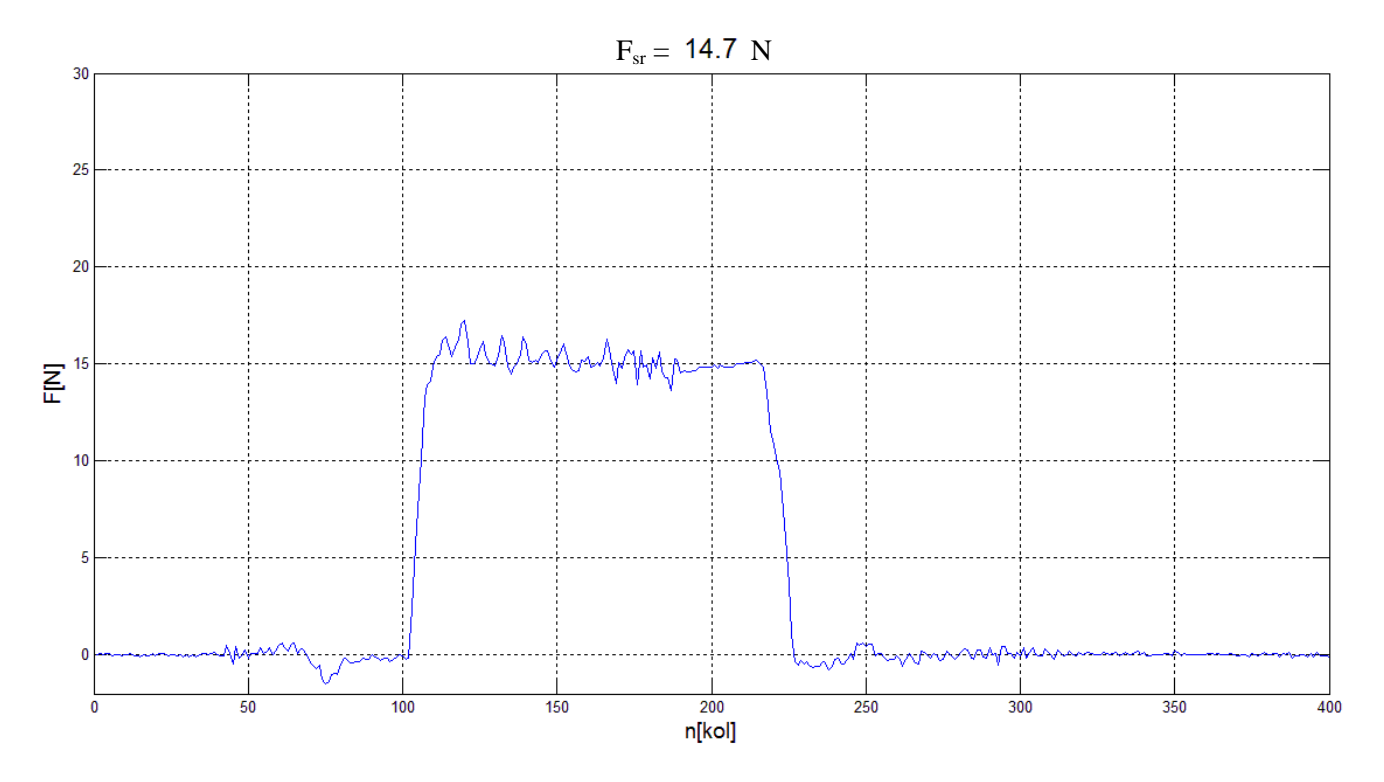

Slika 49. Zaustavljanje prije oslonca - F = 15 N,  $v_s = 75$  mm/s,  $f_z = 7$  Hz

#### **6.4. Radni prostor**

Provjera pretpostavke o utjecaju radnog prostora na mogućnosti praćenja konture zadanom silom ispitat će se postavljanjem ravne ploče od pleksiglasa vrlo blizu baze robota i što je moguće dalje od baze robota, slike 50. i 51. prikazuju robota u početnim točkama zadane putanje za oba slučaja. Ova pretpostavka proizlazi iz zapažanja tijekom provođenja ispitivanja kako je navedeno u odjeljku 5.2.3., ali i iz znanja o kinematičkoj strukturi robota da se pri kraju radnog područja robota za jako male pomake pojedinih osi položaj vrha alata više mijenja nego što je to slučaj kada je alat bliže bazi robota. Također jasno je da se na većem kraku uz istu silu stvaraju veći momenti pa je i zbog toga teže dobiti točno pozicioniranje vrha alata.

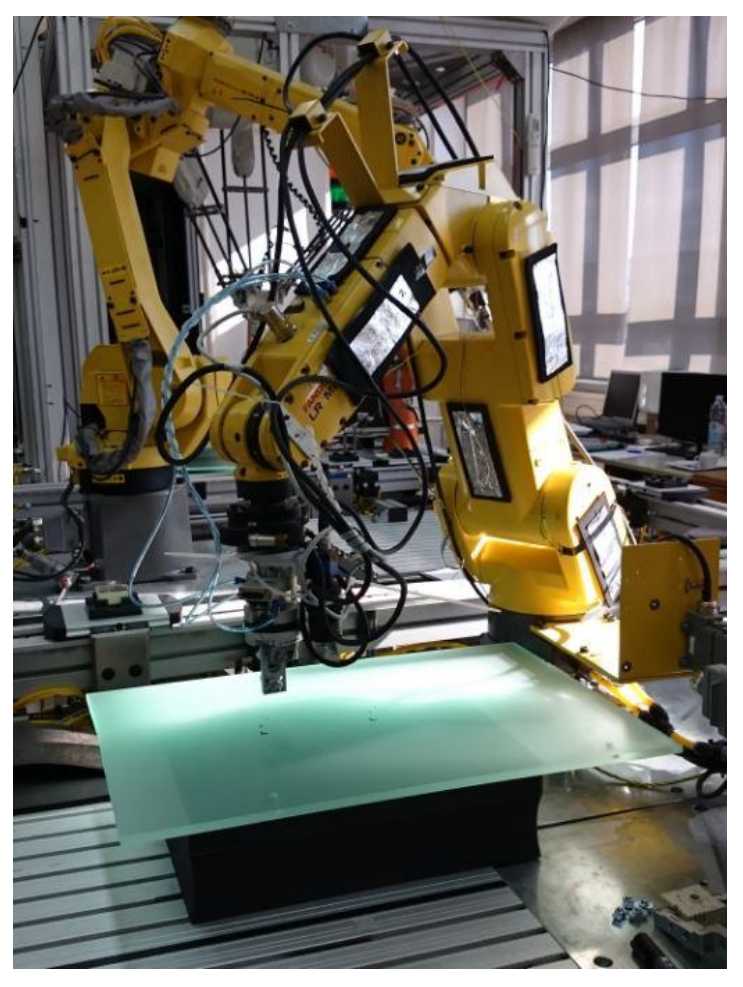

Slika 50. Ploča blizu baze robota

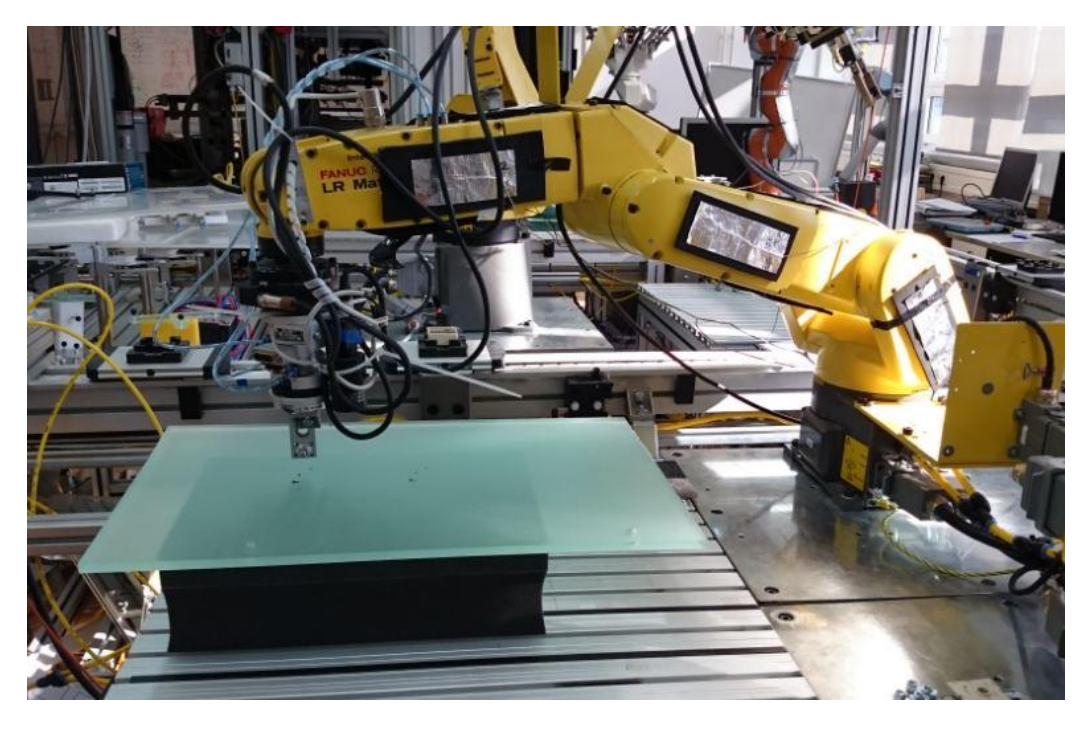

Slika 51. Ploča udaljena od robota

Snimanjem odziva za oba slučaja uočeno je da se kod odziva kada je ploča udaljena od robota dobivaju znatno veće oscilacije sile pa čak i vibracije sustava, slike 52. i 53. Iz toga se zaključuje da je prilikom praćenja plohe konstantnom silom potrebno obradak pozicionirati što bliže bazi robota.

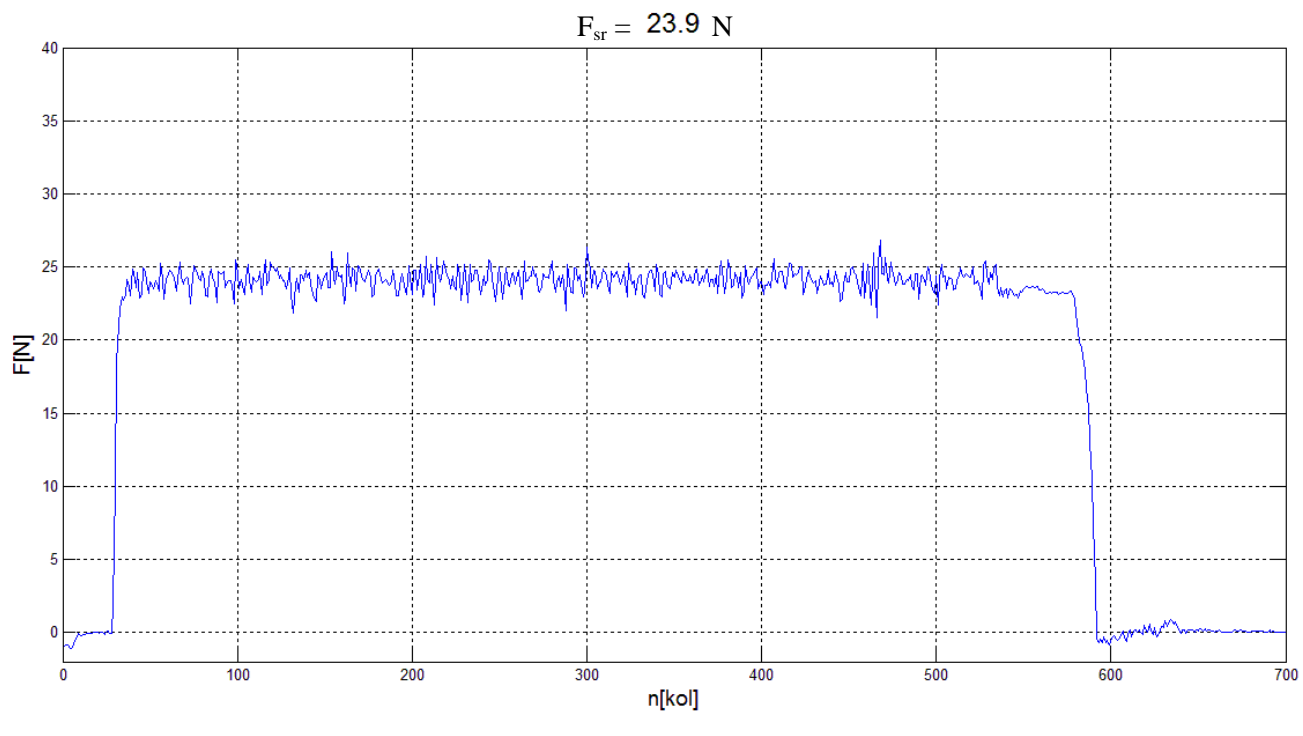

Slika 52. Odziv za slučaj kada je ploča blizu robota

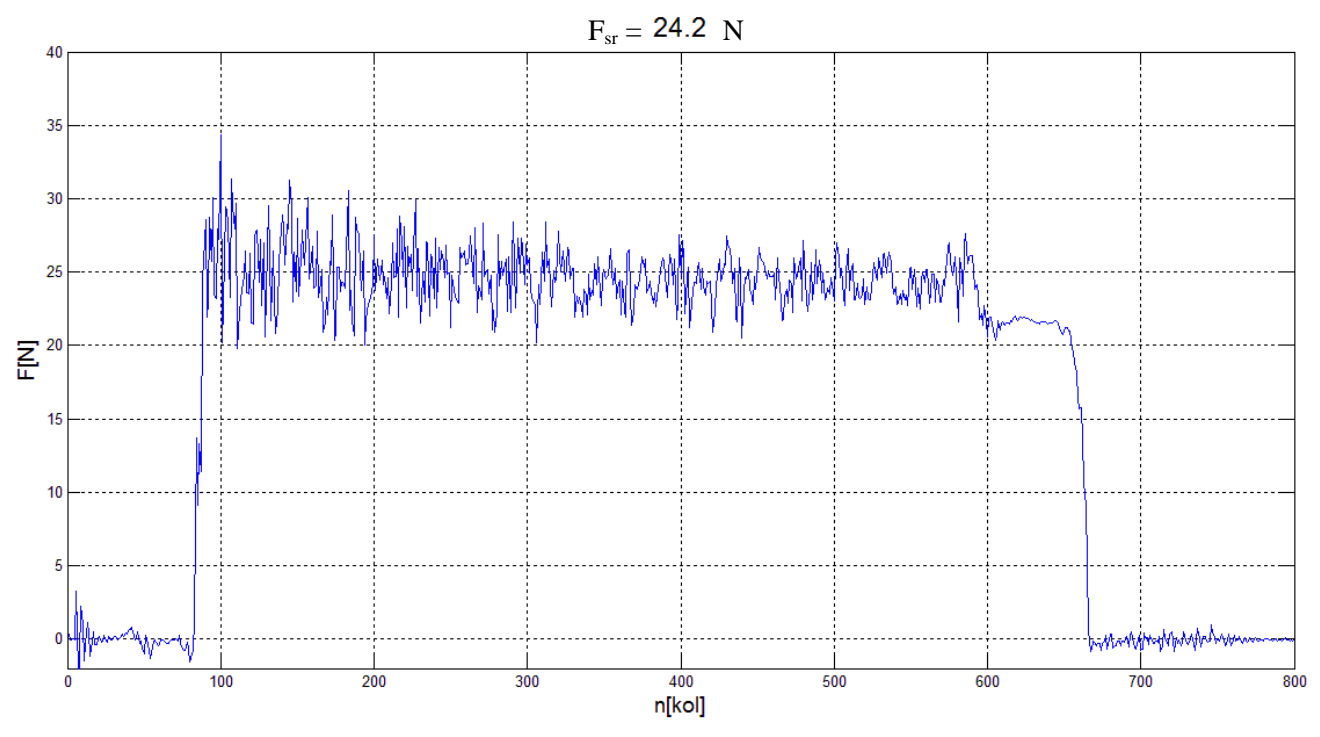

Slika 53. Odziv za slučaj kada je ploča udaljena od robota

# **7. ZAKLJUČAK**

Integracija naprednih senzorskih sustava i robota omogućuje obavljanje raznolikih zadataka u industrijskoj proizvodnji te povećava fleksibilnost i efikasnost proizvodnje. Uz povećanje fleksibilnosti i efikasnosti obično je povećana i kvaliteta izrade, to je pogotovo istaknuto u onim dijelovima proizvodnje gdje se ručni rad koji ovisi o vrlo mnogo faktora (međuljudski odnosi, raspoloženje, zdravlje itd.) zamjenjuje strojnim radom. U navedene senzorske sustave spadaju i senzori sile i momenta koji su korišteni u ovome radu, a koji bi se mogli upotrijebiti za precizno sklapanje dijelova ili pri obradi odvajanjem čestica (brušenje, poliranje).

Kako bi se ispitale mogućnosti jednog takvog sustava napravljen je pregled njegove upravljačke podrške te je proveden niz eksperimentalnih mjerenja. Kod eksperimentalnih ispitivanja naglasak je stavljen na primjenu konstantne normalne sile na plohu duž neke unaprijed zadane putanje, kao što je to obično zahtjev pri brušenju ili poliranju. Mjerenja su provedena za dva različita slučaja, ravnu plohu (aluminijska vodilica) i zakrivljenu plohu (valovita čelična ploča). Prilikom mjerenja za pojedini slučaj mijenjane su željene sile između alata i obratka, brzine posmaka uzduž površine obratka te postavke primijenjene *Contouring* funkcije koje su utjecale na pojačanje regulatora.

Iako su provedena mjerenja pokazala da ne postoji jedinstveno rješenje za sve slučajeve primjene ipak su ponudila korisne zaključke. Tako je zaključeno da je u slučaju ravne plohe najbolje krenuti sa postavkom parametra *Contouring Impedance*, koji utječe na pojačanje regulacijskog kruga, po pojedinačnim osima kontrolnog koordinatnog sustava i postaviti frekvenciju u smjeru normale na primijenjenu površinu na 5 Hz, dok kod zakrivljene plohe ta frekvencija iznosi 15 Hz. Ovisno o primijenjenim silama i brzinama posmaka potrebno je daljnje fino podešavanje navedenog parametra, te je uočeno da sustav daje točniji odziv za veće sile i manje brzine posmaka što je potrebno uzeti u obzir pri primjeni. Navedene vrijednosti se odnose na primjenu u promatranim slučajevima te nije moguće tvrditi da bi one bile jednake i kod primjene na nekim drugim obratcima ponajprije zbog toga što smo uočili da na rad sustava značajno utječe popustljivost odnosno sposobnost prigušenja vibracija.

Pretpostavka je da bi se uvođenjem popustljivog alata dobio puno točniji odziv te da bi se problem vibracija sustava vjerojatno izbjegao, zbog toga je tu opciju poželjno dodatno istražiti. Također je uočeno da se kvaliteta odziva znatno povećava približavanjem obratka bazi robota te je kod primjene potrebno uzeti u obzir i pozicioniranje obratka u radnom prostoru robota.

Može se zaključiti da je prije primjene promatranog robotskog sustava sa senzorom sile potrebno provesti navedena dodatna ispitivanja, a svakako vrijedi istražiti i opciju razvoja vlastitog regulatora čije podešavanje parametara bi svakako bilo lakše jer bi bio poznat model regulatora.

# **LITERATURA**

 $[1]$ 

[http://www.fanucrobotics.com/cmsmedia/datasheets/LR%20Mate%20200iC%20Series\\_10.pd](http://www.fanucrobotics.com/cmsmedia/datasheets/LR%20Mate%20200iC%20Series_10.pdf) [f](http://www.fanucrobotics.com/cmsmedia/datasheets/LR%20Mate%20200iC%20Series_10.pdf) pristupljeno: 11. 02. 2016.

[2]

[http://www.autocells.com/usr/docs/FANUC%20PDF%20Datasheets/FANUC%20Intelligent-](http://www.autocells.com/usr/docs/FANUC%20PDF%20Datasheets/FANUC%20Intelligent-Robots-with-Force-Sensors.pdf)[Robots-with-Force-Sensors.pdf](http://www.autocells.com/usr/docs/FANUC%20PDF%20Datasheets/FANUC%20Intelligent-Robots-with-Force-Sensors.pdf) pristupljeno: 11. 02. 2016.

[3]

Inteligentni montažni sustavi FANUC, Bojan Jerbić, Bojan Šekoranja, Marko Švaco, Zagreb, 2010.

[4]

FANUC Robot series R-30iA Mate CONTROLLER LR HANDLING TOOL OPERATOR'S MANUAL, FANUC Robotics America, 2007.

[5]

FANUC Robot series Force Sensor OPERATOR'S MANUAL B-81154EN/03, FANUC Robotics America

[6]

FANUC Robotics SYSTEM R-30iA Controller KAREL Reference Manual, FANUC Robotics America, 2007.

## **PRILOG 1 KAREL kod za slanje podataka**

PROGRAM FRANC\_02 %NOLOCKGROUP %NOPAUSE = ERROR + COMMAND + TPENABLE

VAR

 conf: CONFIG p\_user,p\_tool,p1,p2,p3: XYZWPR str: STRING[20] P, R, V\_X, V\_Y, V\_Z, V\_W, V\_R, T\_MAX, T\_MIN, TR\_MIN, TR\_MAX, ROT: REAL FX\_0,FY\_0, FZ\_0, MX\_0, MY\_0, MZ\_0, FX, FY, FZ, MX, MY, MZ, real\_value,sila: REAL STATUS, i, j, k, int\_value, a, b, entry: INTEGER real\_flag, UVIJET\_1, UVIJET\_2, UVIJET: BOOLEAN indx IN DRAM: INTEGER TCP:FILE s:STRING[10]

 -----------------------VANJSKE RUTINE------------------------- ROUTINE OPEN\_FILE\_ (FILE\_ : FILE; TAG\_ : STRING) FROM LIB\_FIL3 ROUTINE CLOSE\_FILE\_(FILE\_: FILE; TAG\_: STRING) FROM LIB\_FIL3

**BEGIN** 

SET\_VAR(entry,'\*SYSTEM\*','\$HOSTS\_CFG[8].\$OPER',0,STATUS) ; SET\_VAR(entry,'\*SYSTEM\*','\$HOSTS\_CFG[8].\$STATE',0,STATUS) ; DELAY 20

SET\_VAR(entry,'\*SYSTEM\*','\$HOSTS\_CFG[8].\$COMMENT','MARKO',STATUS) ; SET\_VAR(entry,"SYSTEM\*','\$HOSTS\_CFG[8].\$PROTOCOL','SM',STATUS) ; SET\_VAR(entry,'\*SYSTEM\*','\$HOSTS\_CFG[8].\$REPERRS','FALSE',STATUS) ; SET\_VAR(entry,"\*SYSTEM\*','\$HOSTS\_CFG[8].\$TIMEOUT',9999,STATUS) ; SET\_VAR(entry,"\*SYSTEM\*',"\$HOSTS\_CFG[8].\$PWRD\_TIMEOUT',0,STATUS) ;

SET\_VAR(entry,"SYSTEM\*','\$HOSTS\_CFG[8].\$SERVER\_PORT',5555,STATUS) ;

SET\_VAR(entry,'\*SYSTEM\*','\$HOSTS\_CFG[8].\$STRT\_PATH','192.168.123.124',ST ATUS) ;

SET\_VAR(entry,"\*SYSTEM\*','\$HOSTS\_CFG[8].\$STRT\_REMOTE','192.168.123.124' ,STATUS);

SET\_VAR(entry,'\*SYSTEM\*','\$HOSTS\_CFG[8].\$PATH','192.168.123.124',STATUS)

SET\_VAR(entry,'\*SYSTEM\*','\$HOSTS\_CFG[8].\$remote','192.168.123.124',STATUS)

DELAY 10 ; SET\_VAR(entry,'\*SYSTEM\*','\$HOSTS\_CFG[8].\$OPER',3,STATUS); DELAY 10: SET\_VAR(entry,"SYSTEM\*','\$HOSTS\_CFG[8].\$STATE',3,STATUS) ; DELAY 10; reconn :: DELAY 100; CLOSE\_FILE\_(TCP,'S8:') ; DELAY 100; OPEN\_FILE\_(TCP,'S8:'); GET\_VAR(entry,'\*SYSTEM\*','\$CCC\_GRP[1].\$FS\_FORCE[3]',FZ\_0,STATUS) DELAY 2000 WHILE 1=1 DO GET\_VAR(entry,'\*SYSTEM\*','\$CCC\_GRP[1].\$FS\_FORCE[3]',FZ,STATUS) DELAY 20 SET\_REAL\_REG(1,FZ\_0-FZ,STATUS) sila=FZ\_0-FZ; CNV\_REAL\_STR(sila,5,2,s) WRITE TCP(sila,CR); IF TPIN[132] THEN; GOTO van ; ENDIF  $- F3$ **ENDWHILE** van\_:: DELAY 100 WRITE TCP('kraj',CR); DELAY 100 DELAY 100; CLOSE\_FILE\_(TCP,'S8:') ; DELAY 100;

```
END FRANC_02
```
## **PRILOG 2 KAREL kod za vanjske rutine**

PROGRAM LIB\_FIL3 %NOLOCKGROUP %NOPAUSE = ERROR + COMMAND + TPENABLE --\*\*\*\*\*\*\*\*\*\*\*\*\*\*\*\*\*\*\*\*\*\*\*\*\*\*\*\*VARIJABLE\*\*\*\*\*\*\*\*\*\*\*\*\*\*\*\*\*\*\*\*\*\*\*\*\*\*\*\*\*\*\*\*\*\*\*\*\*\*\*\*\*\*\*\*\*\* VAR STATUS,entry:INTEGER --\*\*\*\*\*\*\*\*\*\*\*\*\*\*\*\*\*\*\*\*\*\*\*\*\*\*\*\*\*\*\*\*\*\*\*\*\*\*\*\*\*\*\*\*\*\*\*\*\*\*\*\*\*\*\*\*\*\*\*\*\*\*\*\*\*\*\*\*\*\*\*\*\*\*\*\*\*\*\*\*\*\*\* --\*\*\*\*\*\*\*\*\*\*\*\*\*\*\*\*\*\*\*\*\*\*\*\*\*\*\*\*\*\*\*\*\*\*\*\*\*\*\*\*\*\*\*\*\*\*\*\*\*\*\*\*\*\*\*\*\*\*\*\*\*\*\*\*\*\*\*\*\*\*\*\*\*\*\*\*\*\*\*\*\* --\*\*\*\*\*\*\*\*\*\*\*\*\*\*\*\*\*\*\*\*\*\*\*\*\*\*\*\*\*\* RUTINE \*\*\*\*\*\*\*\*\*\*\*\*\*\*\*\*\*\*\*\*\*\*\*\*\*\*\*\*\*\*\*\*\*\*\*\*\*\*\* --\*\*\*\*\*\*\*\*\*\*\*\*\*\*\*\*\*\*\*\*\*\*\*\*\*\*\*\*\*\*\*\*\*\*\*\*\*\*\*\*\*\*\*\*\*\*\*\*\*\*\*\*\*\*\*\*\*\*\*\*\*\*\*\*\*\*\*\*\*\*\*\*\*\*\*\*\*\*\*\* ROUTINE OPEN\_FILE\_(FILE\_: FILE; TAG\_: STRING) VAR CLIENT:BOOLEAN; SC:STRING[1]; i:INTEGER **BEGIN**  CLIENT=FALSE; SC = SUB\_STR(TAG\_, 1, 1);IF SC='C' THEN; CLIENT=TRUE; ENDIF CONNECT ::: CLR\_IO\_STAT(FILE\_) MSG\_DISCO(TAG\_,STATUS); WRITE('CONNECTING.... ',TAG\_,CR); MSG\_CONNECT(TAG\_,STATUS) OPEN FILE FILE\_('rw',TAG\_); STATUS = IO\_STATUS(FILE\_) IF STATUS<>0 THEN FOR i=1 TO 3 DO WRITE(CHR(128),CR); WRITE('RECONNECTING AT...',3-i,CR); DELAY 10 ENDFOR GOTO CONNECT\_ ENDIF WRITE('Status open file:',STATUS,' TAG:',TAG., CR) END OPEN\_FILE --\*\*\*\*\*\*\*\*\*\*\*\*\*\*\*\*\*\*\*\*\*\*\*\*\*\*\*\*\*\*\*\*\*\*\*\*\*\*\*\*\*\*\*\*\*\*\*\*\*\*\*\*\*\*\*\*\*\*\*\*\*\*\*\*\*\*\*\*\*\*\*\*\*\*\*\*\*\*\*\*\* ROUTINE CLOSE\_FILE\_(FILE\_ : FILE; TAG\_ : STRING) BEGIN CLOSE FILE FILE : WRITE('Disconnecting..' CR) MSG\_DISCO(TAG\_,STATUS); WRITE(TAG\_,'status disco:',STATUS,CR) END CLOSE\_FILE\_ BEGIN END LIB\_FIL3

*Fakultet strojarstva i brodogradnje 56*

## **PRILOG 3 MATLAB kod za obradu podataka**

```
broj_izvrsavanja=0;
F=25; ssila koja se koristi
F sr=0;delta_F=0;
max=0;
min=0;
global message_c 
while true 
    message c='';
     ip='192.168.123.26';port=5555;
    X client open rw(ip,port,100000);
     fprintf('Veza uspješno uspostavljena\n')
     %% komunikacija glavna petlja - prekida se kada se na FANUCU pritisne 
F3
    fprintf('ULAZIM U PETLJU\n'); j=0;
    broj izvrsavanja=broj izvrsavanja+1;
    raspon=700;x(1:raspon)=0; figure(1)
    i=0:
     set(1,'OuterPosition',[50,50,600,400]);
     while true 
        kraj=0;
         X client rcv rw();
         if size(message c, 2) ==5
              if strcmp(message_c(1:4),'kraj')
              kraj=1; break
              end
          end
          disp(kraj)
         if isempty(message c); a=1;
             s = 1, j else
              poruka=message_c;
             i=i+1; if size(poruka,2)<15;
                 broj str = strrep (poruka, ',' , '.') ;
                  koordinata=str2num(broj_str);
                 koordinata=koordinata*10;
                 disp(koordinata);
                 % PLOT
                    x(end+1) = koordinata;t=1:1:raspon;
                    poc=size(x,2)-raspon;
                    kraj=size(x,2);set(0, 'CurrentFigure', 1)
                     plot(t,x(end-raspon+1:end))
```

```
 ylim([-2 40])
                 if mod(i,20) == 0; j = i; end grid on; 
                 set(1,'OuterPosition',[50,50,600,400]); 
           end
          log2(i)=size(poruka,2); end
     pause(0.01);
 end
 X_client_close_rw();
pause (0.1)F sve=zeros(raspon,1);
 start=0;
 stop=0;
 sila=0;
s s=0;F r=0; for p=1:raspon
F sve(p,1)=x(size(x,2)-raspon+p-1); end
 for k=1:raspon
    if F sve(k, 1) >F-(0.1*F) && sila==0
         start=k;
          sila=1;
     end
    if F sve(k,1) <1 && sila==1
        stop=k-1; sila=0;
     end
 end
s s=stop-start;
 for u=1:s_s
    F r(u)=F sve(start+u-1);
 end
F sr(broj izvrsavanja, 1)=mean(F r)
 min(broj_izvrsavanja,1)=F;
 max(broj_izvrsavanja,1)=0;
for m=1: (s s-5)
    tr vr=F r(m);
     if(F_r(m)<min(broj_izvrsavanja,1))
        min(broj izvrsavanja, 1) = F r(m);
     end
   if(F_r(m)>max(broj_izvrsavanja,1))
```
*Fakultet strojarstva i brodogradnje 58*

```
 max(broj_izvrsavanja,1)=F_r(m);
       end 
     end
     delta_F(broj_izvrsavanja,1)=max(broj_izvrsavanja,1)-
min(broj_izvrsavanja,1)
     max(broj_izvrsavanja,1)
     min(broj_izvrsavanja,1)
     F_sr_N=F_sr(broj_izvrsavanja,1);
    n=1\overline{\text{m}}2str(F<sup>-</sup>sr_N);
    title(naslov(1:4), 'FontSize', 18);
 ylabel('F[N]','FontSize',14);
 xlabel('n[kol]','FontSize',14);
```
end

## **PRILOG 4 MATLAB kod za uspostavljanje veze sa robotom**

```
% CLIENT connect to a server and read a message
%
% Usage - message = client(host, port, number of retries)
function client open rw(host1, port1, number of retries1)
     import java.net.Socket
     %import java.net.*
     import java.io.*
     global input_socket1
     global out1
    retry1 = 0;input socket1 = [];
    message1 = [];
     while true
         retry1 = retry1 + 1;
        if ((number of retries1 > 0) && (retry1 > number of retries1))
            fprint(f(1, 'Too many retries \n break;
         end
         try
            fprintf(1, 'Retry %d connecting to s:\dagger d\n', ...
                     retry1, host1, port1);
            input socket1 = Socket(host1, port1);
            out1 = PrintWriter(input socket1.getOutputStream, true);
            fprintf(1, 's\n, host1)
             break
             pause(10000000)
             break
         catch
            if ~isempty(input socket1)
                input socket1.close;
             end
              pause(0.05);
         end
     end
end
```
# **PRILOG 5 MATLAB kod za prekidanje veze sa robotom**

global input\_socket1 global out1

out1.close input\_socket1.close

clear input socket1 out1

fprintf('VEZA TERMINIRANA.... \n\n');
$\frac{1}{2}$ 

## **PRILOG 6 MATLAB kod za primanje podataka**

```
% CLIENT connect to a server and read a message
% Usage - message = client(host, port, number of retries)
function X_client_rcv_rw
     import java.net.Socket
     import java.io.*
     global input_socket1
     global message_c message_p
     global in
     in=[0, 0, 0, 0, 0, 0, 0, 0, 0, 0, 0, 0, 0, 0, 0, 0];
            input stream1 = input socket1.getInputStream;d_input_stream1 = DataInputStream(input_stream1);
            bytes available = input stream1.available;
            j=0;k=0:
            \dot{\eta}j=0;
             rb=0; 
             reset=0; 
             pom=0;
             message_p = zeros(1, bytes_available, 'uint8'); 
            message c = zeros(1, bytes available, 'uint8');for ii = 1:bytes available
                message c(i) = d input stream1.readByte;
                 if message c(ii) =='@' %KRAJ PODATKA
                    j=0;pom=jj;
                    \dot{\eta}j=0;
                    rb=rb+1;
                    message_p = char(message_p);message p(1:pom);
                     x=str2double(message p(1:pow));
                     in(rb)=x; end 
                 %pisanje poruke u message_p koji treba zapisati svaki broj
                  %odvojeno
                if \dot{z} > 0jj=jj+1;message p(jj) = message c(ii); end
```

```
if message c(ii) == 'P' %POCETAK PORUKE
        j=1; 
     end
     if message_c(ii)=='@' %KRAJ PODATKA 
       j=1; end
 end
 in;
message_c = char(message_c);
```
end